# **2017**

# Manual do Programa de Integração Tributária

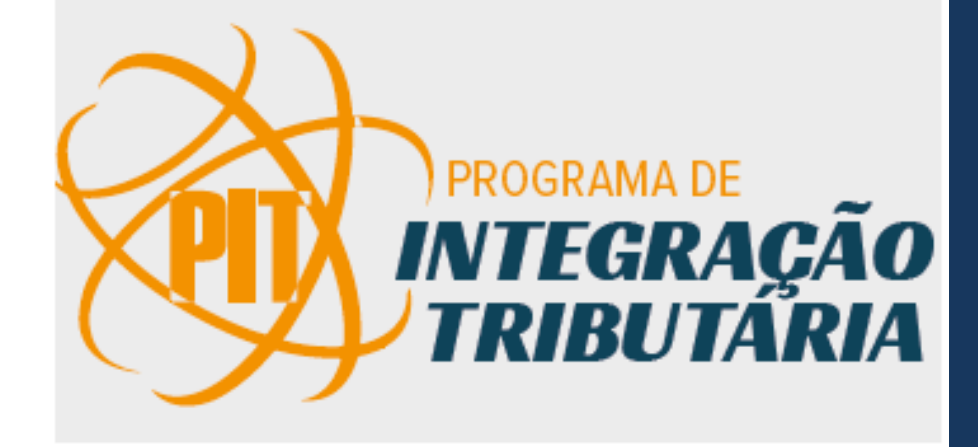

Divisão de Promoção e Educação Tributária Secretaria da Fazenda do Rio Grande do Sul 01/11/2017

#### **SUBSECRETÁRIO DA RECEITA ESTADUAL**

MÁRIO LUÍS WUNDERLICH DOS SANTOS

#### **SUBSECRETÁRIOS-ADJUNTOS DA RECEITA ESTADUAL**

GUILHERME COMIRAN

#### LUIS FERNANDO FLORES CRIVELARO

PAULO AMANDO CESTARI

#### **CHEFE DA DIVISÃO DE PROMOÇÃO E EDUCAÇÃO TRIBUTÁRIA**

CLÁUDIO GRAZIANO FONSECA

### **SEÇÃO PIT**

JOÃO CARLOS LOEBBENS

#### TÂNIA SANTOS COELHO DE SOUZA

MARIA HELENA CONCEIÇÃO DA CONCEIÇÃO

THALITA MACIEL BRUXEL

MAICO DA ROCHA CARDOSO

#### Sumário

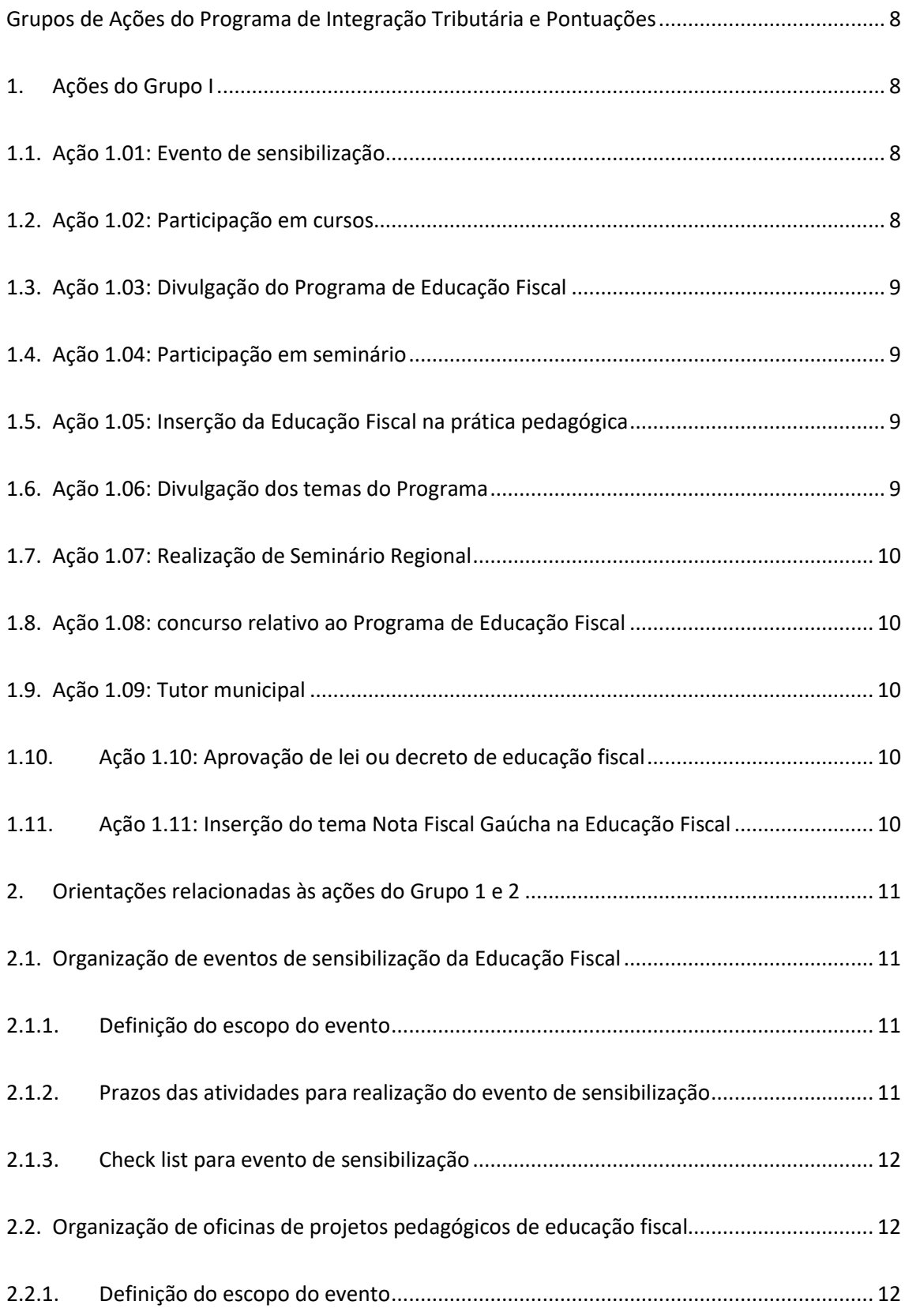

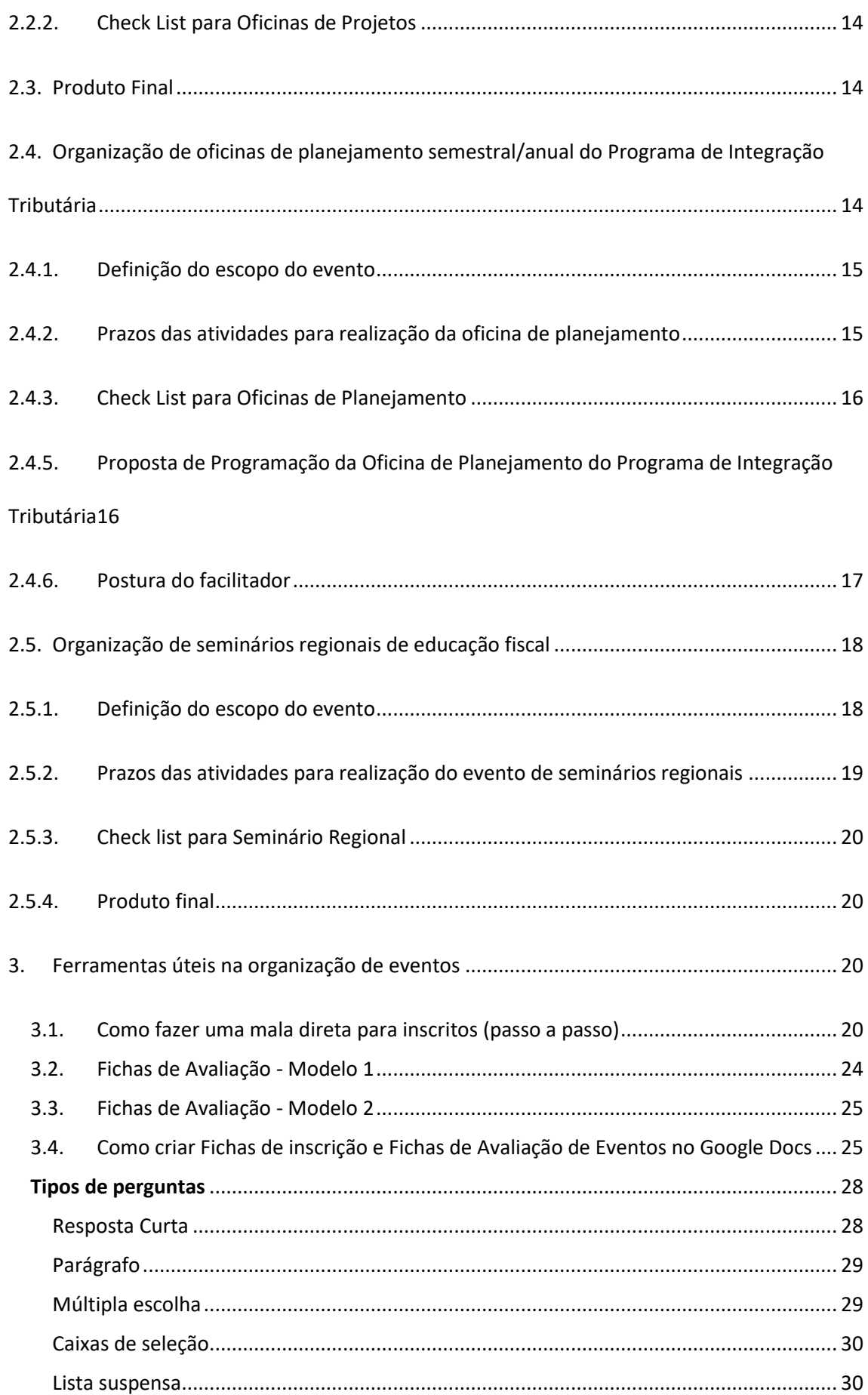

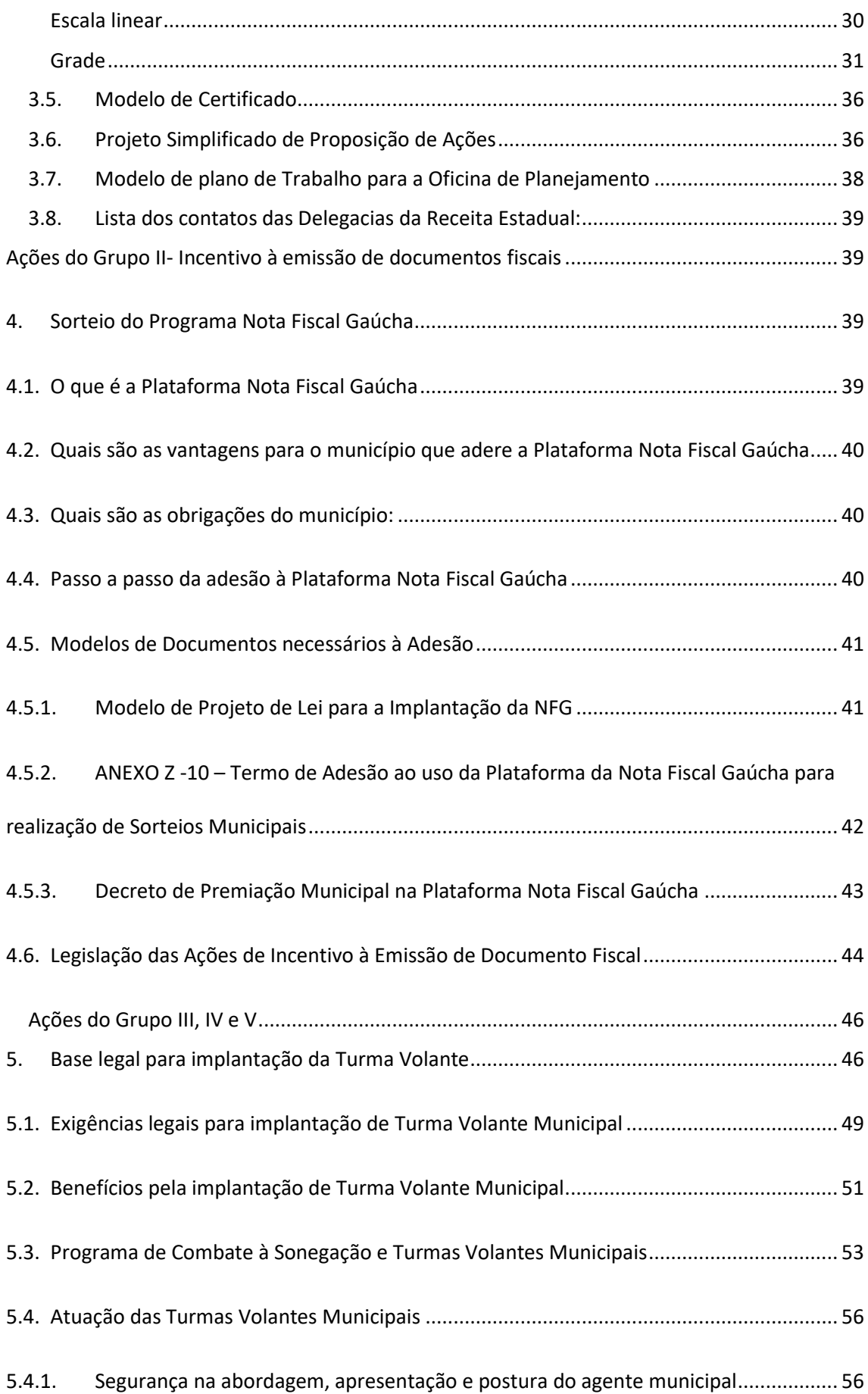

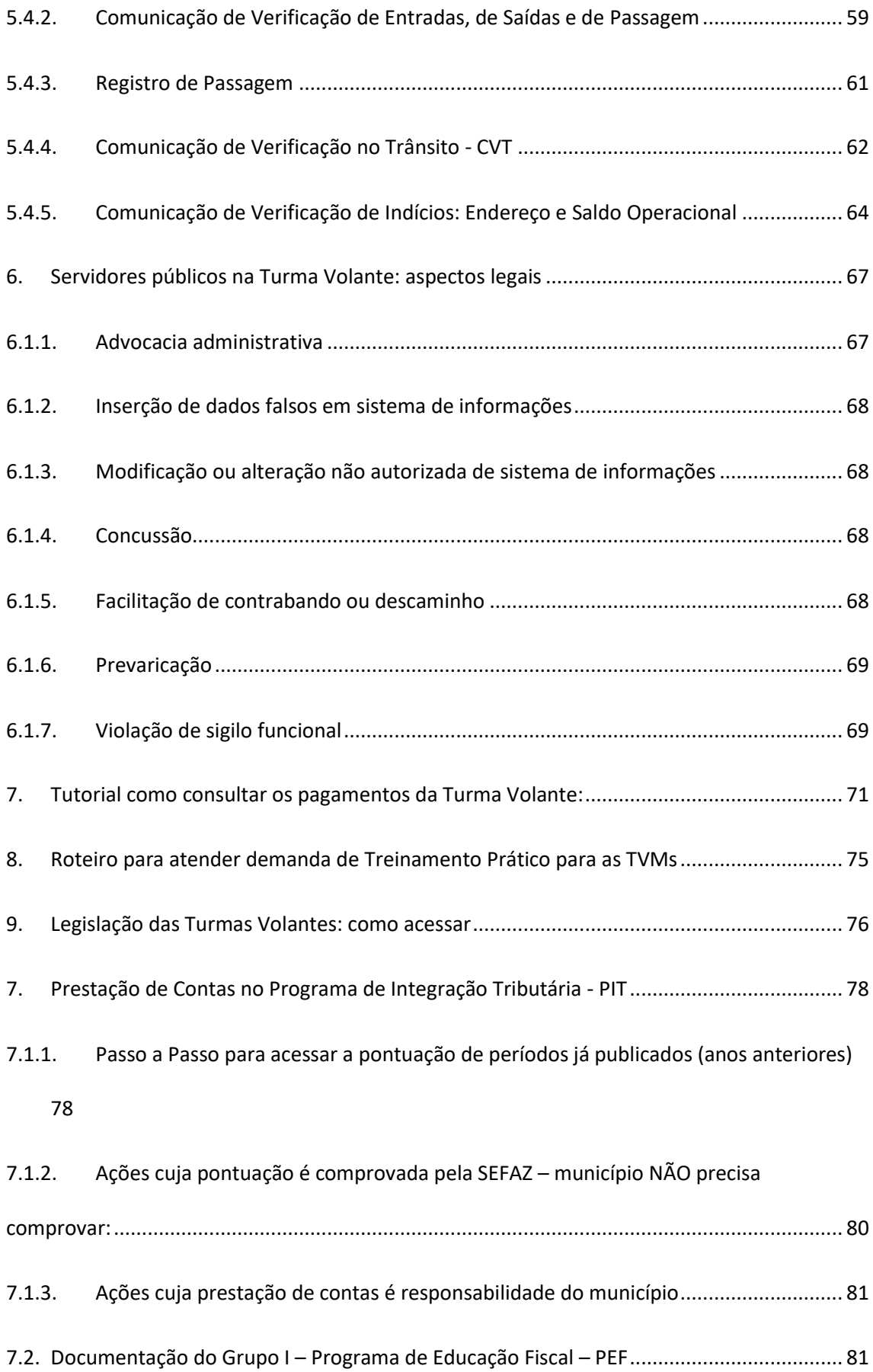

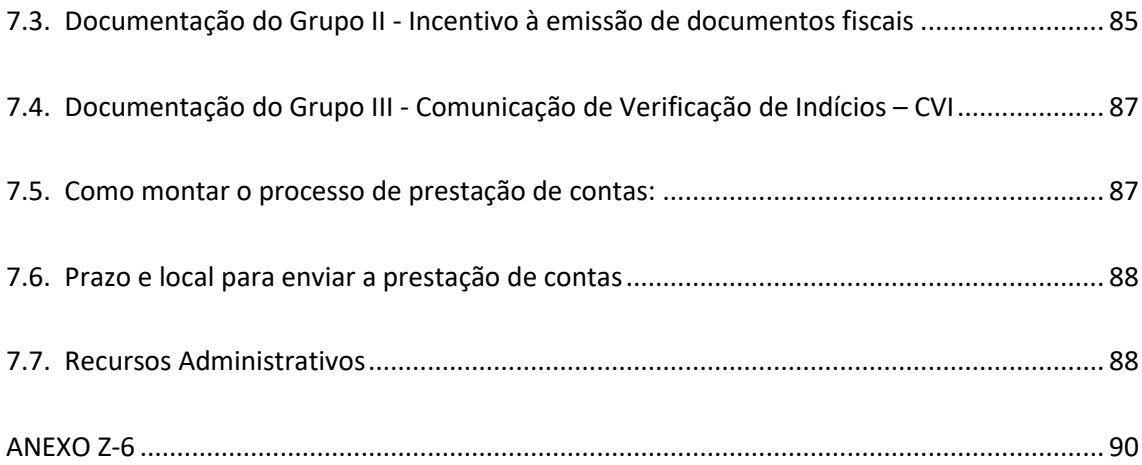

#### <span id="page-7-0"></span>**Grupos de Ações do Programa de Integração Tributária e Pontuações**

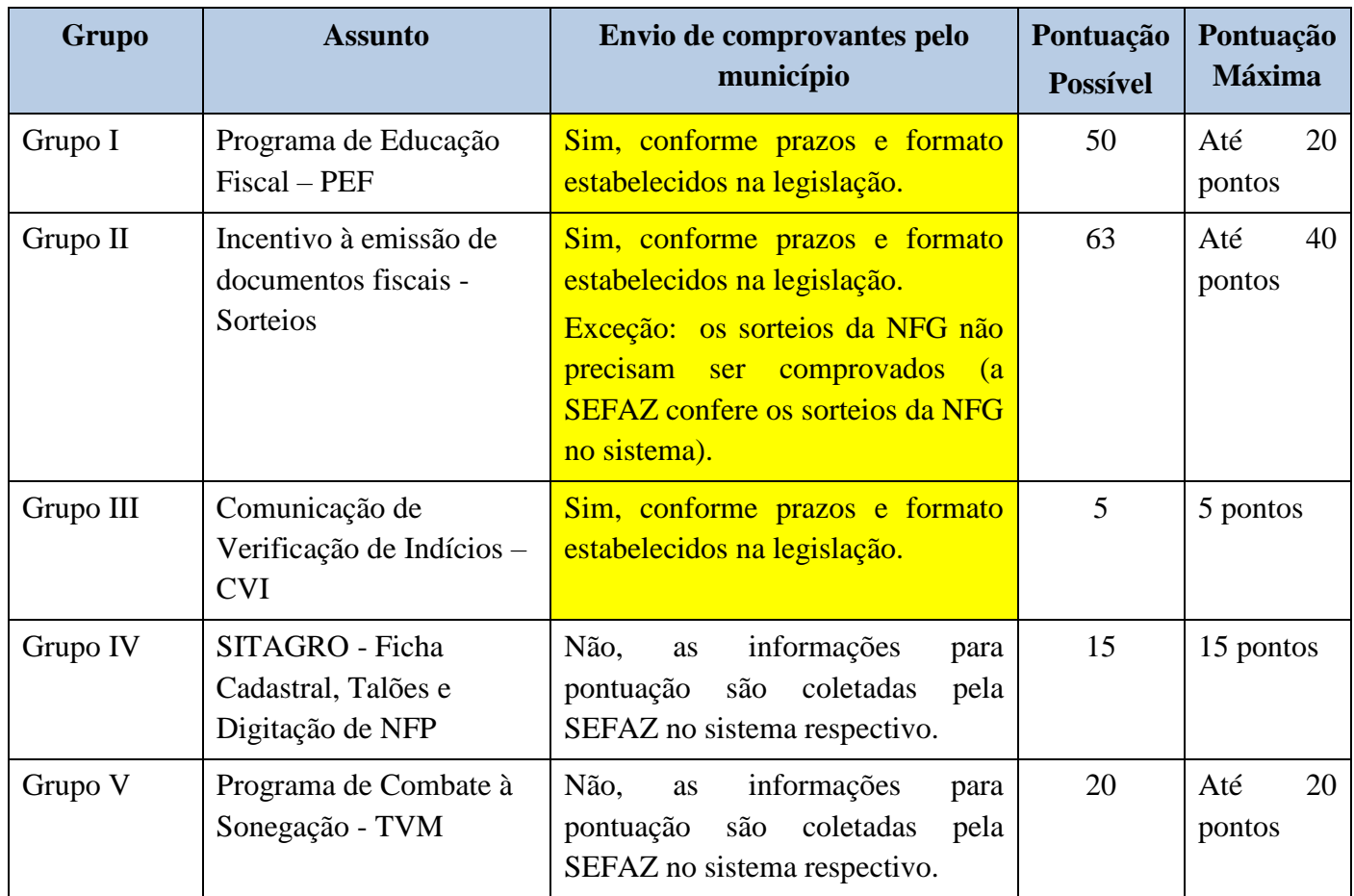

#### <span id="page-7-2"></span><span id="page-7-1"></span>**1. Ações do Grupo I**

#### **1.1. Ação 1.01: Evento de sensibilização**

**Descrição:** Realizar **evento de sensibilização e divulgação** para implementação do Programa, por meio de reunião com a administração municipal, diretores de escolas, representantes da Câmara de Vereadores, multiplicadores e capacitados para os temas do Programa, entidades da sociedade civil e outras pessoas estratégicas para a implementação do Programa.

**Comprovação**: Por meio de fotos, notícias, divulgações, convites, atas, etc.

**Pontuação:** 3 pontos.

#### <span id="page-7-3"></span>**1.2. Ação 1.02: Participação em cursos**

**Descrição:** Participar de **cursos de educação fiscal, presencial ou à distância**, oferecidos ou coordenados pelo Programa de Educação Fiscal, estadual ou nacional. **Comprovação:** Por meio de cópia do certificado de participação no curso. **Pontuação:** 1 ponto para cada certificado apresentado, limitado a 3 participantes.

#### <span id="page-8-0"></span>**1.3. Ação 1.03: Divulgação do Programa de Educação Fiscal**

**Descrição: Divulgar** o Programa, as ações ou os trabalhos realizados dentro do Programa, nos meios de comunicação.

**Comprovação**: Por meio de cópias da divulgação. **Pontuação:** 3 pontos.

#### <span id="page-8-1"></span>**1.4. Ação 1.04: Participação em seminário**

**Descrição:** Participar com servidores municipais, de **seminários municipais, regionais, estaduais ou nacionais** do Programa de Educação Fiscal, coordenados ou aprovados pelos grupos municipais ou estaduais de educação fiscal.

**Comprovação:** Por meio de cópia do certificado de participação no seminário.

**Pontuação:** 1 ponto para cada certificado apresentado, limitado a 3 participantes.

#### <span id="page-8-2"></span>**1.5. Ação 1.05: Inserção da Educação Fiscal na prática pedagógica**

**Descrição:** Elaborar, implementar e acompanhar a inserção dos temas e **projetos pedagógicos do Programa** em escolas municipais.

**Comprovação:** Por meio da apresentação do projeto e de trabalhos de professores e alunos, devidamente datados, e de ofício do (a) diretor (a) da escola atestando a regularidade da prática de inserção dos temas do Programa como assunto interdisciplinar.

**Pontuação:** até 5 pontos.

#### <span id="page-8-3"></span>**1.6. Ação 1.06: Divulgação dos temas do Programa**

**Descrição:** Divulgar os temas do Programa por meio de **cartazes, folders, cartilhas e outros assemelhado**s, de forma a atingir os diversos segmentos da sociedade.

**Comprovação:** Por meio do material de divulgação. **Pontuação:** 3 pontos.

#### <span id="page-9-0"></span>**1.7. Ação 1.07: Realização de Seminário Regional**

**Descrição: Realizar seminário** regional para divulgação de boas práticas de educação fiscal, cuja programação seja previamente aprovada pelos grupos municipais e estadual de educação fiscal.

#### <span id="page-9-1"></span>**1.8. Ação 1.08: concurso relativo ao Programa de Educação Fiscal**

**Descrição:** realizar **concurso** relativo ao Programa. **Comprovação:** Por meio da apresentação do regulamento e dos resultados alcançados. **Pontuação:** 5 pontos.

#### <span id="page-9-2"></span>**1.9. Ação 1.09: Tutor municipal**

**Descrição**: atuar, funcionário municipal, como **tutor** em cursos de educação fiscal, presencial ou à distância, oferecidos ou coordenados pelo Programa de Educação Fiscal, estadual ou nacional. **Comprovação:** Por meio da coordenação do curso. **Pontuação**: 5 pontos.

#### <span id="page-9-3"></span>**1.10. Ação 1.10: Aprovação de lei ou decreto de educação fiscal**

**Descrição**: Aprovar **lei, decreto ou outro ato legal** de implementação do Programa de Educação Fiscal no município ou criar um grupo municipal de educação fiscal.

**Comprovação**: Envio de cópia da lei ou decreto.

**Pontuação**: 5 pontos.

#### <span id="page-9-4"></span>**1.11. Ação 1.11: Inserção do tema Nota Fiscal Gaúcha na Educação Fiscal**

**Descrição: inserir o tema Nota Fiscal Gaúcha**, com assessoria da Receita Estadual, nas ações, trabalhos, seminários, reuniões e outros eventos relacionados com a Educação Fiscal.

**Comprovação:** Por meio de divulgações, convites, folders, lista de presença, etc.

**Pontuação:** 5 pontos.

#### <span id="page-10-1"></span><span id="page-10-0"></span>**2. Orientações relacionadas às ações do Grupo 1 e 2**

#### **2.1. Organização de eventos de sensibilização da Educação Fiscal**

Conceito: Promover e institucionalizar a Educação Fiscal para o pleno exercício da cidadania, sensibilizar o cidadão para a função socioeconômica do tributo, levar conhecimento ao cidadão sobre administração pública, especialmente orçamento (receita e gastos) e criar condições para uma convivência harmoniosa na sociedade e uma entre o Estado e o cidadão.

Público Alvo: Servidores públicos, da administração direta e indireta; alunos da rede pública municipal, estadual, federal, vereadores municipais, grupos de terceira idade, organizações não governamentais, entidades sociais, organizações de classe, empresários e à população em geral.

#### <span id="page-10-2"></span>**2.1.1. Definição do escopo do evento**

-Formar uma equipe responsável pelo evento, para que cada tarefa tenha um responsável como por exemplo divulgação, organização, recepção aos palestrantes, etc.

- Definir o programa do evento, considerando que para um evento de sensibilização uma palestra de duas horas é o tempo recomendado.

-Com as definições prontas, apresentar o projeto e obter autorização dos gestores municipais.

- Definir e convidar o (s) palestrante (s) observando que devem ter conhecimento sobre o tema e evitar outros temas não relacionados com o assunto;

- Definir o local de realização observando que deve ter o equipamento necessário (som, tela, projetor, iluminação, cadeiras móveis e mesas de apoio para os grupos trabalharem)

- Observar a quantidade de inscritos X local adequado

<span id="page-10-3"></span>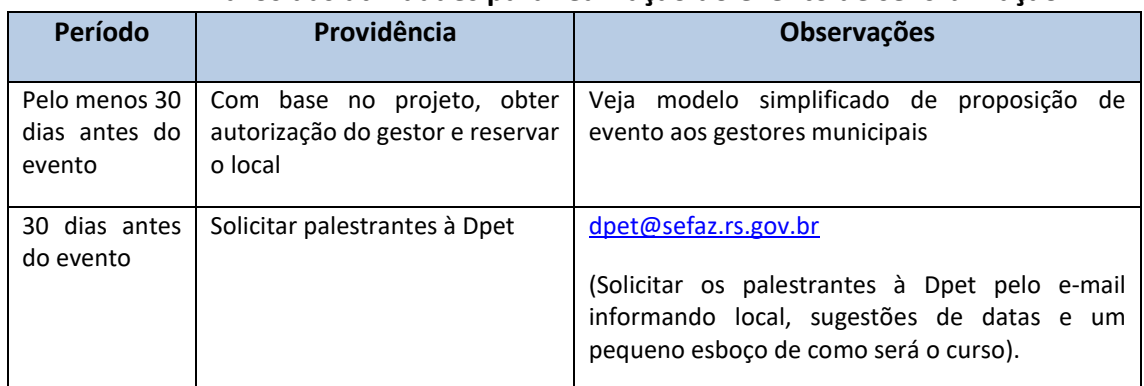

#### **2.1.2. Prazos das atividades para realização do evento de sensibilização**

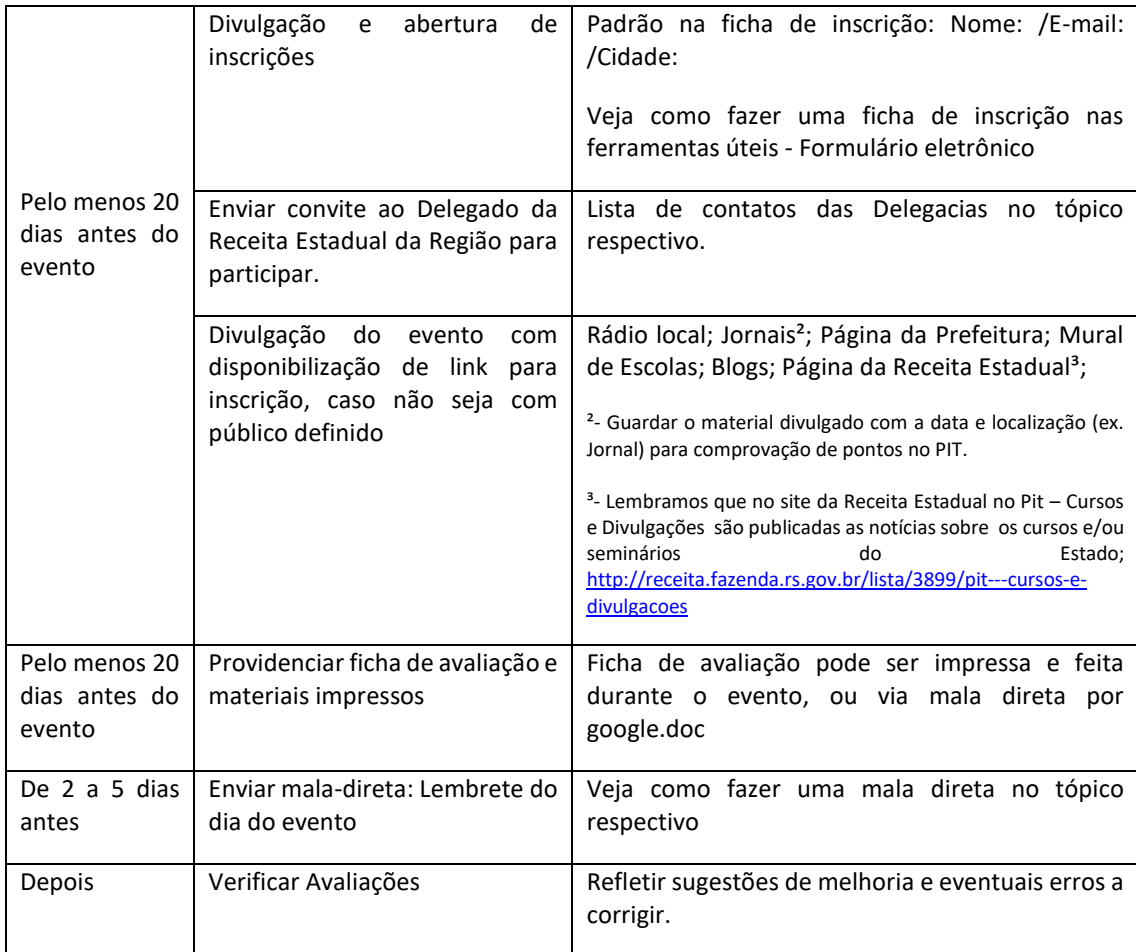

#### <span id="page-11-0"></span>**2.1.3. Check list para evento de sensibilização**

- 1. Roteiro de trabalho
- 2. Crachás
- 3. Pastas
- 4. Canetas
- 5. Material para dinâmicas
- 6. Avaliações
- 7. Enviar endereço do evento para os palestrantes
- 8. Exemplos de trabalhos
- 9. Banner/suporte da Educação Fiscal e NFG, se tiverem.
- 10. Apresentações

#### **2.2. Organização de oficinas de projetos pedagógicos de educação fiscal**

<span id="page-11-1"></span>Conceito: São espaços de capacitação organizados com o objetivo de apresentar o tema da Educação Fiscal para educadores e fazendários, seus eixos de atuação e elaborar planejamento pedagógico para trabalhar em sala de aula.

#### <span id="page-11-2"></span>**2.2.1. Definição do escopo do evento**

-Formar uma equipe responsável pela Oficina de Projetos Pedagógicos, para que cada um seja responsável por determinada tarefa seja ela divulgação, organização, recepção aos palestrantes, etc.

- Definir o programa do evento, considerando que para uma oficina o tempo necessário são 7 horas: definir o tempo da apresentação dos conceitos teóricos para o facilitador, intervalos e tempo para o trabalho prático (pelo menos 3 horas entre realização do trabalho práticos e socialização dos resultados).

- Com as definições prontas, apresentar o projeto e obter autorização dos gestores municipais.

- Definir e convidar os palestrantes, observando que devem ter conhecimento sobre o tema e as habilidades e competências necessárias para o trabalho prático;

- Definir o local de realização observando que deve ter o equipamento necessário (som, tela, projetor, iluminação, cadeiras móveis e mesas de apoio para os grupos trabalharem).

- Observar a quantidade de inscritos X local adequado: para uma boa oficina de projetos a turma ideal não deve ultrapassar 50 professores.

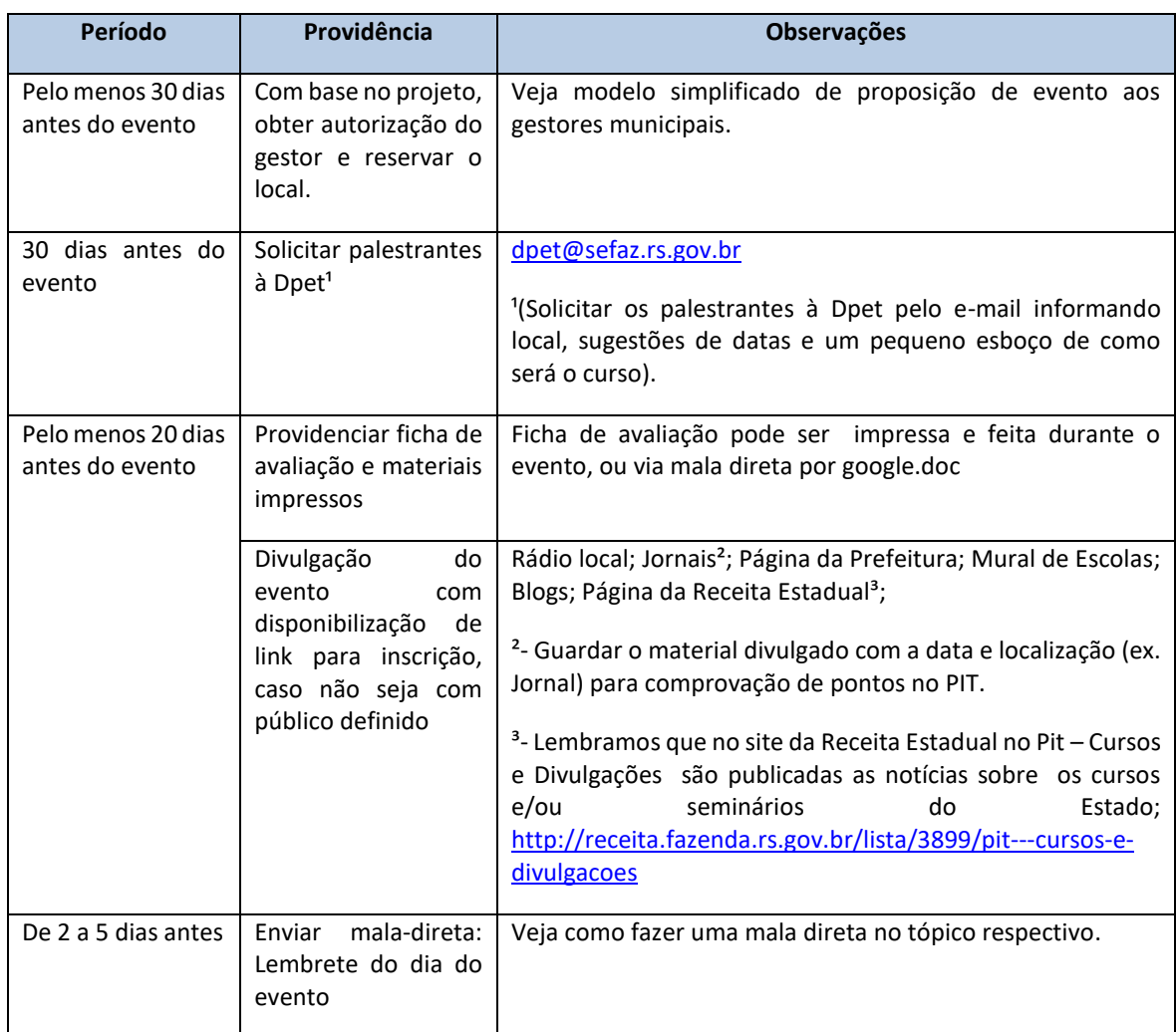

Prazos das atividades para realização da oficina de projetos

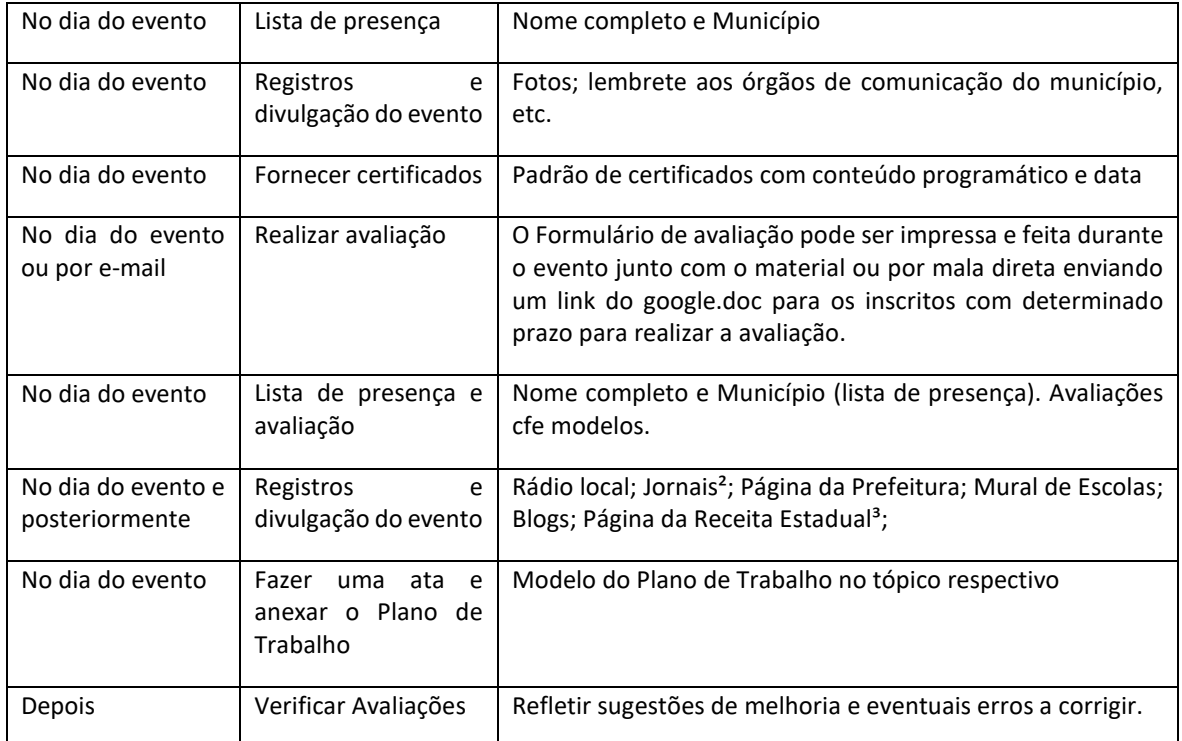

#### **2.2.2. Check List para Oficinas de Projetos**

- <span id="page-13-0"></span>1. Roteiro de trabalho
- 2. Crachás
- 3. Pastas
- 4. Canetas
- 5. Material para dinâmicas de acordo com a solicitação do facilitador
- 6. Avaliações
- 7. Enviar endereço do evento para os palestrantes
- 8. Exemplos de trabalhos
- 9. Banner/suporte da Educação Fiscal e NFG, se tiverem.
- 10. Apresentações

#### <span id="page-13-1"></span>**2.3. Produto Final**

Professores com plano de aula organizado para trabalhar o tema em sala de aula.

#### <span id="page-13-2"></span>**2.4. Organização de oficinas de planejamento semestral/anual do Programa de Integração Tributária**

Conceito: Oficina de planejamento com 3h 30 min de trabalho, distribuídas entre socialização da proposta de trabalho, conceitos, construção de plano de ação em grupos e por dimensões de atuação do Programa de Integração Tributária, compartilhamento dos trabalhos em grupos, fechamento com validação do plano de ação e comprometimento dos envolvidos.

Considera-se dimensão de atuação do Programa um conjunto de atividades correlacionadas que são significativas para atingir os objetivos. São quatro as dimensões fundamentais do Programa de Integração Tributária: Educação Fiscal, Programas de Incentivo à Emissão de Documento Fiscal (Sorteios), Programas de Combate à Sonegação, Avaliação e Monitoramento das Ações Planejadas para Prestação de Contas.

#### **2.4.1. Definição do escopo do evento**

<span id="page-14-0"></span>-Formar uma equipe responsável pela Oficina de Planejamento, para que cada um seja responsável por determinada tarefa seja ela divulgação, organização, recepção aos palestrantes, etc.

- Definir o programa do evento, considerando que para uma oficina o tempo necessário são 3 horas e 30minu.: definir o tempo do facilitador, intervalos e tempo para o trabalho prático (3 horas).

- Com as definições prontas, apresentar o projeto e obter autorização dos gestores municipais.

- Definir e convidar os palestrantes, observando que devem ter conhecimento sobre o tema e as habilidades necessárias para o trabalho prático;

- Definir o local de realização observando que deve ter o equipamento necessário (som, tela, projetor, iluminação, cadeiras móveis e mesas de apoio para os grupos trabalharem)

- Observar a quantidade de inscritos X local adequado: para uma boa oficina de planejamento das ações de Educação Fiscal no Programa de Integração Tributária a turma ideal não deve ultrapassar 50 participantes e deverá ter a presença de servidores da Secretariaria Municipal de Fazenda e da Educação, em especial professores de sala de aula.

<span id="page-14-1"></span>

| Período                                           | Providência                                                                                                  | <b>Observações</b>                                                                                                    |
|---------------------------------------------------|----------------------------------------------------------------------------------------------------|----------------------------------------------------------------------------------------------------|
| Pelo menos 30 dias antes<br>do evento             | Preparar o projeto e definir a<br>programação.                                                               | Use o modelo simplificado de projeto<br>para proposição de evento aos gestores<br>municipais.                                            |
| 30 dias antes do evento                           | Com base no projeto, obter<br>autorização do gestor e<br>reservar o local.                                   | Observe adequação do local: cadeiras<br>móveis e mesas de apoio para trabalho<br>em grupo                                                |
| Pelo menos 20 dias antes<br>do evento             | Convidar os participantes da<br>oficina,<br>especial<br>em<br>professores de todas as<br>escolas municipais. | Padrão na ficha de inscrição: Nome: /E-<br>mail: /Cidade:<br>Veja como fazer uma ficha de inscrição<br>no tópico respectivo deste manual |
| Pelo menos 20 dias antes<br>do evento             | Providenciar<br>ficha<br>de<br>avaliação<br>materiais<br>e<br>impressos                                      | Ficha de avaliação pode ser impressa e<br>feita durante o evento, ou via mala direta<br>por google.doc                                   |
| De 2 a 5 dias antes                               | mala-direta:<br>Fnviar<br>Lembrete do dia do evento                                                          | Veja como fazer uma mala direta no<br>tópico respectivo                                                                                  |
| No dia do evento                                  | Lista de presença                                                                                            | Nome completo e Município                                                                                                    |
| dia<br>do<br>No.<br>evento<br>e<br>posteriormente | Registros e divulgação do<br>evento                                                                          | Rádio local; Jornais <sup>2</sup> ; Página<br>da<br>Prefeitura; Mural de Escolas; Blogs;<br>Página da Receita Estadual <sup>3</sup> ;    |

**2.4.2. Prazos das atividades para realização da oficina de planejamento**

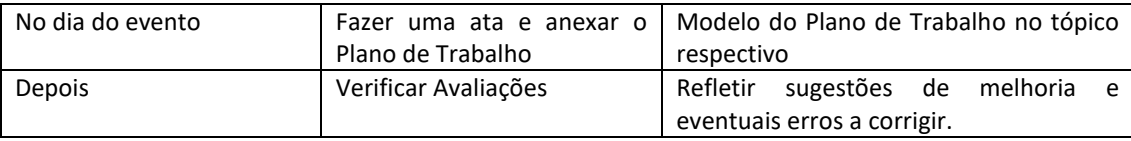

#### **2.4.3. Check List para Oficinas de Planejamento**

- <span id="page-15-0"></span>1. Roteiro de trabalho
- 2. Crachás
- 3. Pastas
- 4. Canetas
- 5. Material para dinâmicas
- 6. Avaliações
- 7. Enviar endereço do evento para os palestrantes
- 8. Exemplos de trabalhos
- 9. Banner/suporte da Educação Fiscal e NFG, se tiverem.
- 10. Apresentações

#### 2.4.4.Produto Final

Plano de Trabalho no Programa de Integração Tributária (modelo disponível no tópico Ferramentais [Úteis,](#page-37-1) elaborado de forma coletiva, disponibilizado na página da Prefeitura.

#### **2.4.5. Proposta de Programação da Oficina de Planejamento do Programa de Integração Tributária**

- <span id="page-15-1"></span> Relembrar/apresentar o que é o Programa de Integração Tributária, suas diretrizes e dimensões, com suas respectivas ações: Educação Fiscal, Programas de Incentivo à Emissão de Documento Fiscal (Sorteios), Programas de Combate à Sonegação, Avaliação e Monitoramento das Ações Planejadas para Prestação de Contas.
- Apresentar a situação atual do município no Programa de Integração Tributária: ações realizadas, dificuldades e avanços, posição em relação a outros municípios da região.
- Apresentar as ações que compõe cada grupo no Programa de Integração Tributária.
- Apresentar os conceitos envolvidos no planejamento estratégico do programa: diagnóstico (situação atual, pontos fortes e pontos fracos), situação geradora de intervenções para melhorias, objetivos, plano de ação, indicadores, cronograma.
- Formação dos grupos e escolha do relator, coordenador.
- Construção do Plano de Ação em grupos:
- Diagnóstico/ apresentações de sugestões: Metodologia: O responsável pela oficina vai explicar para os participantes como funcionará a oficina.
	- o Cada grupo levantará a partir do seu ponto de vista os pontos fortes e os pontos que precisam de melhoria e sugestões de ações para melhoria e inovação na dimensão trabalhada. O relator ficará responsável de ir lançando no arquivo digital correspondente as contribuições. O coordenador da oficina organizará o debate, permitindo que todas as contribuições sejam lançadas no relatório da oficina (não há contribuição certa ou errada, tudo deve ser listado).

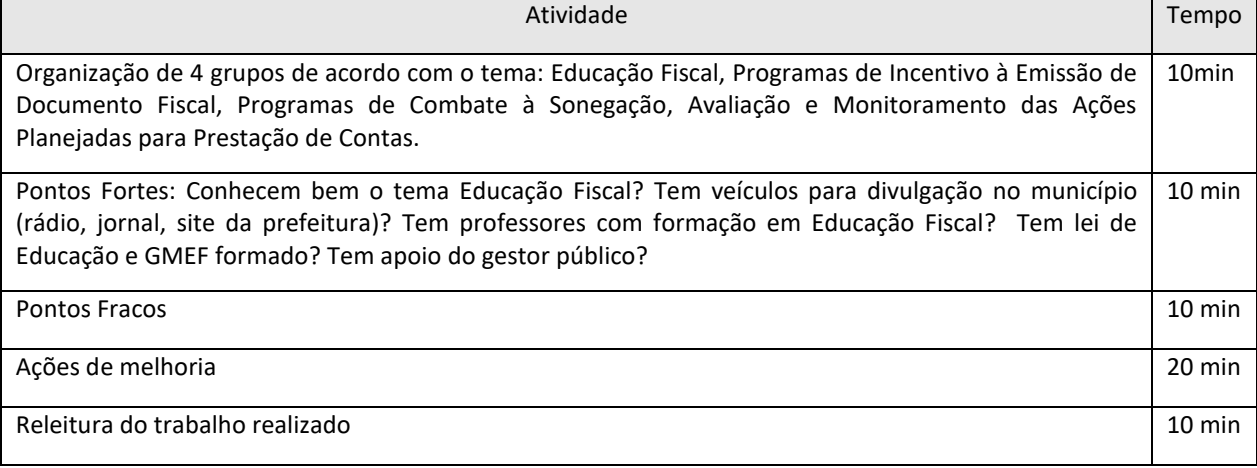

o Análise das sugestões de ações e construção do Plano de Ação:

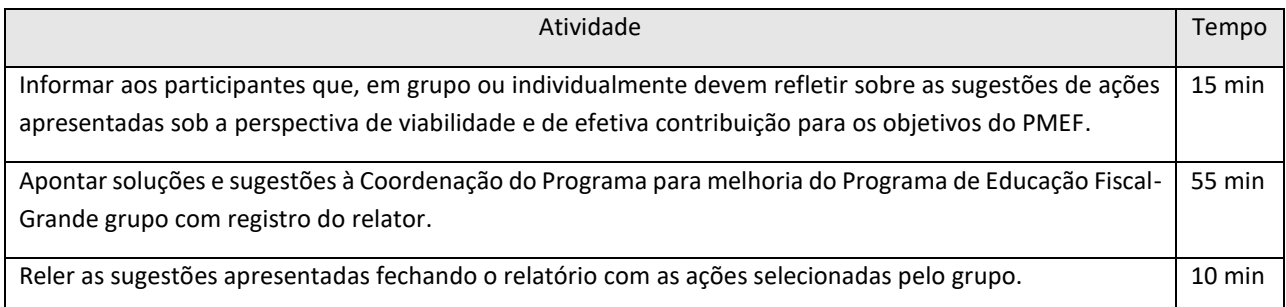

#### o Validação do Plano de Ação na plenária:

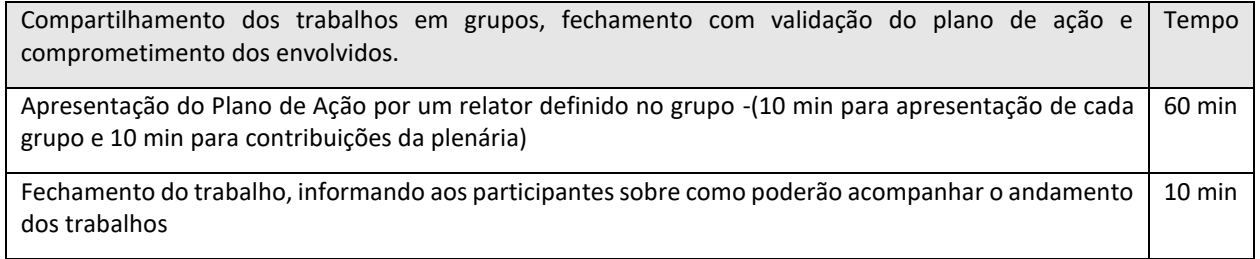

#### **2.4.6. Postura do facilitador**

<span id="page-16-0"></span>1. Assim que os participantes estiverem na sala, organize para que os trabalhos iniciem agilmente. Proponha aos participantes que se apresentem dizendo seu nome e instituição.

2. Passe a folha de presença na oficina para que os participantes assinem.

2. Certifique-se que o relator já está com as condições para fazer o registro e tenha à mão a planilha de distribuição do tempo de discussão de cada tópico.

3. Combine rapidamente com os presentes as regras de funcionamento do grupo e mostre para todos que o resultado do seu trabalho será um plano de ação municipal para a Educação Fiscal e o PIT

5. Procure incentivar no grupo a construção de consensos.

6. Ao final da oficina, se houver tempo, repasse todas as conclusões do grupo.

#### **Encerramento do evento.**

#### <span id="page-17-0"></span>**2.5. Organização de seminários regionais de educação fiscal**

Conceito: Promover e institucionalizar a Educação Fiscal para o pleno exercício da cidadania, sensibilizar o cidadão para a função socioeconômica do tributo, levar conhecimento ao cidadão sobre administração pública, especialmente orçamento (receita e gastos) e criar condições para uma convivência harmoniosa na sociedade e uma entre o Estado e o cidadão.

Público Alvo: Servidores públicos, da administração direta e indireta; alunos da rede pública municipal, estadual, federal, vereadores municipais, grupos de terceira idade, organizações não governamentais, entidades sociais, organizações de classe, empresários e à população em geral.

#### **2.5.1. Definição do escopo do evento**

<span id="page-17-1"></span>-Formar uma equipe responsável pelo evento, para que cada um seja responsável por determinada tarefa seja ela divulgação, organização, recepção aos palestrantes, etc.

- Definir o programa do evento, considerando que para Seminário Regional são necessárias pelo menos quatro horas.

- Definir quais municípios serão convidados visando garantir a presença de participantes de pelo menos 6 (seis) municípios.

-Com as definições prontas, apresentar o projeto e obter autorização dos gestores municipais.

- Definir e convidar o (s) palestrante (s), observando que devem ter conhecimento sobre o tema e evitar outros temas não relacionados com o assunto;

- Definir o local de realização, observando que deve ter o equipamento necessário (som, tela, projetor, iluminação, cadeiras móveis e mesas de apoio para os grupos trabalharem)

- Observar a quantidade de inscritos X local adequado

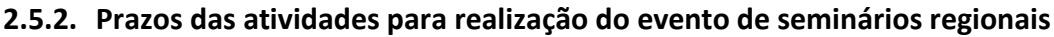

<span id="page-18-0"></span>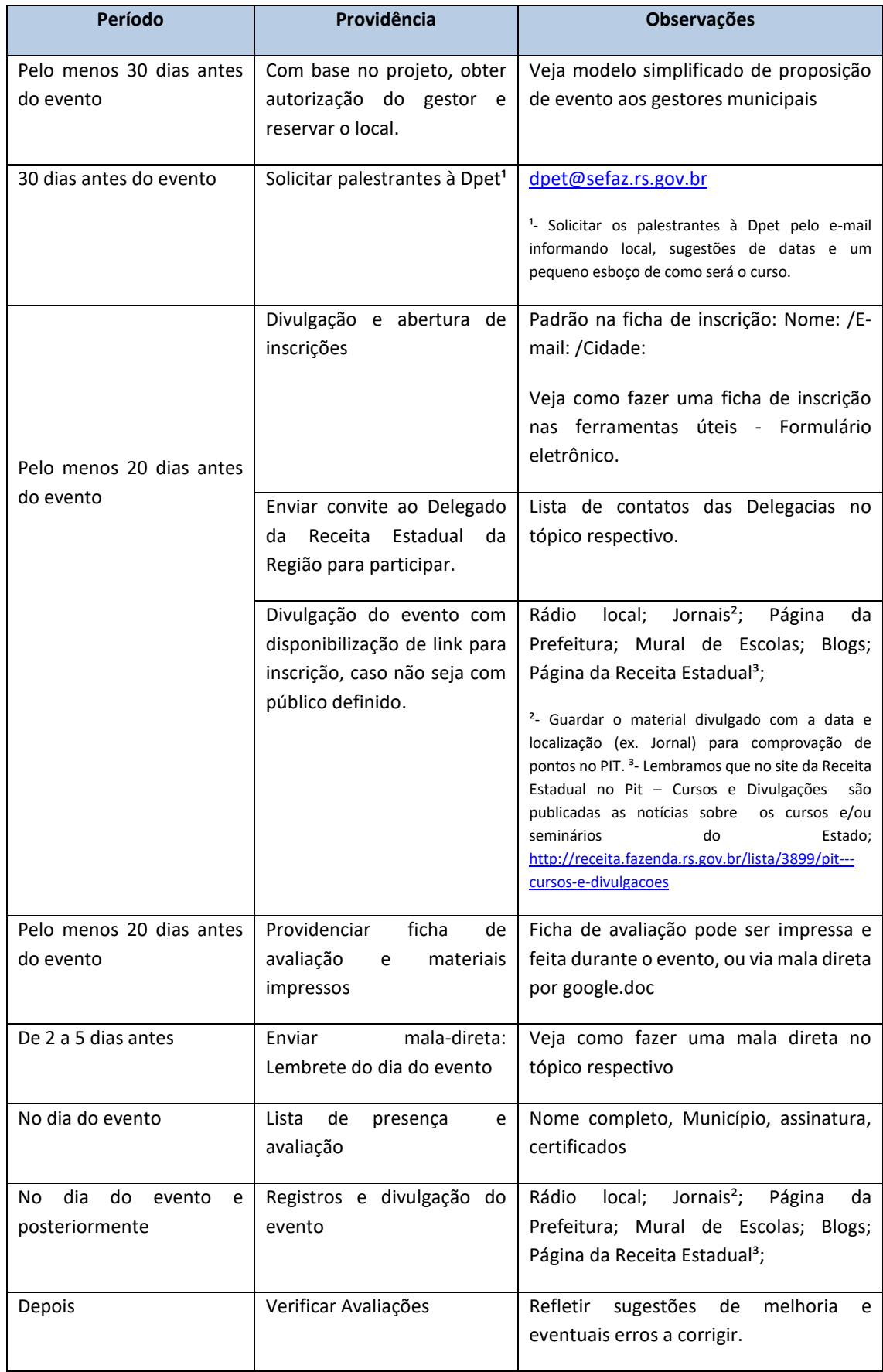

#### **2.5.3. Check list para Seminário Regional**

- <span id="page-19-0"></span>1. Palestrantes confirmados e programação aprovada e enviada à Dpet [\(dpet@sefaz.rs.gov.br](mailto:dpet@sefaz.rs.gov.br))
- 2. Local reservado e com som testado
- 3. Crachás
- 4. Pastas
- 5. Canetas
- 6. Avaliações
- 7. Certificados
- 8. Enviar endereço do evento para os palestrantes
- 9. Banner/suporte da Educação Fiscal e NFG, se tiverem.
- <span id="page-19-1"></span>10. Apresentações

#### **2.5.4. Produto final**

Lista de presença e avaliação de participantes de pelo menos 5 municípios, além do município sede do Seminário, divulgações na mídia local.

#### <span id="page-19-2"></span>**3. Ferramentas úteis na organização de eventos**

#### <span id="page-19-3"></span>3.1. Como fazer uma mala direta para inscritos (passo a passo)

- 1. Primeiramente, ter um arquivo em Excel com os dados: Nome e e-mail do inscrito. Dados básicos para iniciar uma mala direta.
- 2. Após, abrir o Word e escrever uma carta direcionada ao inscrito.
- 3. Após, ir em Correspondências; iniciar mala direta;

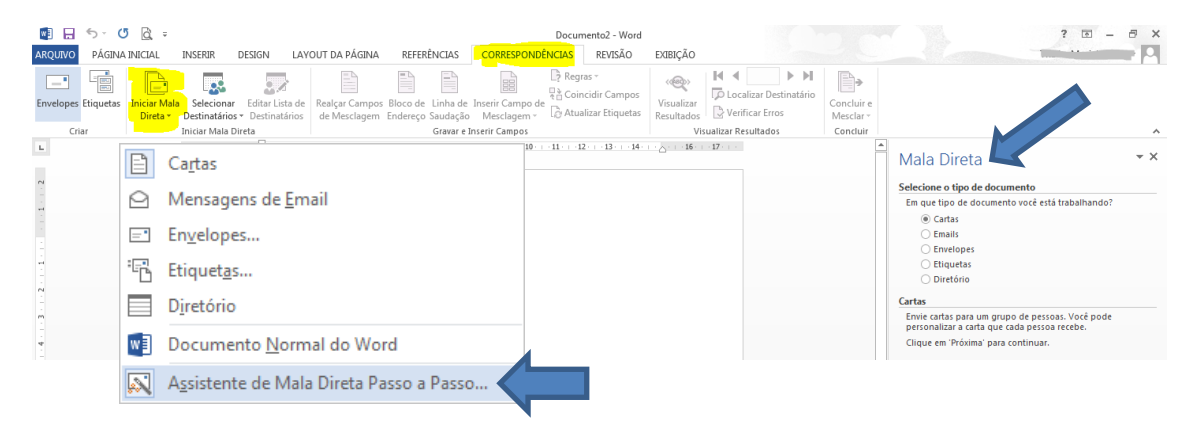

4. Selecione: E-mails depois em próximo passo

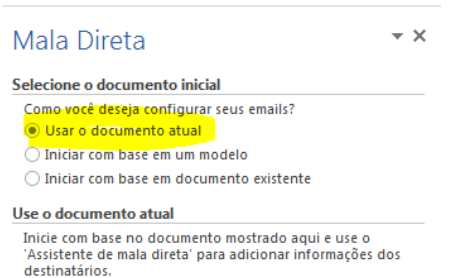

5. Selecione "Usar o documento atual" depois clique em próximo. Por que selecionar documento atual? Porque neste momento você deverá estar com o texto base pronto no Word, aguardando apenas os campos com informações personalizadas que você quer incluir, como o nome por exemplo, ou a escola em que o professor trabalha. Cada coluna do Excel que você vincular a este texto em Word é um "campo de mesclagem", se você quiser usar o tratamento (senhor, senhora) deverá incluir uma coluna com este dado no Excel.

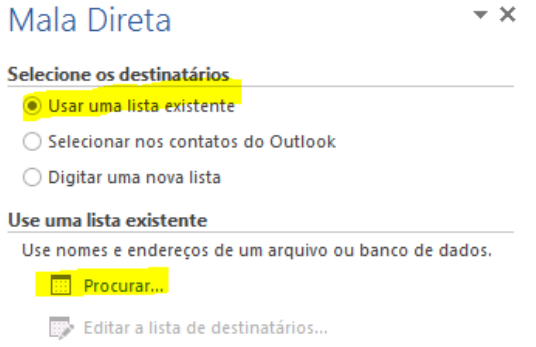

6. Clique em usar uma lista existente e em seguida Procurar. É neste momento que você vai buscar a Planilha do Excel com os dados salvos.

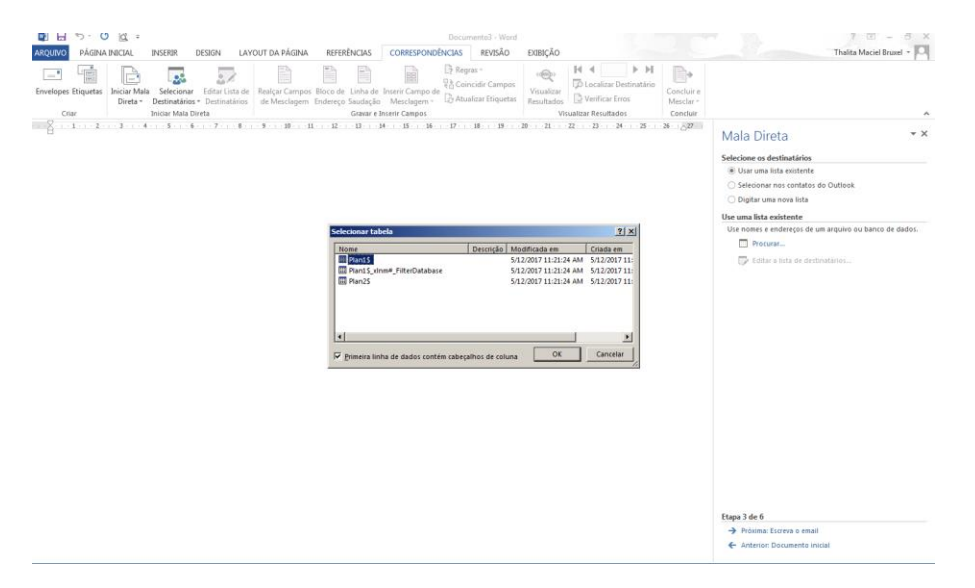

7. Aparece esta tela é só clicar em Ok para seguir.

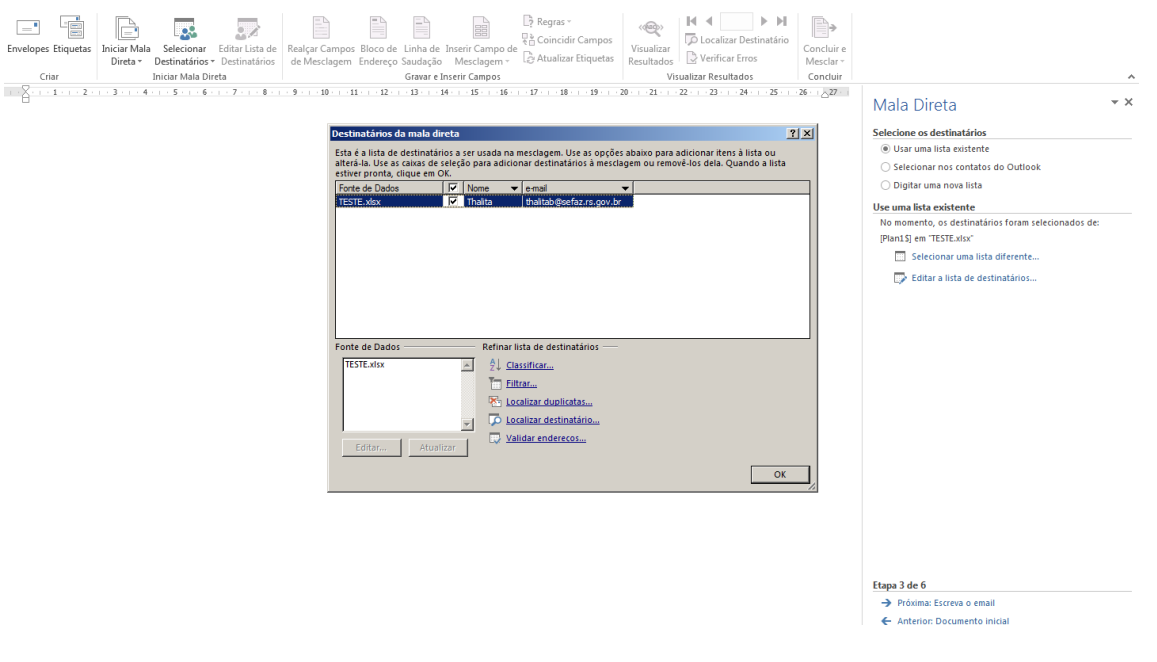

#### 8. Ok novamente.

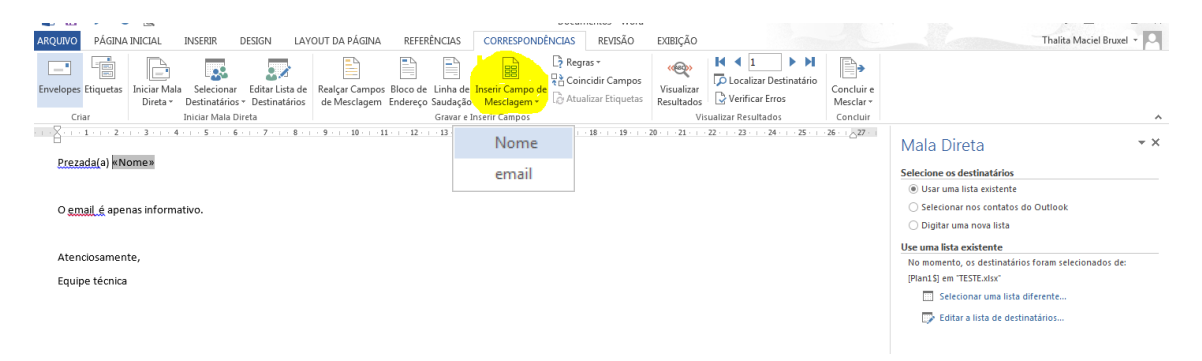

9. Coloque o cursor ao lado do campo selecionado e clique em Inserir campo de mesclagem, Inserir Nome.

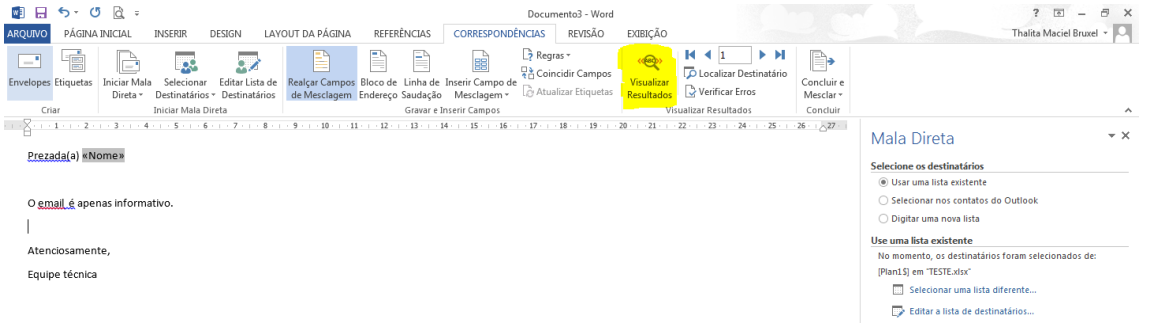

10. Após clique em Visualizar Resultados.

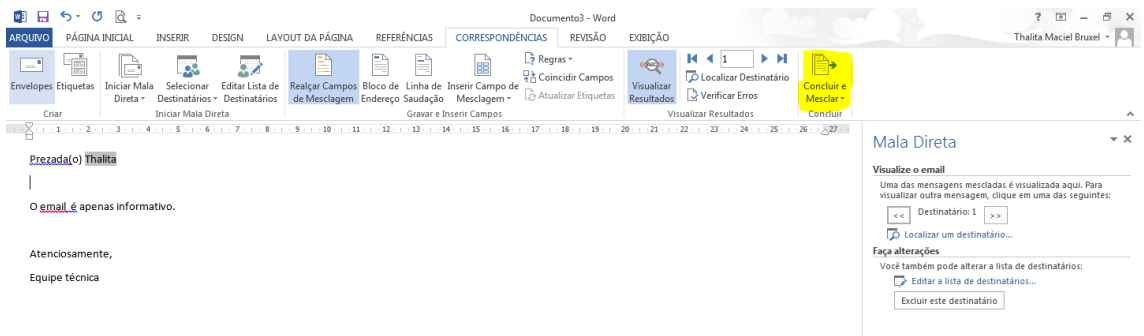

#### 11. Após conclui e mesclar.

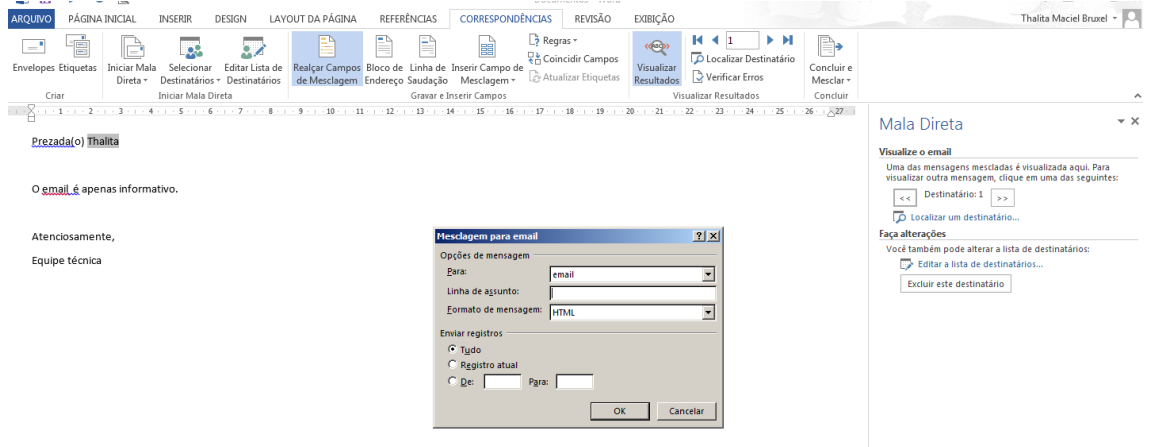

12. Inserir Linha de Assunto. Ok. Mala direta enviada. Verifique nos seus e-mails enviados se a mensagem foi enviada.

#### 3.2. Fichas de Avaliação - Modelo 1

#### <span id="page-23-0"></span>**Ficha de Avaliação**

Data: Evento: Evento: Local:

- 1. Nome: (opcional)
- 2. Prefeitura:
- 3. Tempo de trabalho na Prefeitura/na Escola:

( ) até 1 ano ( ) entre 1 e cinco anos ( ) Entre 5 e 10 anos ( ) Mais de 10 anos

Avalie os aspectos abaixo, fazendo um círculo na volta do número que corresponde à sua avaliação:

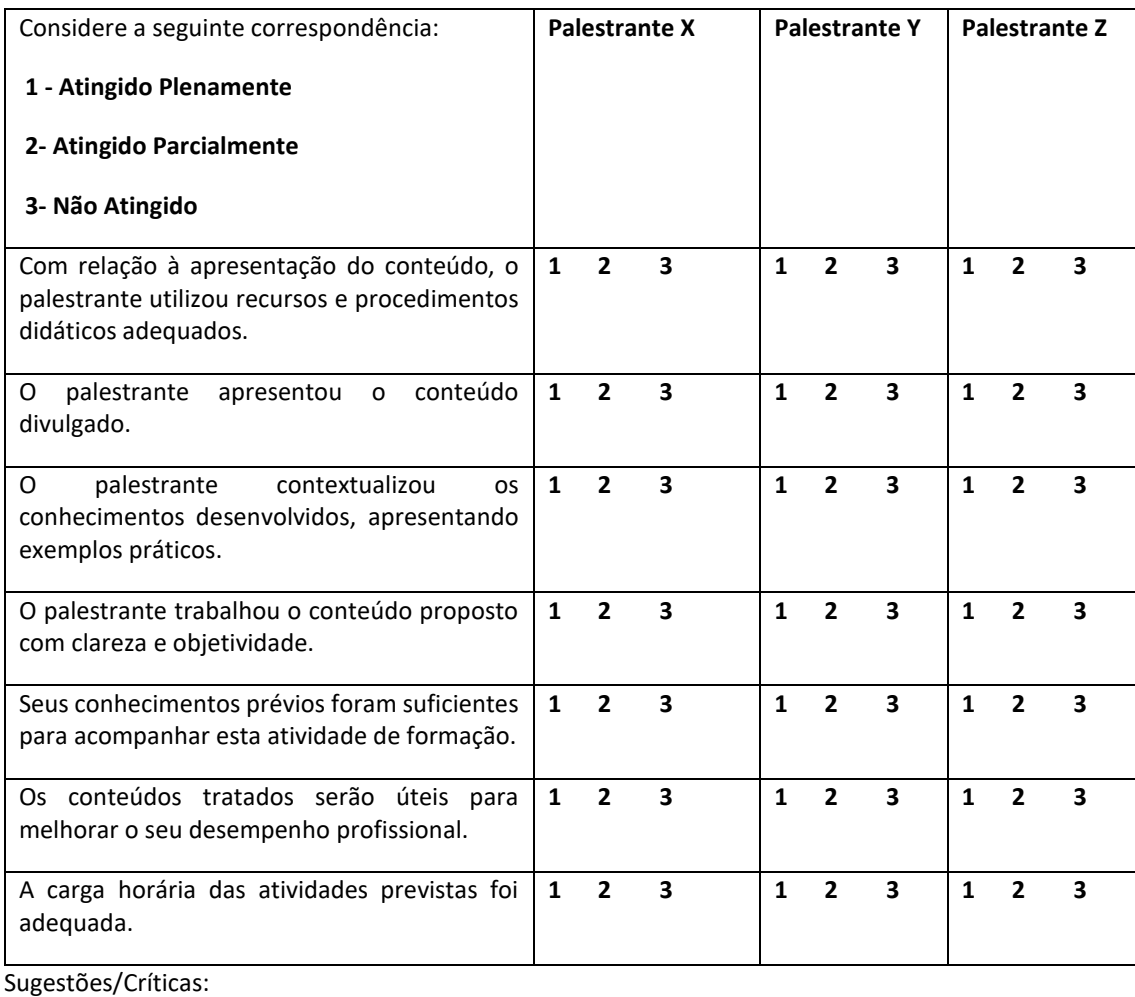

#### 3.3. Fichas de Avaliação - Modelo 2

#### <span id="page-24-0"></span>**FICHA DE AVALIAÇÃO**

OFICINA DE.... DATA: LOCAL:

NOME (opcional): E-mail (Opcional):

Muito obrigado a você que compareceu nesta oficina e contribuiu com seu conhecimento! Queremos saber sua opinião sobre esta oficina para que possamos melhorar nossa atuação. Avalie os seguintes aspectos marcando um X nas carinhas abaixo:

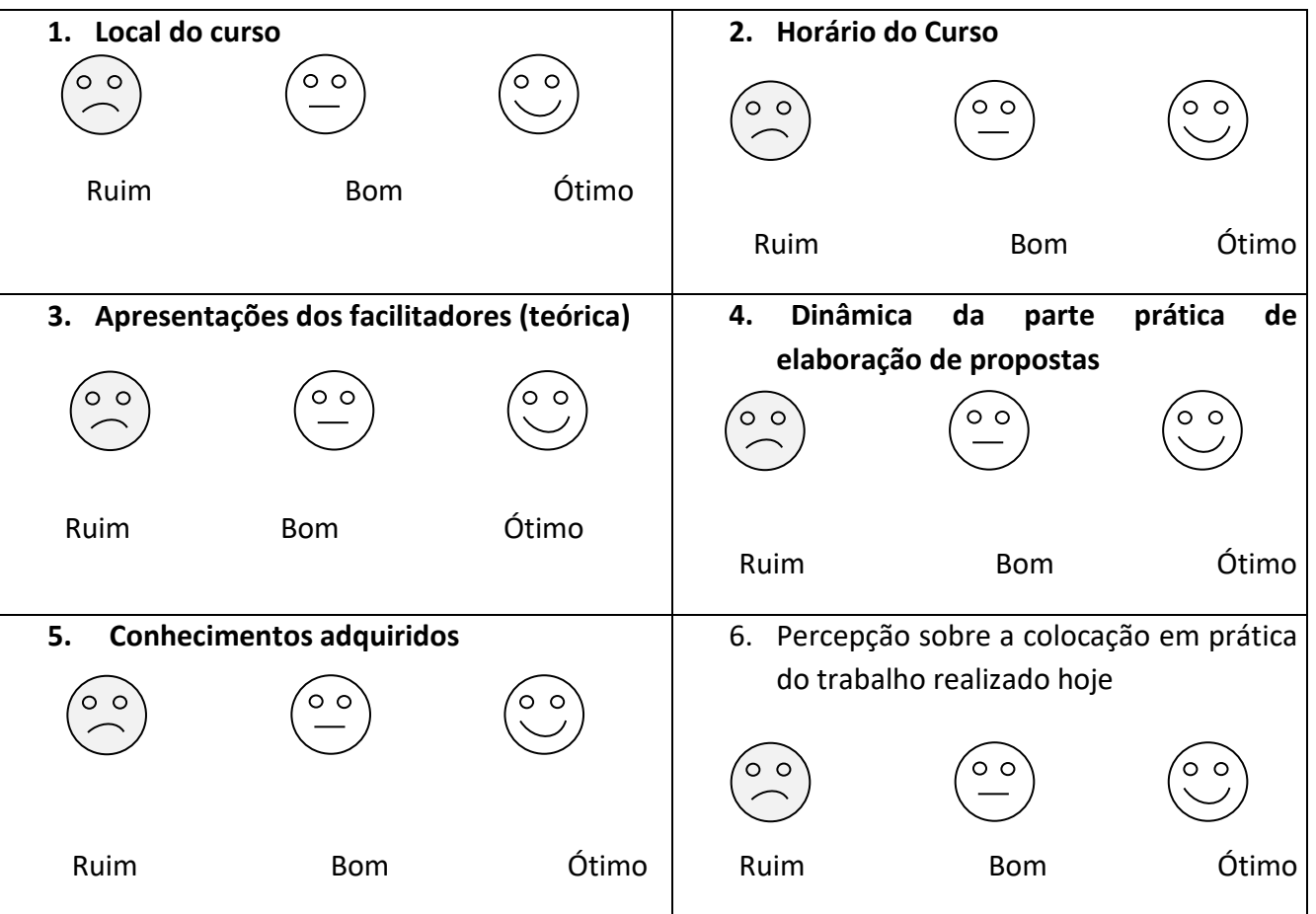

**E agora avaliem como vocês estão se sentido ao terminar o evento. Marque um X nas carinhas abaixo:**

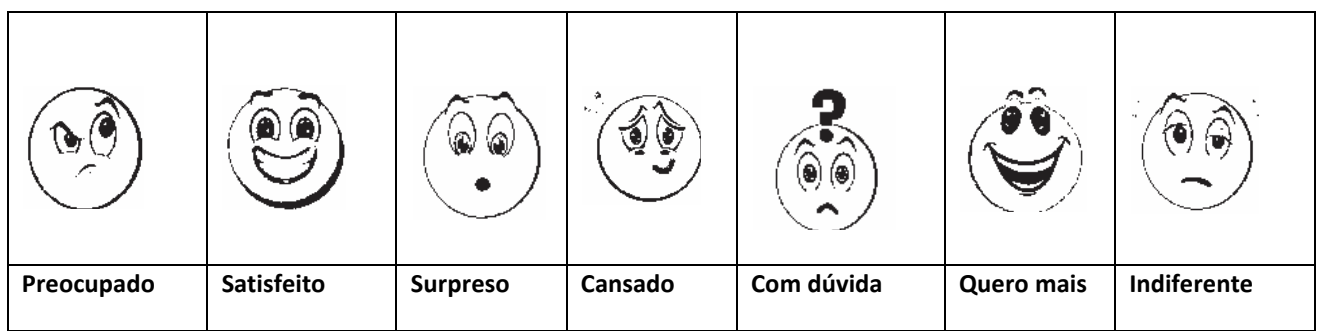

Quer nos dizer mais alguma coisa? Aproveite o espaço abaixo e o verso da folha.

<span id="page-24-1"></span>3.4. Como criar Fichas de inscrição e Fichas de Avaliação de Eventos no Google Docs

A ficha de inscrição online é a mais rápida e eficiente. Sempre solicitando o e-mail como dado indispensável, seguido do nome e cidade do inscrito. É de extrema importância o e-mail, pois é através dele que se envia a mala-direta para lembrá-los da data e local do evento, pode ser feito o certificado e a lista de presença.

Passo 1: É necessária uma conta do Gmail.

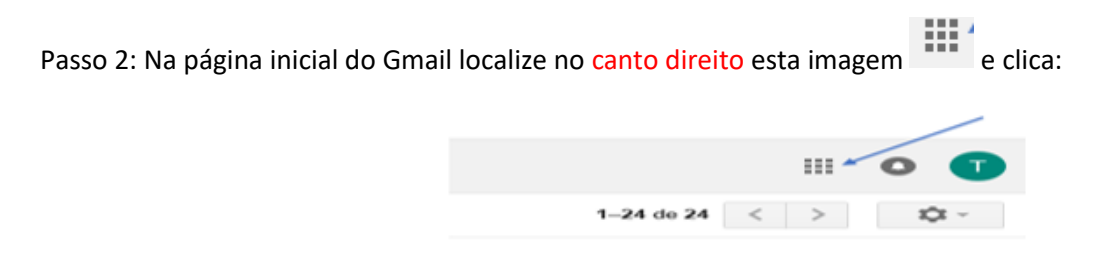

Passo 3: Abrirá uma figura com várias opções. Clique em Drive, conforme está na figura:

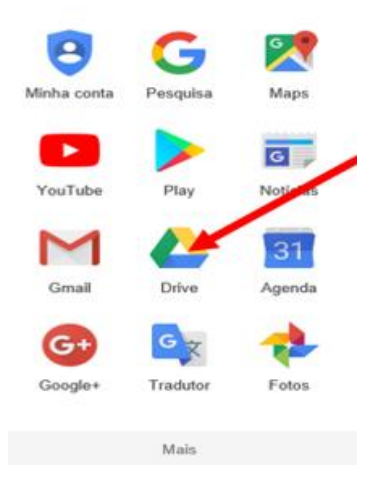

Passo 4: No canto esquerdo, você vai clicar em Novo.

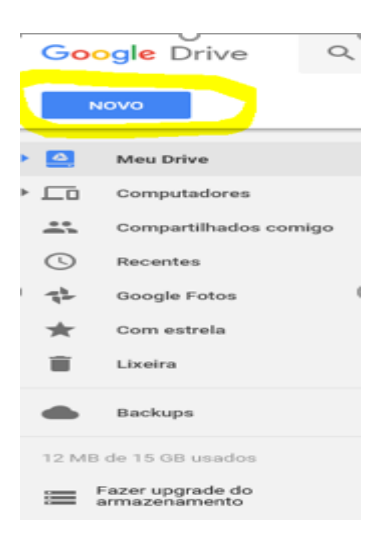

Passo 5: Quando clicar em Novo, abre o menu abaixo. Clique em Mais

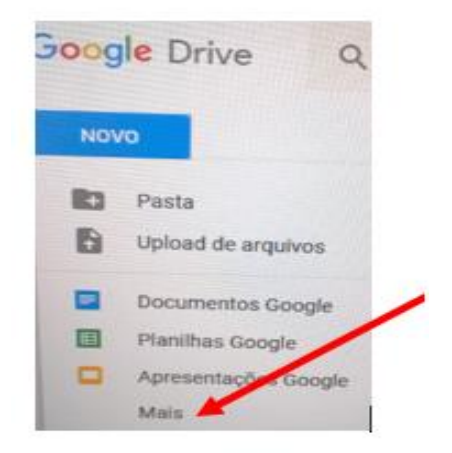

Passo 6: Ao clicar em Mais, abrirá um segundo menu, clique em Formulários Google, conforme a figura abaixo:

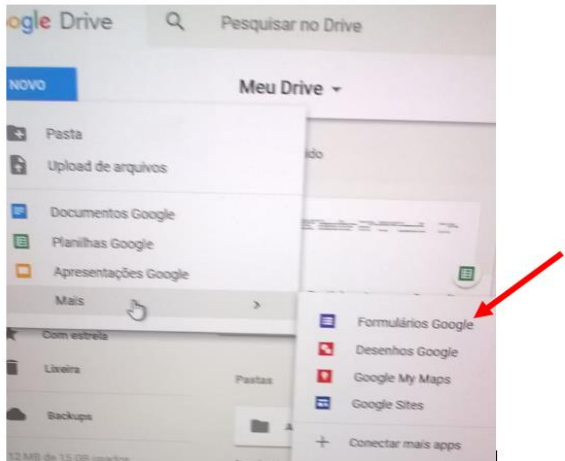

Passo 7: Abrirá um modelo para você iniciar seu formulário, conforme a figura abaixo;

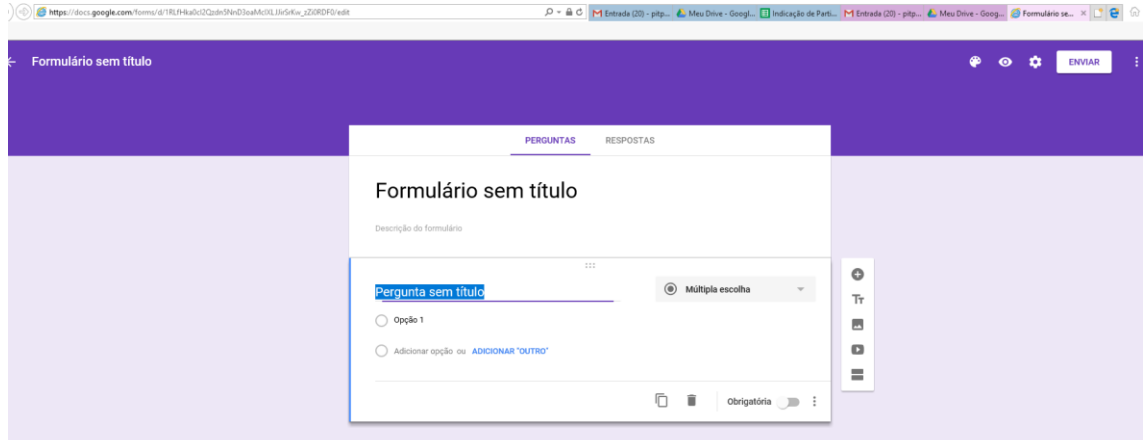

Passo 8- Com o formulário aberto, a primeira providência é colocar o título. No nosso exemplo será Ficha de Inscrição – Seminário de Educação Fiscal do Município X

Para incluir perguntas você deve clicar em cima do Múltipla Escolha conforme a figura abaixo para escolher o formato:

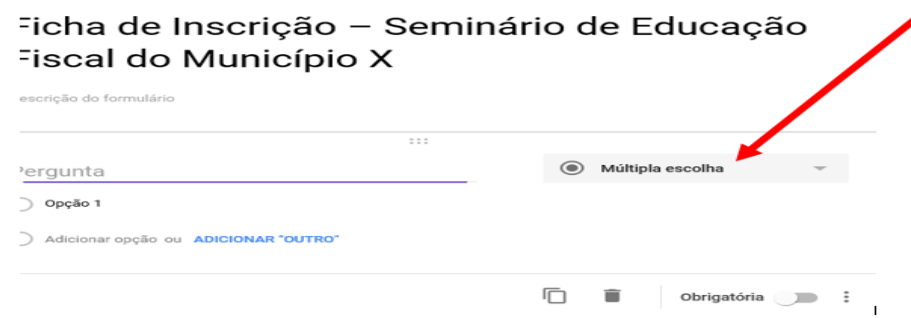

Abrirá um leque de opções.

# Ficha de Inscrição - Seminário de Educação Fiscal do Município X

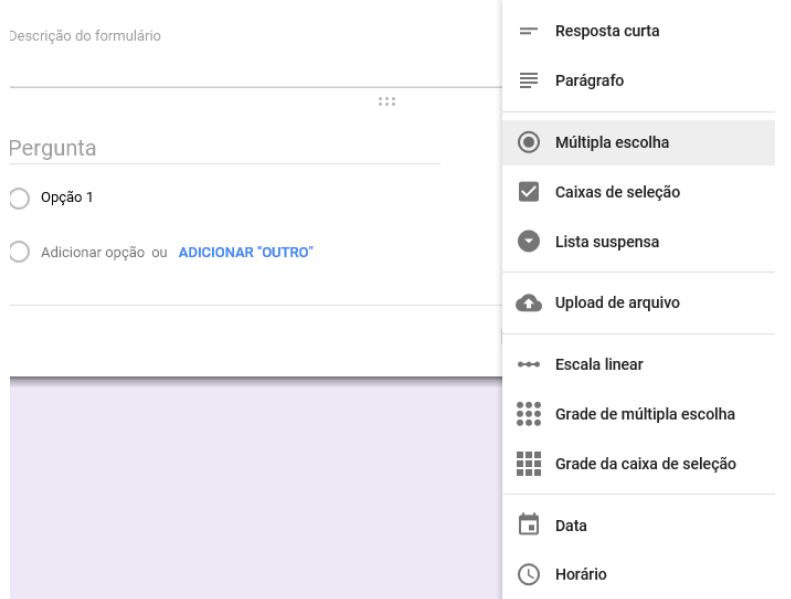

#### <span id="page-27-0"></span>**Tipos de perguntas**

#### <span id="page-27-1"></span>Resposta Curta

Esse estilo é apenas uma caixa de texto simples, geralmente usado para perguntas que requerem uma resposta curta do usuário. Observe que a pergunta está marcada como obrigatória, porque o nome correto do inscrito é fundamental para lista de presença e expedição do certificado.

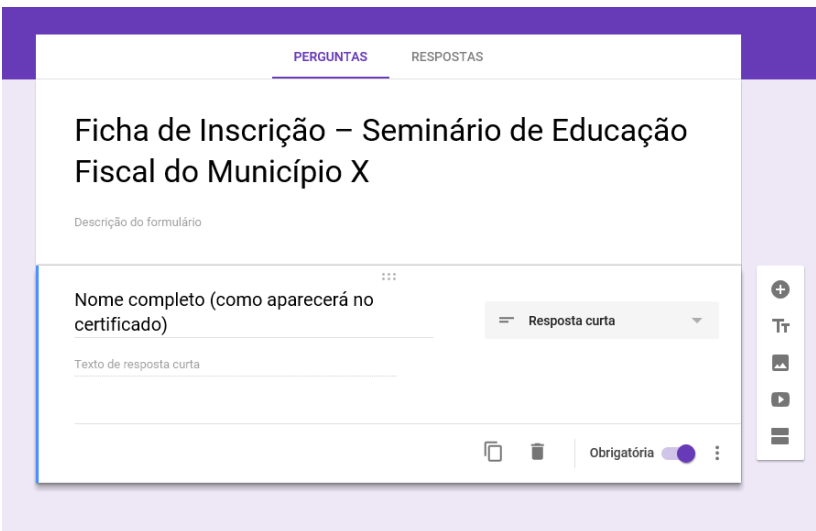

#### <span id="page-28-0"></span>Parágrafo

Já esse estilo é focado em perguntas que demandam respostas mais longas, que podem ocupar várias linhas. São mais usadas em fichas de avaliação.

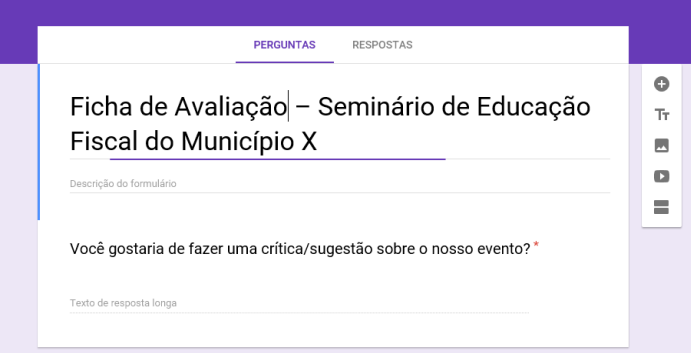

#### <span id="page-28-1"></span>Múltipla escolha

Esse estilo destina-se às perguntas que têm poucas respostas e podem ser pré-determinadas. Você pode inserir as respostas na ordem que for mais conveniente; também é possível excluir uma por uma ao clicar no "x" ao lado delas. Além disso, existe a função "Adicionar Outros" no canto inferior direto, que inclui a opção "Outros", no final da lista.

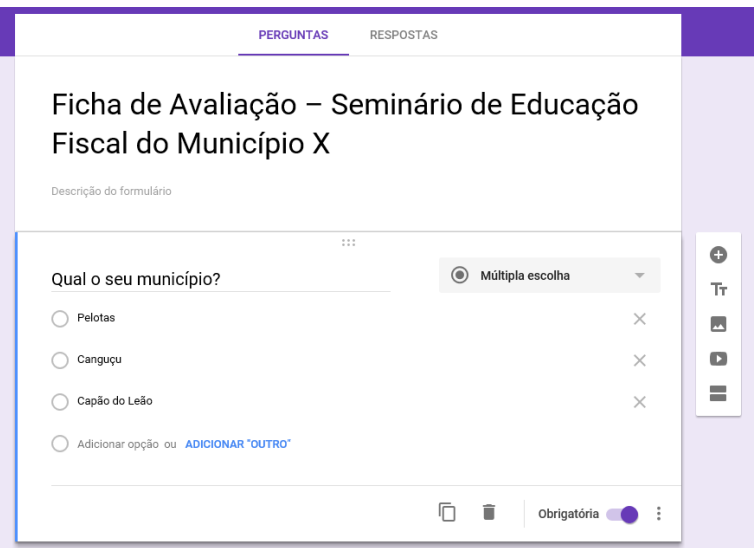

#### <span id="page-29-0"></span>Caixas de seleção

A diferença entre a múltipla escolha e as caixas de seleção é que esta dá a possibilidade do usuário marcar mais de uma resposta. Isso é típico de perguntas que buscam criar uma lista de itens.

#### <span id="page-29-1"></span>Lista suspensa

Nesse caso, a lista de itens já está pronta e o usuário deve apenas escolher uma das opções no menu contextual. O modelo "Lista suspensa" é muito usado em ocasiões em que existe um número limitado de respostas, mas ocuparia muito espaço se estivesse no estilo "Múltipla escolha", como por exemplo, se você colocar entre as possibilidades 30 municípios de uma região.

Upload de Arquivos – O upload dos arquivos será feito no Google Drive do proprietário do formulário. Os participantes precisam fazer login no Google quando perguntas com upload de arquivos são adicionadas a um formulário. Compartilhe o formulário apenas com quem você confia. Praticamente não se usa para Fichas de Inscrição e de Avaliação.

#### <span id="page-29-2"></span>Escala linear

Esse estilo é usado principalmente em perguntas que requerem uma avaliação do usuário. O mais comum é que ele seja questionado sobre a nota de algum produto ou serviço. O Google Docs oferece um intervalo de notas (configurável) entre 0 e 10.

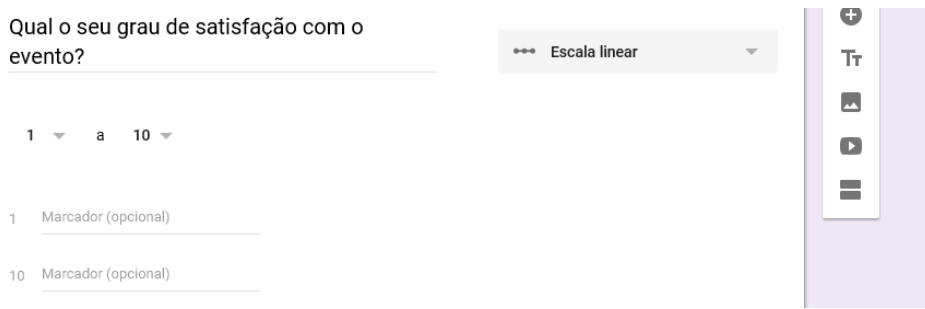

#### <span id="page-30-0"></span>Grade

Aqui você pode criar uma pergunta na qual o usuário deve escolher entre diferentes opções (por exemplo péssimo, ótimo e as variações desses termos) para múltiplos itens. Ou seja, você pode criar uma lista de serviços ou objetos (no campo "Marcador de linha") e o usuário vai classificá-los de acordo com os critérios estabelecidos no campo "Marcador de coluna".

Quando você editar a pergunta a imagem é esta:

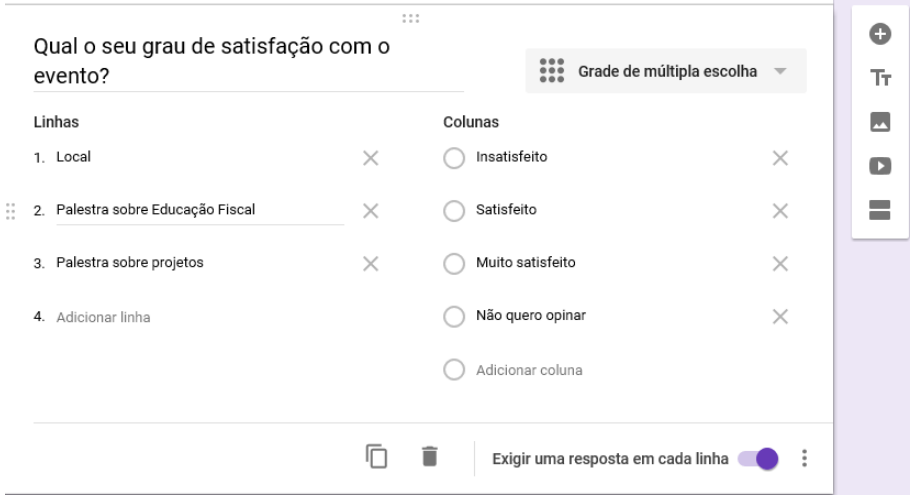

No formulário, para o participante, ficará assim:

#### Qual o seu grau de satisfação com o evento? \*

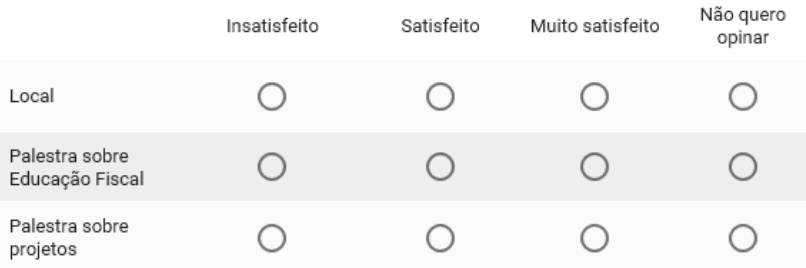

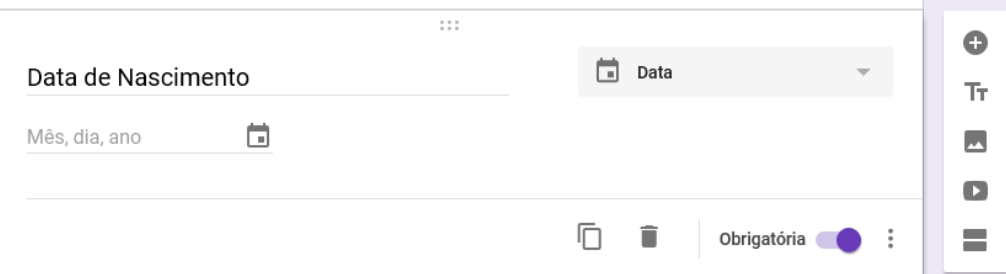

#### Ficará assim no visual

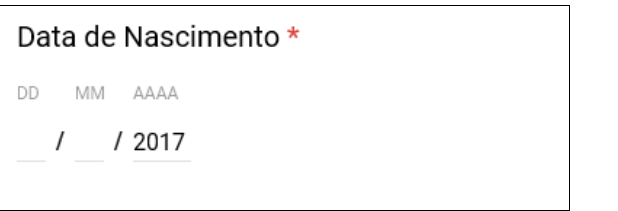

#### Horário

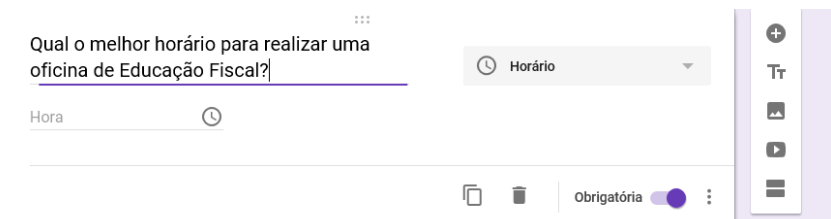

No visual:

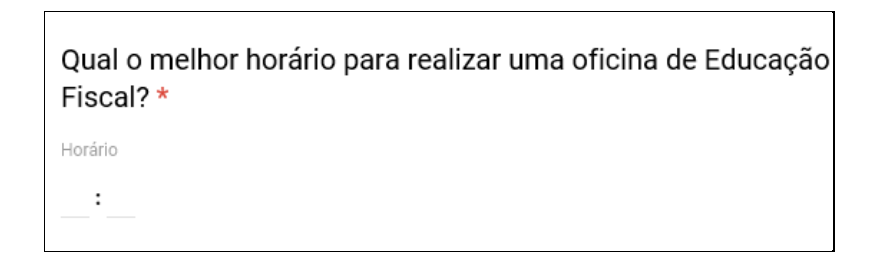

#### Finalizando o questionário

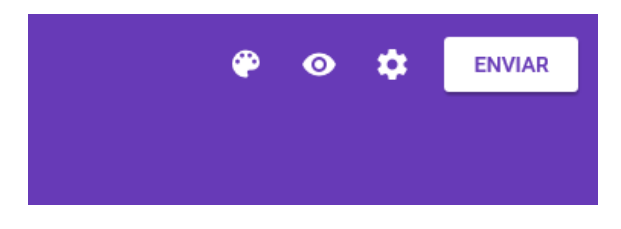

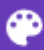

Paleta de cores para servir de plano de fundo do formulário.

 $\bullet$ 

Para visualizar a aparência do formulário como aparecerá para o participante.

o Configurações do Formulário. Tem três abas: Geral, apresentação e a de testes.

Na aba apresentação você pode colocar uma mensagem para o inscrito receber quando concluir sua inscrição ou resposta:

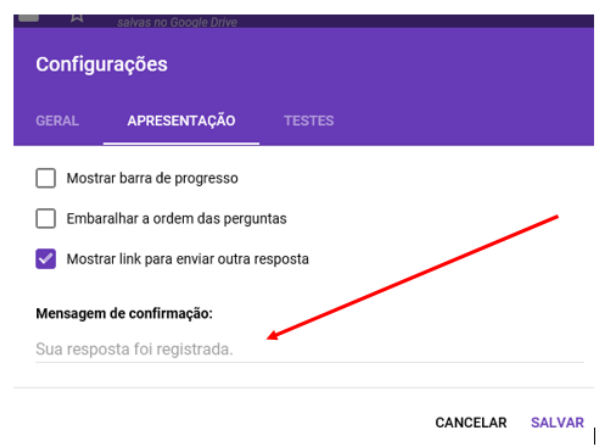

Compartilhando o link ou o próprio formulário:

O Google Docs tem uma função embutida de compartilhamento, disponível no menu "Enviar este formulário por email". Essa opção permite enviar o questionário para múltiplos endereços de e-mail, tanto individuais quanto da agenda de contatos do seu Gmail.

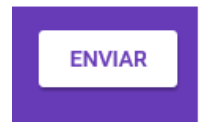

Ao clicar abre o menu abaixo:

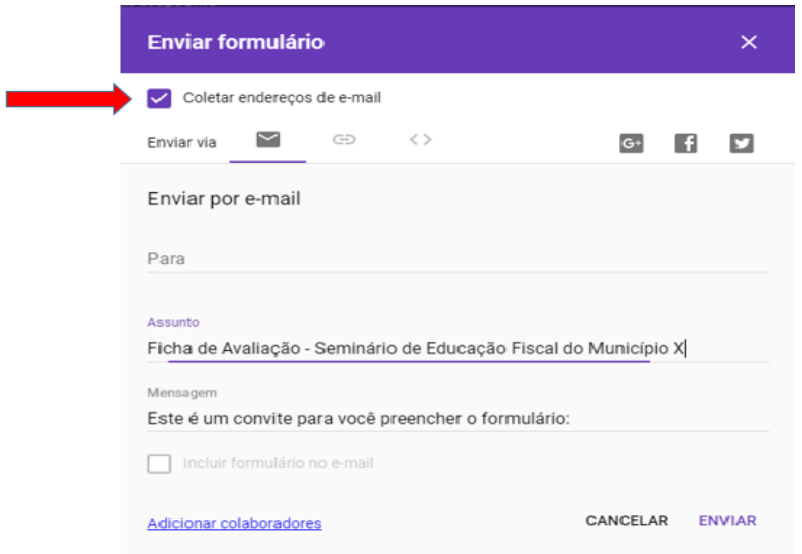

Ao selecionar a opção "Coletar endereços de e-mail", gera automaticamente uma pergunta obrigatória no início do formulário para que o inscrito digite o seu endereço de e-mail. Essa informação de e-mail será necessária para realização da mala direta.

Alternativamente, você pode copiar o link disponível na parte inferior da janela de criação do formulário e compartilhá-lo tanto por e-mail quanto por redes sociais, como o Twitter e o Facebook. Para copiar o link e colocar no site da Prefeitura junto ao convite ou enviar para uma lista de e-mails, clique em visualizar e copie a barra de endereços.

 $\overline{\phantom{a}}$ 

Para visualizar as inscrições realizadas, clique em respostas:

Descrição do formulário

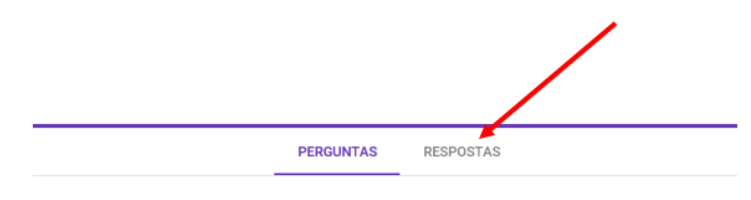

Ficha de Avaliação - Seminário de Educação Fiscal do Município X

Abrirá a tela seguinte e clique no ícone da planilha de Excel, conforme indicado:

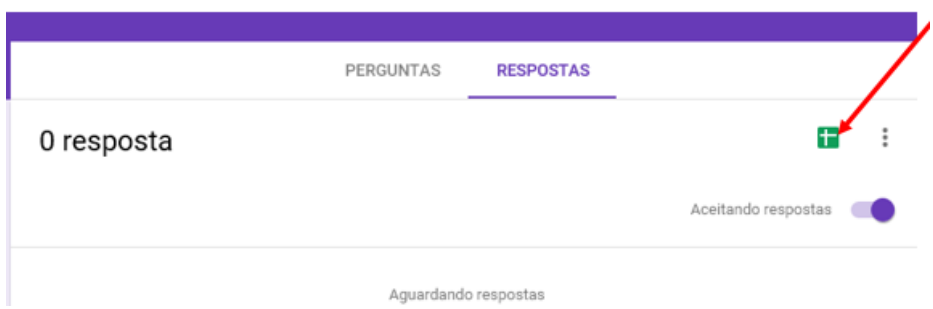

Abrirá a seguinte tela. Para criar a planilha, só clicar no local indicado:

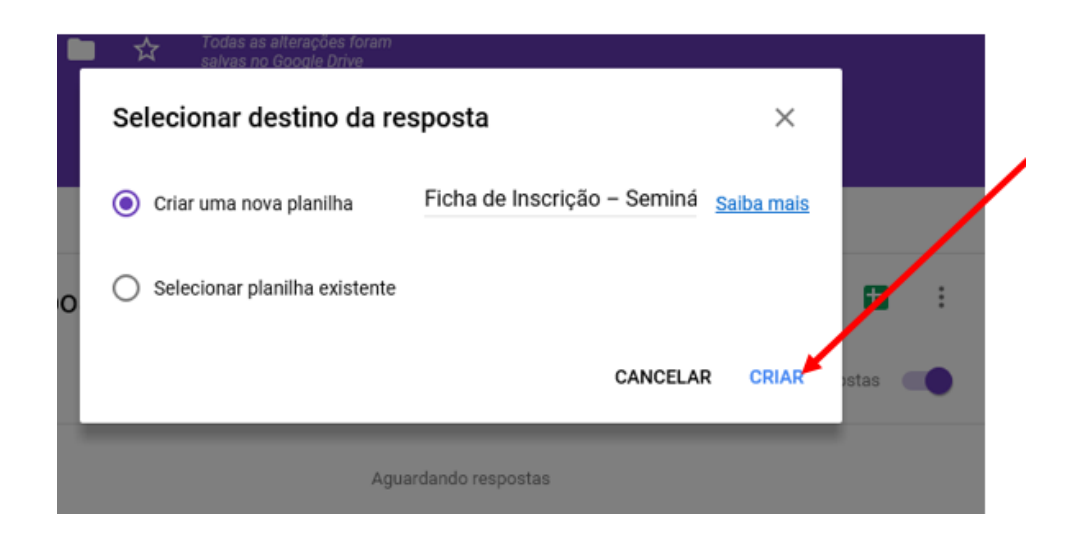

Esta planilha de Excel servirá para fazer a lista de presença e a mala direta de confecção do certificado.

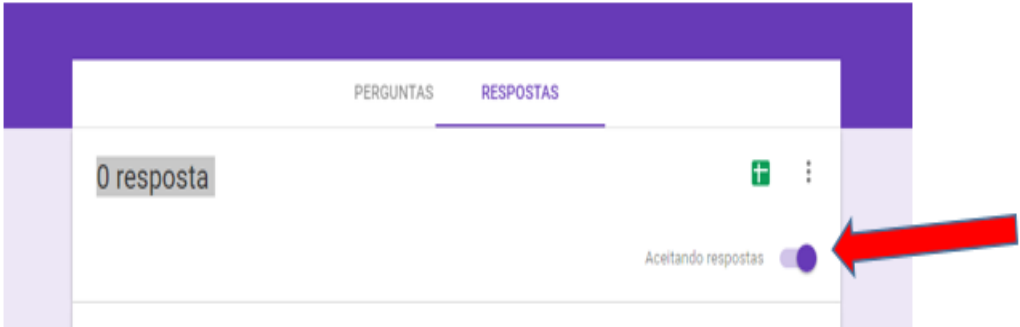

Através do botão "Aceitando resposta", pode futuramente após o prazo de inscrição estar encerrado, alterar para "Não está aceitando resposta" e justificar o motivo de não estar mais aceitando como demostrado na imagem abaixo.

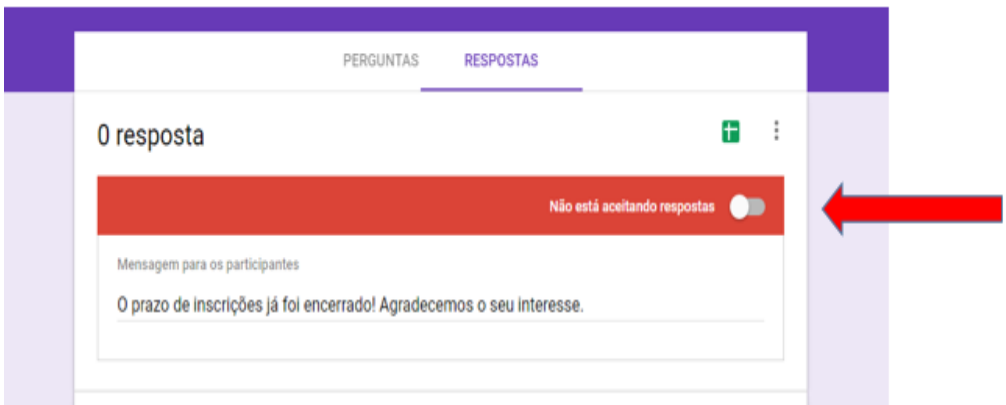

#### <span id="page-35-0"></span>3.5. Modelo de Certificado

# **CERTIFICADO**

# **NOME DO PARTICIPANTE**

Certificamos que NOME DO PARTICIPANTE, MUNICÍPIO, compareceu ao NOME DO EVENTO, promovido pela Prefeitura Municipal de (NOME DO MUNICÍPIO), no dia DATA às (HORÁRIO), com carga horária de (PELO MENOS 4 HORAS EM CASO DE SEMINÁRIOS) horas.

Programação: Coloque aqui o título de cada palestra e palestrante, horário de início.

#### **Assinatura do responsável pela emissão do certificado**

**\_\_\_\_\_\_\_\_\_\_\_\_\_\_\_\_\_\_\_\_\_\_\_\_\_\_\_\_\_\_\_\_\_\_\_\_\_\_\_\_\_\_**

<span id="page-35-1"></span>3.6. Projeto Simplificado de Proposição de Ações

Modelo Básico de Projeto de Realização de Evento

#### Identificação da Prefeitura

- 1. Tipo de evento: Evento de sensibilização (educação Fiscal e NFG), Oficina de educação fiscal, oficina de planejamento das ações do PIT e Seminário regional
- 2. Data provável:
- 3. Local:
- 4. Horário: xx horas às XX horas
- 5. Público: (professores, vereadores, comunidade em geral)
- 6. Objetivo:
- 7. Material que o município poderá disponibilizar: (microfones, projetor, canetas, pastas, banner, material de divulgação da NFG e da Educação Fiscal do município, crachás, lanche ou café no intervalo, etc.)
- 8. Palestrantes nos seguintes temas:
	- a. Função social do Tributo, ou Papel do Tributo na manutenção dos serviços públicos: sugestão de palestrante ou informar que pretende solicitar à Dpet.
	- b. Ações de Educação Fiscal ou NFG no PIT: sugestão de palestrante ou informar que pretende solicitar à Dpet.
	- c. Desenvolvimento de projetos de Educação Fiscal em sala de aula (quando o público for professores): sugestão de facilitador ou informar que pretende solicitar à Dpet.

Estimativas de custo para o município:

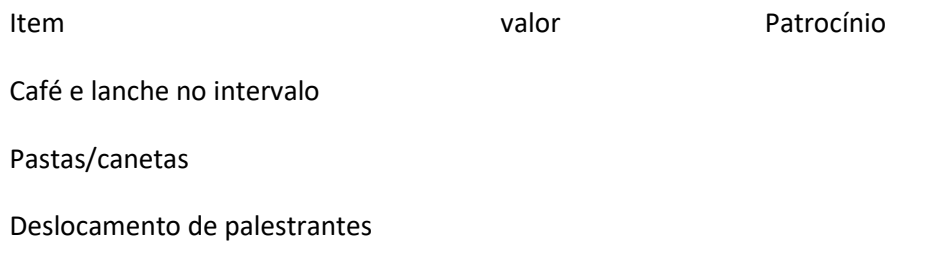

Caso este evento necessite apoio da Receita Estadual/ Dpet, tanto para palestrantes quanto para divulgação, após aprovação o formulário deve ser preenchido no link abaixo e enviado, além de comunicar pelo e-mail [dpet@sefaz.rs.gov.br](mailto:dpet@sefaz.rs.gov.br)

Link para enviar o formulário do evento para a Dpet:

[https://docs.google.com/forms/d/e/1FAIpQLSfwN38EHDxVtH7i4rhQwHrvYBdx740fw\\_ZvxsZ90ozPMB7HPQ/viewfor](https://docs.google.com/forms/d/e/1FAIpQLSfwN38EHDxVtH7i4rhQwHrvYBdx740fw_ZvxsZ90ozPMB7HPQ/viewform) [m](https://docs.google.com/forms/d/e/1FAIpQLSfwN38EHDxVtH7i4rhQwHrvYBdx740fw_ZvxsZ90ozPMB7HPQ/viewform)

# 3.7. Modelo de plano de Trabalho para a Oficina de Planejamento

Município: \_\_\_\_\_\_\_\_\_\_\_\_\_\_\_\_\_\_\_\_\_\_\_\_\_\_\_\_\_\_\_\_\_\_\_\_\_\_\_\_\_\_\_\_\_\_\_\_\_\_\_\_\_\_\_\_\_\_\_\_\_

Responsável (is) pelo Monitoramento do Plano de Trabalho: Coloque os nomes e e-mails

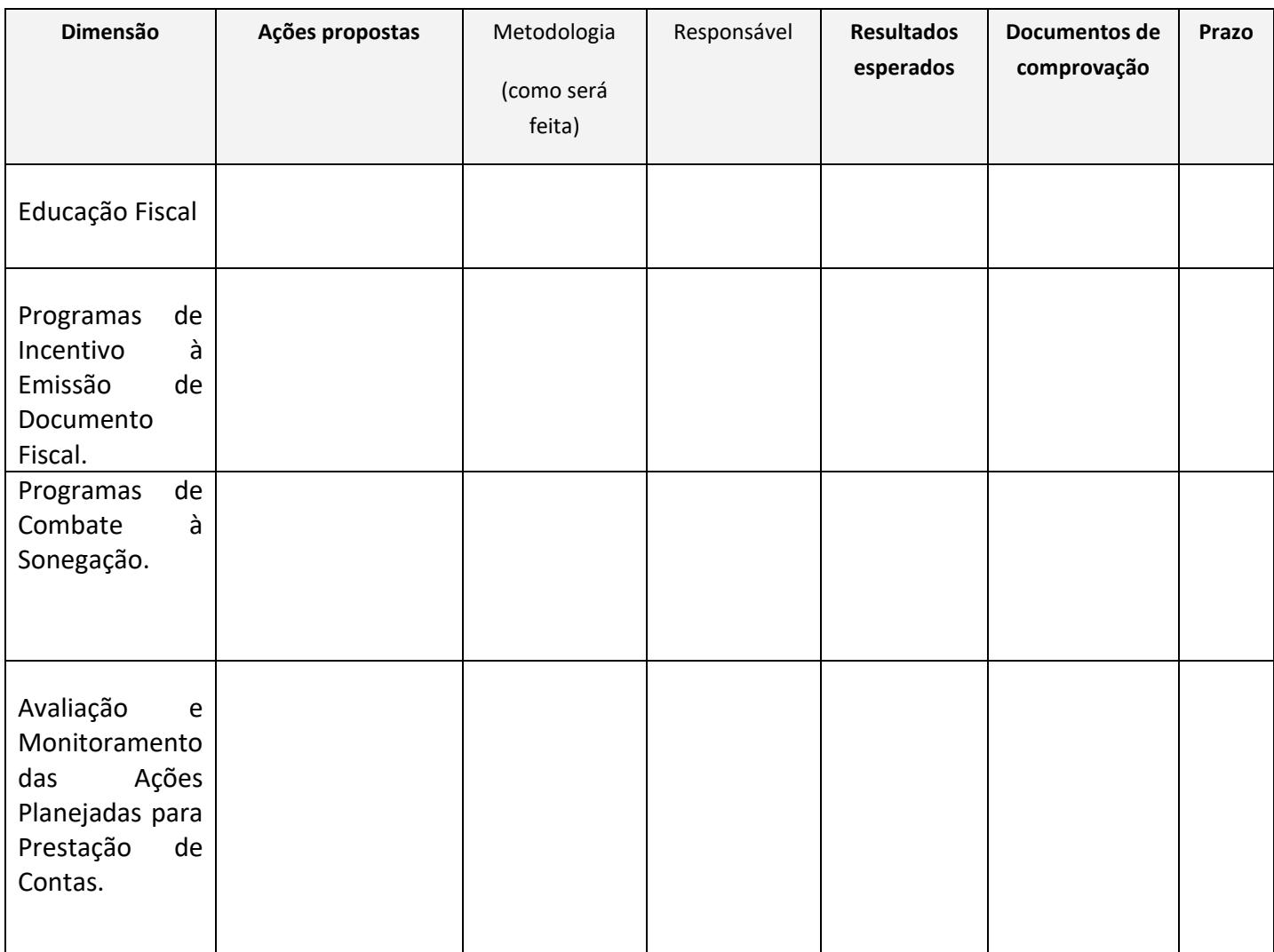

### 3.8. Lista dos contatos das Delegacias da Receita Estadual:

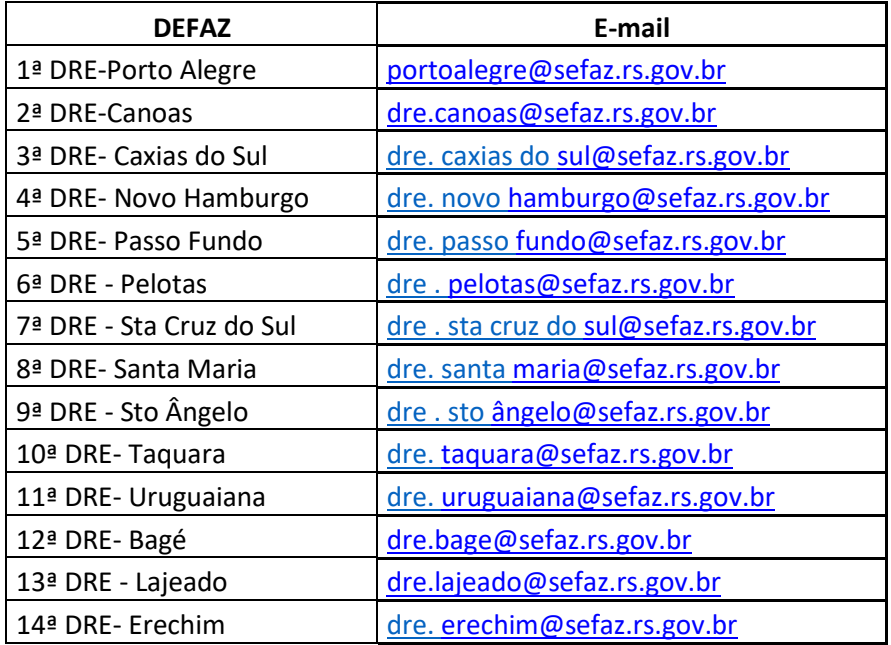

#### **Ações do Grupo II- Incentivo à emissão de documentos fiscais**

#### 4. **Sorteio do Programa Nota Fiscal Gaúcha**

Para fins de pontuação, o Programa Nota Fiscal Gaúcha prevê a realização de pelo menos um sorteio no semestre, além da adesão. O município não precisa enviar comprovação referente a sorteios da NFG, pois a DPET verifica no sistema quais municípios efetuaram sorteios e atribui **os 30 (trinta) pontos**.

#### **4.1. O que é a Plataforma Nota Fiscal Gaúcha**

Nota Fiscal Gaúcha - NFG é um programa que, por meio da distribuição de prêmios e outros benefícios, visa incentivar os cidadãos e cidadãs a solicitar a inclusão do CPF na emissão do documento fiscal no ato de suas compras, bem como conscientizá-los sobre a importância social do tributo. Através do NFG, os **cidadãos** concorrem a prêmios de até R\$ 1 milhão (um milhão de reais) e podem obter desconto no IPVA; as **entidades sociais,** por eles indicadas, são beneficiadas por repasses e as **empresas** participantes ganham com o combate à concorrência desleal e à sonegação, e reforçam sua responsabilidade social com Estado e a sociedade gaúcha.

# **4.2. Quais são as vantagens para o município que adere a Plataforma Nota Fiscal Gaúcha**

- Existe a possibilidade de municípios gaúchos realizarem campanhas de incentivo à emissão de documentos fiscais mediante sorteio de prêmios e, para isso, utilizarem a plataforma do NFG. Em novembro de 2017 municípios mais de 250 municípios já utilizam a plataforma Nota Fiscal Gaúcha para seus sorteios, reduzindo custos de manter um sorteio próprio (emissão de cupons, servidores responsáveis pela troca de cupons pelas notas fiscais, auditorias, etc.).
- A comunidade, ao solicitar documentos fiscal para concorrer ao sorteio de prêmios municipais e o prêmio estadual, contribui para melhorar a arrecadação municipal. Em consequência, com mais recursos o município pode qualificar a oferta de serviços públicos.

# **4.3. Quais são as obrigações do município:**

- Enviar a documentação para adesão de acordo com os modelos estabelecidos.
- Designar responsável pela premiação na Plataforma Nota Fiscal Gaúcha, mantendo os dados deste responsável atualizados junto à Receita Estadual.
- Enviar o decreto de renovação da premiação 60 dias antes do sorteio do último prêmio.
- Conferir no site da NFG se a premiação do seu município está corretamente lançada.
- Pagar os prêmios municipais aos ganhadores no menor prazo possível após sua apresentação.

# **4.4. Passo a passo da adesão à Plataforma Nota Fiscal Gaúcha**

- 1. Definir os valores da premiação municipal e verificar disponibilidade orçamentária.
- 2. Elaborar os três documentos básicos (lei, decreto de premiação e termo de adesão) e encaminhar par[a dpet@sefaz.rs.gov.br](mailto:dpet@sefaz.rs.gov.br) para verificação de conformidade.
- 3. Apresentar projeto de lei conforme modelo à Câmara de Vereadores.
- 4. Após aprovação da lei na Câmara de Vereadores, assinatura do Prefeito no Termo de Adesão e no decreto de premiação
- 5. Escanear e enviar por e-mail para [dpet@sefaz.rs.gov.bre](mailto:dpet@sefaz.rs.gov.br) enviar uma via original de cada documento pelo correio, pelo menos 30 dias antes do primeiro mês em que ocorrerá o primeiro sorteio.

# **4.5. Modelos de Documentos necessários à Adesão**

# **4.5.1. Modelo de Projeto de Lei para a Implantação da NFG**

PROJETO DE LEI Nº..................../ANO, ......DE.................DE............

Institui o Programa Municipal de Premiação a Consumidores, mediante a utilização da Plataforma Nota Fiscal Gaúcha do Estado do Rio Grande do Sul e dá outras providências.

**Art. 1º** - Fica instituído O Programa Municipal de Premiação a Consumidores.

**Parágrafo único**: O Programa de que trata o "caput" deste artigo tem por objetivo incrementar as receitas decorrentes do ICMS, pelo incentivo à emissão dos documentos fiscais, bem como sensibilizar os cidadãos sobre a importância do exercício da cidadania fiscal, por meio da realização de sorteios aos consumidores finais, pessoas físicas.

**Art. 2º** - Os sorteios do Município serão mensais, através da distribuição de prêmio em bens ou dinheiro, e serão efetivados com a utilização da Plataforma do Programa Nota Fiscal Gaúcha, atendidos os requisitos da Lei Nº 14.020/2012.

**Art. 3º** - As despesas decorrentes da execução desta Lei correrão por conta de dotações orçamentárias próprias, suplementadas, se necessário.

Art. 4º - Esta lei entra em vigor na data da sua publicação.

Gabinete do Prefeito de ..................................,......................de.......de........

# **4.5.2. ANEXO Z -10 – Termo de Adesão ao uso da Plataforma da Nota Fiscal Gaúcha para realização de Sorteios Municipais**

Pelo presente Termo de Adesão, o Município de ................................................., cuja sede da administração municipal se localiza na Rua/Av......................................, bairro ..............................., telefone para contato .......................................... representado neste Ato pelo seu Prefeito Municipal, Sr. ........................................., nos termos do disposto na IN DRP nº 45/98, Título V, Capítulo II, subitem 2.3.2.2, adere voluntariamente ao uso da Plataforma do Programa da Nota Fiscal Gaúcha para a realização de Sorteios Municipais, nos seguintes termos:

1 - O Prefeito Municipal declara que está ciente das regras do Programa da Nota Fiscal Gaúcha, especialmente as que se referem aos sorteios, bem como das demais disposições previstas na IN DRP nº 45/98, relativas ao Programa de Integração Tributária, e que se compromete a observá-las integralmente;

2 - Constatada qualquer irregularidade nos sorteios ou no uso da plataforma da Nota Fiscal Gaúcha ou, ainda, havendo qualquer outro motivo justificado, a Secretaria da Fazenda poderá, unilateralmente, a qualquer tempo, revogar o presente Termo;

3 - Caso o Município não queira continuar utilizando a plataforma da Nota Fiscal Gaúcha para a realização dos sorteios, deverá comunicar a Secretaria da Fazenda com 120 (cento e vinte dias) de antecedência do último sorteio a realizar.

Porto Alegre, ........ de ................................ de ...........

Prefeito Municipal

# **4.5.3. Decreto de Premiação Municipal na Plataforma Nota Fiscal Gaúcha**  DECRETO Nº XX/ANO

DEFINE E REGULAMENTA A PREMIAÇÃO ATRAVÉS DO TERMO DE ADESÃO AO USO DA PLATAFORMA DO PROGRAMA NOTA FISCAL GAÚCHA DO ESTADO DO RIO GRANDE DO SUL E DÁ OUTRAS PROVIDÊNCIAS.

O PREFEITO DO MUNICÍPIO *(colocar o nome do município)*, ESTADO DO RIO GRANDE DO SUL, no uso de suas atribuições legais que lhe são conferidas pela Lei Orgânica do Município, Lei Municipal nº *(colocar o número da lei que institui o programa de premiação através do uso da plataforma da Nota Fiscal Gaúcha, inclusive com a data)* e Instrução Normativa RE Nº 019/2014 do Estado do Rio Grande do Sul, e demais legislação vigente:

# DECRETA:

Art. 1º - Adesão ao uso da Plataforma do Programa Nota Fiscal Gaúcha que consistirá na premiação mediante sorteio de prêmios *(discriminar se os prêmios serão em dinheiro, vale compras ou bens)* a todos os cidadãos que comprarem no município *(colocar o nome do município)*, estejam cadastrados no Programa Nota Fiscal Gaúcha e colocarem seu CPF no momento da compra.

Parágrafo único – A Secretaria Estadual da Fazenda fica limitada à realização dos sorteios, o envio ao Município da relação dos bilhetes premiados, contendo o nome dos contemplados, em ordem decrescente de classificação, e a publicação no endereço eletrônico do Programa Nota Fiscal Gaúcha na internet [https://nfg.sefaz.rs.gov.br](https://nfg.sefaz.rs.gov.br/) .

Art. 2º - A premiação e mês de sorteio de que trata este Decreto encontra-se discriminada na tabela abaixo. Os prêmios devem ser retirados em até 90 (noventa) dias da data da homologação do sorteio, no endereço *(colocar o local de retirada)*, com o responsável pela entrega *(Sr. Fulano de Tal, cargo, e-mail e telefone*), sob pena de caducar o direito.

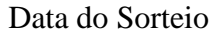

#### Prêmio

(*colocar o mês e ano, esta tabela deve*  (*Discriminar os prêmios*) *prever prêmios mensais e sequenciais por no mínimo 1 ano-12 meses*)

Art. 3º - Este decreto entrará em vigor na data de sua publicação.

*(Nome do Município),* data.

Nome do Prefeito

Registre-se e Publique-se.

# **4.6. Legislação das Ações de Incentivo à Emissão de Documento Fiscal**

# **INSTRUÇÃO NORMATIVA DRP Nº 045/98**

#### Capítulo II

# DO PROGRAMA DE INTEGRAÇÃO TRIBUTÁRIA - PIT, COM BASE EM AÇÕES DE MÚTUA COLABORAÇÃO ENTRE O ESTADO DO RIO GRANDE DO SUL E OS MUNICÍPIOS

# 2 2.0 - AVALIAÇÃO E PONTUAÇÃO DAS AÇÕES MUNICIPAIS

2.3 - **Incentivo à emissão de documentos fiscais** (Redação dada pela IN 046/08, de 29/07/08. (DOE 01/08/08))

2.3.1 - As ações municipais específicas para a implementação do item 2.3 são a criação de Programa Municipal de Premiação a Consumidores ou Produtores e a adesão do município ao Programa Nota Fiscal Gaúcha, sendo que a estas ações serão atribuídos, no máximo, 40 pontos. (Redação dada pela [IN RE 066/16,](http://www.legislacao.sefaz.rs.gov.br/Site/Document.aspx?inpKey=254350&inpCodDispositive=&inpDsKeywords=) de 28/11/16 (DOE 30/11/16) - Efeitos a partir de 01/01/17.)

2.3.2 - Premiação a Consumidores ou Produtores (Redação dada pela IN 018/13, de 07/02/13. (DOE 15/02/13) - Efeitos a partir de 15/02/13.)

2.3.2.1 - Relativamente à implementação de Programa Municipal de Premiação a Consumidores ou Produtores, que utilizará sistema próprio de apuração e sorteio (valor da ação: 15 pontos): (Redação dada pela IN RE 007/14, de 21/01/14. (DOE 23/01/14) - Efeitos a partir de 01/01/14.)

a) a avaliação será realizada com base na efetiva criação de Programa Municipal de Premiação a Consumidores ou Produtores, envolvendo a troca de documentos fiscais por cupons ou cautelas, e **na realização de, pelo menos, um sorteio no semestre;** (Redação dada pela IN RE 007/14, de 21/01/14. (DOE 23/01/14) - Efeitos a partir de 01/01/14.)

#### TITULO 8.0 - PROGRAMA MUNICIPAL DE PREMIAÇÃO A CONSUMIDORES

8.0 - PROGRAMA MUNICIPAL DE PREMIAÇÃO A CONSUMIDORES (Acrescentada a Seção 8.0 pela IN RE 019/14, de 03/04/14. (DOE 04/04/14) - Efeitos a partir de 04/04/14.)

8.1 - A realização de sorteios municipais com a utilização da plataforma do Programa da Nota Fiscal Gaúcha, nos termos da alínea "a" do subitem 2.3.2.2, será procedida mediante Termo de Adesão pelo município interessado. (Acrescentado pela IN RE 019/14, de 03/04/14. (DOE 04/04/14) - Efeitos a partir de 04/04/14.)

8.2 - O Programa deverá estar previsto em lei municipal. (Acrescentado pela IN RE 019/14, de 03/04/14. (DOE 04/04/14) - Efeitos a partir de 04/04/14.)

8.3 - Os sorteios serão mensais. (Acrescentado pela IN RE 019/14, de 03/04/14. (DOE 04/04/14) - Efeitos a partir de 04/04/14.)

8.4 - Para a contagem dos pontos e a geração de bilhetes para participação nos sorteios serão considerados os documentos fiscais emitidos por empresas varejistas estabelecidas no município. (Acrescentado pela IN RE 019/14, de 03/04/14. (DOE 04/04/14) - Efeitos a partir de 04/04/14.)

8.5 - O município deverá elaborar relação dos prêmios mensais (quantidade e espécie) que serão distribuídos, em ordem decrescente de classificação, por um período mínimo de 1 (um) ano, encaminhando-a à Secretaria da Fazenda com antecedência mínima de 60 (sessenta) dias da data da realização do primeiro sorteio. (Acrescentado pela IN RE 019/14, de 03/04/14. (DOE 04/04/14) - Efeitos a partir de 04/04/14.)

8.5.1 - Quando houver alteração nos prêmios, deverá ser encaminhada nova relação nos termos do item 8.5. (Acrescentado pela IN RE 019/14, de 03/04/14. (DOE 04/04/14) - Efeitos a partir de 04/04/14.)

8.5.2 - O município deverá informar à Secretaria da Fazenda o local e o prazo de entrega dos prêmios, devendo esta ocorrer em até 90 (noventa) dias da data da realização dos sorteios. (Redação dada pela IN RE 025/14, de 28/04/14. (DOE 29/04/14) - Efeitos a partir de 29/04/14.)

8.6 - A responsabilidade da Secretaria da Fazenda fica limitada à realização dos sorteios, o envio ao município da relação dos bilhetes premiados, contendo o nome dos contemplados, em ordem decrescente de classificação, e a publicação no "site" do Programa da Nota Fiscal Gaúcha na Internet http://www.nfg.sefaz.rs.gov.br. (Acrescentado pela IN RE 019/14, de 03/04/14. (DOE 04/04/14) - Efeitos a partir de 04/04/14.)

8.7 - A publicação do resultado do sorteio serve como comprovante para a pontuação no Programa de Integração Tributária - PIT. (Acrescentado pela IN RE 019/14, de 03/04/14. (DOE 04/04/14) - Efeitos a partir de 04/04/14.)

8.7.1 - No semestre de adesão, a comprovação da ação se dará pelo envio do Termo de Adesão (Anexo Z-10), desde que o primeiro sorteio ocorra até o terceiro mês da data da adesão. (Redação dada pela IN RE 025/14, de 28/04/14. (DOE 29/04/14) - Efeitos a partir de 29/04/14.)

8.8 - Compete ao município a entrega dos prêmios aos sorteados, em até 90 (noventa) dias da data da divulgação do resultado do sorteio. (Acrescentado pela IN RE 019/14, de 03/04/14. (DOE 04/04/14) - Efeitos a partir de 04/04/14.)

8.9 - O município deverá manter arquivo completo com a documentação dos sorteios realizados, inclusive o comprovante de entrega ou pagamento dos prêmios. (Acrescentado pela IN RE 019/14, de 03/04/14. (DOE 04/04/14) - Efeitos a partir de 04/04/14.)

8.9.1 - A Secretaria da Fazenda poderá solicitar, a qualquer tempo, a apresentação pelo município de toda a documentação referente aos sorteios realizados. (Acrescentado pela IN RE 019/14, de 03/04/14. (DOE 04/04/14) - Efeitos a partir de 04/04/14.)

8.9.2 - A não apresentação da documentação solicitada, a sua entrega parcial, bem como a comprovação de irregularidade, implicará a não computação dos pontos relativos aos sorteios a que se referem no Programa de Integração Tributária - PIT. (Acrescentado pela IN RE 019/14, de 03/04/14. (DOE 04/04/14) - Efeitos a partir de 04/04/14.)

8.9.3 - Na hipótese de reincidência de irregularidade ou a constatação de qualquer outra, a Secretaria da Fazenda, unilateralmente, poderá rescindir o Termo de Adesão, podendo haver nova adesão após o seu saneamento e com anuência da Secretaria da Fazenda. (Acrescentado pela IN RE 019/14, de 03/04/14. (DOE 04/04/14) - Efeitos a partir de 04/04/14.)

8.10 - A desistência da utilização da plataforma da Nota Fiscal Gaúcha para a realização de sorteios será formalizada mediante comunicação por escrito à Secretaria da Fazenda, com antecedência mínima de 120 (cento e vinte) dias da data do último sorteio previsto. (Acrescentado pela IN RE 019/14, de 03/04/14. (DOE 04/04/14) - Efeitos a partir de 04/04/14.)

8.11 - Os prazos estabelecidos nesta Seção poderão ser reduzidos, a critério da Receita Estadual. (Acrescentado pela IN RE 046/14, de 10/07/14. (DOE 14/07/14) - Efeitos a partir de 14/07/14.)

# Ações do Grupo III, IV e V

### **5. Base legal para implantação da Turma Volante**

As turmas volantes municipais, a exemplo de todas as atividades desenvolvidas na administração pública, estão previstas em dispositivos legais. A lei Complementar nº 63, de 11/01/1990, que dispõe "sobre critérios e prazos de crédito das parcelas do produto da arrecadação de impostos de competência dos Estados e de transferências por estes recebidos pertencentes aos Municípios e dá outras providências", será a primeira a ser abordada neste tópico. Esta lei autoriza os municípios a verificar os documentos fiscais que devam acompanhar as mercadorias em operações de que participem produtores, indústrias e comerciantes estabelecidos em seus territórios.

Vamos ver como aparece na lei:

Art. 6º Os Municípios poderão verificar os documentos fiscais que, nos termos da lei federal ou estadual, devam acompanhar as mercadorias, em operações de que participem produtores, indústrias e comerciantes estabelecidos em seus territórios; apurada qualquer irregularidade, os agentes municipais deverão comunicá-la à repartição estadual incumbida do cálculo do índice de que tratam os §§ 3º e 4º do art. 3º desta Lei Complementar, assim como à autoridade competente.

 § 1º Sem prejuízo do cumprimento de outras obrigações a que estiverem sujeitos por lei federal ou estadual, os produtores serão obrigados, quando solicitados, a informar, às autoridades municipais, o valor e o destino das mercadorias que tiverem produzido.

Esta autorização, porém, possui limites, que estão explicitados nos parágrafos seguintes do artigo 6º:

 § 2º Fica vedado aos Municípios apreender mercadorias ou documentos, impor penalidade ou cobrar quaisquer taxas ou emolumentos em razão da verificação de que trata este artigo.

 § 3º Sempre que solicitado pelos Municípios, ficam os Estados obrigados a autorizá-lo a promover a verificação de que tratam o caput e o § 1º deste artigo, em estabelecimentos situados fora de seus territórios.

 § 4º O disposto no parágrafo anterior não prejudica a celebração, entre os Estados e seus Municípios e entre estes, de convênios para assistência mútua na fiscalização dos tributos e permuta de informações.

Como se pode perceber, o parágrafo 4º está tratando dos convênios de assistência mútua na fiscalização dos tributos e permuta de informações. No Rio Grande do Sul, este convênio se traduziu no Programa de Integração Tributária, regulamentado pela Lei Estadual 12.868, de 18 de dezembro de 2007. No artigo 4º desta lei está determinando quais são as ações municipais específicas que serão realizadas no âmbito deste convênio. Veja abaixo:

Art. 4º -As ações municipais específicas são:

I - implementação de programas e ações que visem o aumento da arrecadação ou a conscientização fiscal;

II - gestão das informações do setor primário;

**III - criação de turmas volantes municipais para a fiscalização prevista no art. 6º da Lei Complementar Federal nº 63, de 11 de janeiro de 1990; e** 

IV - implementação de programas ou convênios que visem a troca de informações ou o interesse mútuo entre Estado e Município.

Além da Lei 12.868/07, a atuação das Turmas Volantes Municipais também foi tratada no Decreto 45.659/08, especialmente no art. 16, conforme apresentamos abaixo:

Art. 16 - Os Agentes Municipais, quando em atividade nas Turmas Volantes Municipais, atuarão dentro dos parâmetros estabelecidos pelo art. 6° da [Lei Complementar n° 63,](http://www4.planalto.gov.br/legislacao)  [de 11/01/90,](http://www4.planalto.gov.br/legislacao) devendo:

- $\checkmark$  Preencher a Comunicação de Verificação no Trânsito (CVT) e assiná-la juntamente com uma testemunha e o transportador, caso venham a constatar transporte de mercadorias desacompanhadas de documento fiscal;
- Verificar a autenticidade das Notas Fiscais Eletrônicas NF-e no "site" da Secretaria da Fazenda <http://receita.fazenda.rs.gov.br/inicial> e conferir as mercadorias nelas relacionadas.

Este Decreto, especialmente no art.  $7^{\circ}$ ,  $15^{\circ}$  e seguintes, apresenta os demais aspectos desta atuação: procedimentos na fiscalização, cuidados na interceptação de veículos e cuidados com os documentos utilizados nesta ação.

Esta é, portanto, a principal base legal estadual para a criação de turmas volantes municipais. Estes dispositivos legais, dentre outras regras, elencam as ações a serem realizadas, mas é na Instrução Normativa da Receita Estadual de nº 45/1998 que foram detalhados os aspectos do processo relacionados à atuação das turmas volantes municipais. Observe que, embora a Instrução Normativa seja de 1998, ela é atualizada a cada nova situação ou alteração que surge. Então, em 2008 e após a instituição do Programação de Integração Tributária, foram incluídos os dispositivos que disciplinam o funcionamento das turmas volantes municipais. Esta legislação específica (IN DRP 045/98) é sempre atualizada e é importante criar o hábito de consultá-la para o caso de alguma necessidade de consulta diretamente na fonte. Para fazer o acesso a legislação basta ir no site <http://receita.fazenda.rs.gov.br/inicial>, clicar em Portal da Legislação no menu à direita da página e realizar uma consulta.

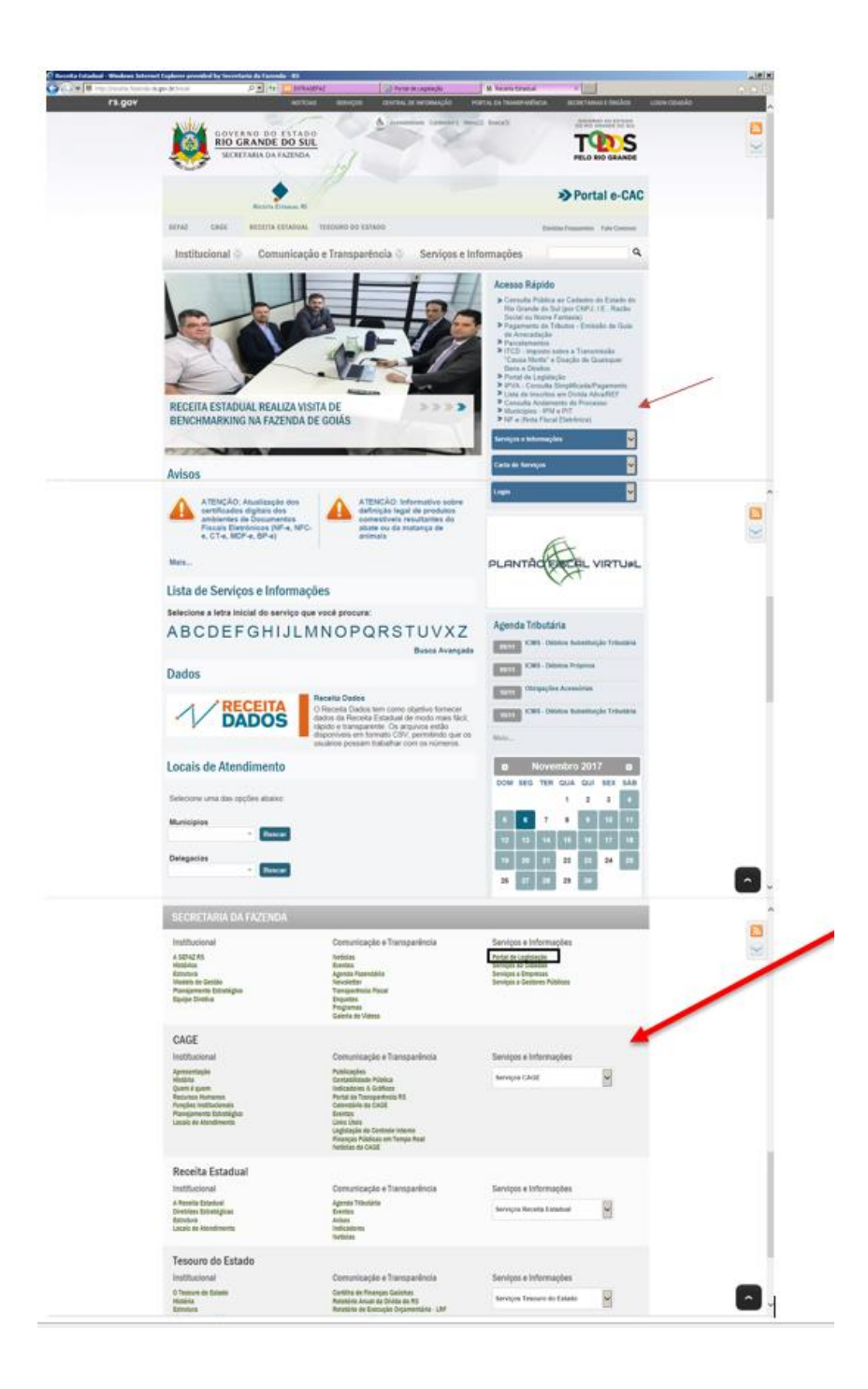

Agora que você já conhece a base legal para a criação de Turmas Volantes Municipais, vamos entender a relação entre esta atividade e outra ação específica do convênio, a implementação de programas e ações que visem o aumento da arrecadação ou a conscientização fiscal: os programas de combate à sonegação.

# 5.1. **Exigências legais para implantação de Turma Volante Municipal**

A regulamentação do funcionamento da Turma Volante Municipal está no Decreto 45.659, de 19 de maio de 2008, que no seu artigo 7º informa que entre as exigências da manutenção de uma turma volante pela Prefeitura Municipal está a disponibilização pelo município de unidade móvel dotada dos seguintes recursos humanos e materiais:

**I -** 2 (dois) funcionários que exerçam cargo público municipal, sendo, no mínimo, **1 (um) de provimento efetivo** com competência para lavrar e assinar a Comunicação de Verificação no Trânsito - CVT, ambos com escolaridade de nível médio (2° grau completo), que portarão crachás com fotografia e identificação, bem como coletes com os dizeres "Agente Municipal", nas costas, e, na frente, "Prefeitura Municipal" e o nome do Município;

**II -** Soldado da Brigada Militar, agente da Guarda Municipal ou agente municipal de trânsito;

**III -** veículo de cor preferencialmente branca, que deverá ter a seguinte identificação nas portas laterais: "Receita Municipal" e o nome do Município.

# **Resumindo as exigências para implantação da Turma Volante Municipal:**

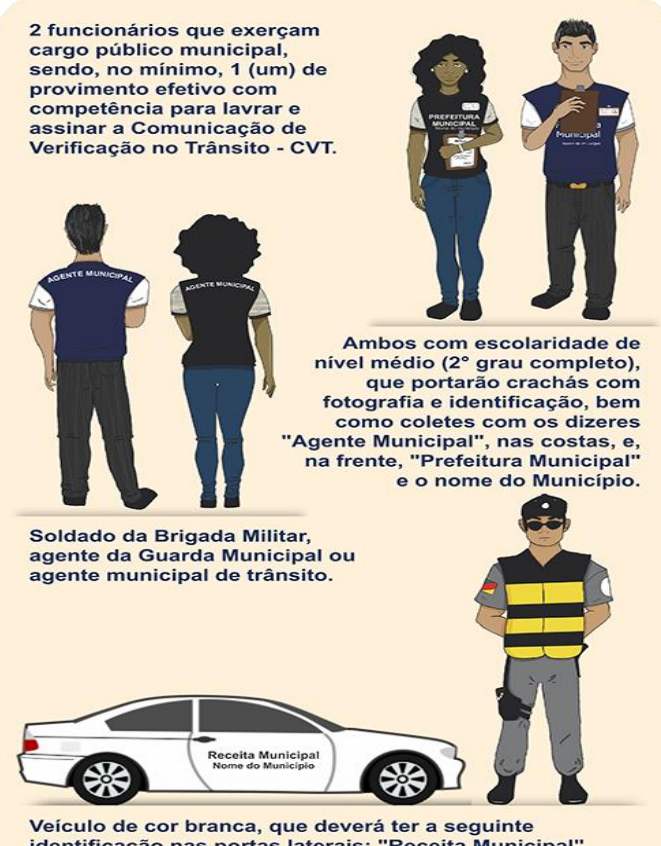

identificação nas portas laterais: "Receita Municipal" e o nome do Município.

O Agente Municipal que atuar no trânsito de mercadorias precisa passar por dois treinamentos: uma capacitação teórica e outra prática, recebendo ao final um Certificado de Habilitação (Anexo 7 do Decreto 45.659/08).

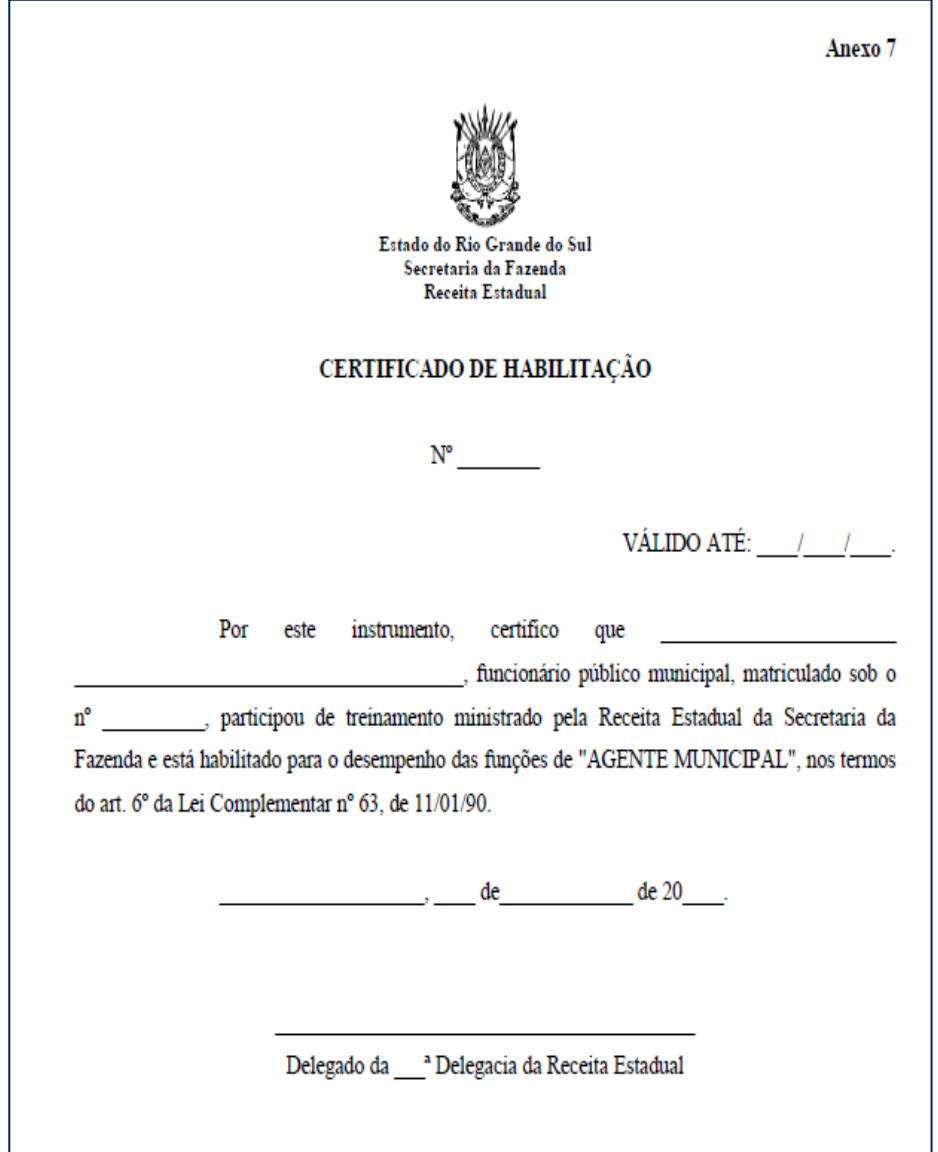

Além das exigências legais acima elencadas, para que o servidor municipal em atuação na Turma Volante Municipal consiga desempenhar suas funções, é necessário um leitor de código de barras para efetuar a leitura dos códigos de barras impressos nas Notas Fiscais eletrônicas, podendo ser um coletor de dados, um aparelho celular ou um notebook com internet.

# 5.2. **Benefícios pela implantação de Turma Volante Municipal**

O primeiro benefício de uma Turma Volante Municipal é a justiça fiscal e social que ela representa pela sua atuação. Sabemos que o cumprimento voluntário da obrigação fiscal não é a regra e esta situação gera injustiças entre os contribuintes. Aqueles contribuintes que cumprem com suas obrigações fiscais, emitem documentação corretamente e recolhem os tributos devidos sofrem uma concorrência desleal pelos que não procedem da mesma maneira. Mercadorias sem documento fiscal significam sonegação de tributos com diminuição de recursos importantes para garantir os serviços públicos básicos como saúde, educação e segurança pública.

Há alguns que argumentam que a sonegação de tributos torna os produtos mais baratos, mas o fato é que, mesmo aqueles que sonegam para reduzir um pouco sua margem de lucro alocada no preço final, não o fazem retirando totalmente a tributação. Então, além de cometer uma ilegalidade, estes contribuintes se apropriam de forma privada dos recursos públicos que poderiam e deveriam melhorar a qualidade de vida das pessoas que mais precisam da presença do Estado. A presença de uma Turma Volante Municipal contribui neste cenário para além da fiscalização direta, porque cria uma percepção de risco para aqueles contribuintes que estão inclinados a não cumprir voluntariamente a obrigação, reforçando nos que estão cumprindo a sensação de justiça fiscal.

Além do benefício de contribuir para a justiça fiscal e social, os municípios que implantarem turmas volantes municipaistambém receberão o valor de R\$ 3.000,00 (três mil reais) em cada mês de atuação da TVM, desde que realizem, no mínimo, 200 (duzentos) Registros de Passagem no mês. Veja o artigo 13º e 14º do Decreto nº 45.659/08 para conhecer as condições que justificam o recebimento do benefício:

Art. 13 - O Estado destinará, mensalmente, o valor correspondente a R\$ 3.000,00 (três mil reais) aos Municípios conveniados que tenham comprovado a atuação mensal de Turma Volante Municipal, prevista no art. 7º deste Decreto, referente ao Programa de Combate à Sonegação, de acordo com as instruções baixadas pela Receita Estadual.

Parágrafo único - Somente farão jus à remuneração constante no "caput" deste artigo os Municípios que comprovarem, de acordo com instrução normativa estabelecida pela Receita Estadual, a atuação mensal de turma volante municipal, prevista no artigo 7°, referente ao Programa de Combate à Sonegação.

Neste sentido, além de contribuir para fomentar a cidadania fiscal, o município ainda recebe um recurso financeiro importante para alocar onde for necessário nos seus gastos. O total de pontos decorrentes das ações realizadas pelo município é utilizado no cálculo do índice de retorno de ICMS, constituindo mais um benefício direto para o município. Além disso, tendo em vista que, com a atuação da Turma Volante Municipal, ocorre o aumento da emissão de documentos fiscais pelos contribuintes, também cabe destacar o benefício indireto do aumento do valor adicionado fiscal, principal critério usado no cálculo do índice de retorno de ICMS aos municípios.

#### 5.3. **Programa de Combate à Sonegação e Turmas Volantes Municipais**

As ações do programa de combate à sonegação estão relacionadas ao trabalho da fiscalização municipal do trânsito de mercadorias efetuado pelas turmas volantes. A fiscalização no trânsito envolve o conhecimento básico de documentos fiscais. Há cada vez mais a predominância dos documentos eletrônicos, mas ainda há documentos não eletrônicos, como é o caso do Talão de Notas Fiscais de Produtor. A Nota Fiscal Eletrônica (NF-e) é um documento de existência apenas digital, emitido e armazenado eletronicamente, com o intuito de documentar, para fins fiscais, uma operação de circulação de mercadorias ou uma prestação de serviços, ocorrida entre as partes. Sua validade jurídica é garantida pela assinatura digital do remetente (garantia de autoria e de integridade) e pela recepção, pelo Fisco, do documento eletrônico, antes da ocorrência do fato gerador.

Para fins de documentar a circulação de mercadoria acobertada por NF-e, é impresso o Documento Auxiliar de Nota Fiscal Eletrônica (DANFE) com um código de barras que permite o acesso à Nota Eletrônica armazenada no banco de dados da Receita Estadual. Os Agentes Municipais em atuação na Turma Volante Municipal efetuam a leitura do código de barras do DANFE, consultando no autoatendimento da Receita Estadual a NF-e emitida pelo contribuinte para acobertar a circulação da mercadoria. DANFE é uma sigla que se refere ao Documento Auxiliar da Nota Fiscal Eletrônica e serve para verificar a autenticidade e correspondência com a NF-e representada, e também para efetuar a conferência da carga com as informações obtidas na consulta à NF-e. No momento da leitura do código de barras do DANFE pela TVM, a Receita Estadual efetuará o Registro de Passagem na NF-e, indicando que a mesma foi consultada pelo Agente Municipal do Município e que as mercadorias daquela NF-e circularam naquele momento, impedindo posterior cancelamento. O Registro de Passagem tem como efeito o cômputo do valor da NF-e na Comunicação de Verificação de Entradas (CVE), ou na Comunicação de Verificação de Saídas (CVS), ou ainda na Comunicação de Verificação de Passagem (CVP), dependendo da localização (município) do emitente e do destinatário das mercadorias da Nota Fiscal. Essa atribuição dos valores das NF-e na CVE/CVS/CVP para fins de pontuação do município é feita de forma automática pelo sistema da Receita Estadual. Veja a diferença entre estes três instrumentos:

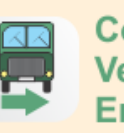

# Comunicação de Verificação de **Entrada (CVE)**

Destinatário das mercadorias for contribuinte localizado no seu município.

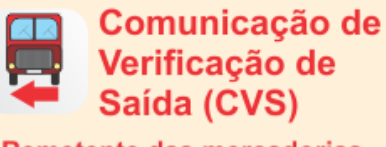

Remetente das mercadorias for contribuinte localizado no seu município.

> Comunicação de Verificação de Passagem (CVP)

Nem o remetente e nem o destinatário das mercadorias for contribuinte localizado no seu município.

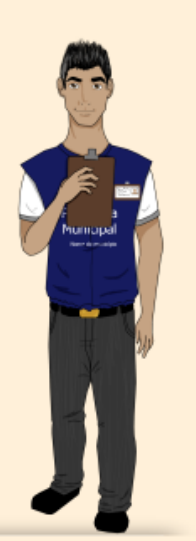

Para cada um destes três resultados de um Registro de Passagem (CVE/CVS/CVP) está previsto atribuir uma pontuação ao município no Programa de Integração Tributária e, neste caso, o valor das notas fiscais influencia a pontuação. Ou seja, a pontuação da CVE, CVS e CVP é calculada a partir da soma dos valores em reais das Notas Fiscais.

Além da soma dos valores em reais das NFs para fins de pontuação na CVE/CVS/CVP, também é pontuada a quantidade de Registros de Passagem (leitura dos códigos de barras dos DANFEs) efetuados pela Turma Volante Municipal. Neste caso interessa a quantidade de RPs efetuados pela TVM, pontuando no que se denomina de "Registro de Passagem". Cabe alertar para não confundir os pontos atribuídos neste item de Registro de Passagem com o benefício financeiro mensal de R\$ 3.000,00 que a TVM faz jus mensalmente com o atingimento mínimo de 200 RP/mês.

Dessa forma, a pontuação da CVE, CVS e CVP é calculada de acordo com a soma dos valores em reais das NFs, e a pontuação do RP é calculado de acordo com a quantidade de Registros de Passagem efetuados no mês. O conjunto destes instrumentos pode atingir até 20 pontos no Programa de Integração Tributária, conforme a seguir:

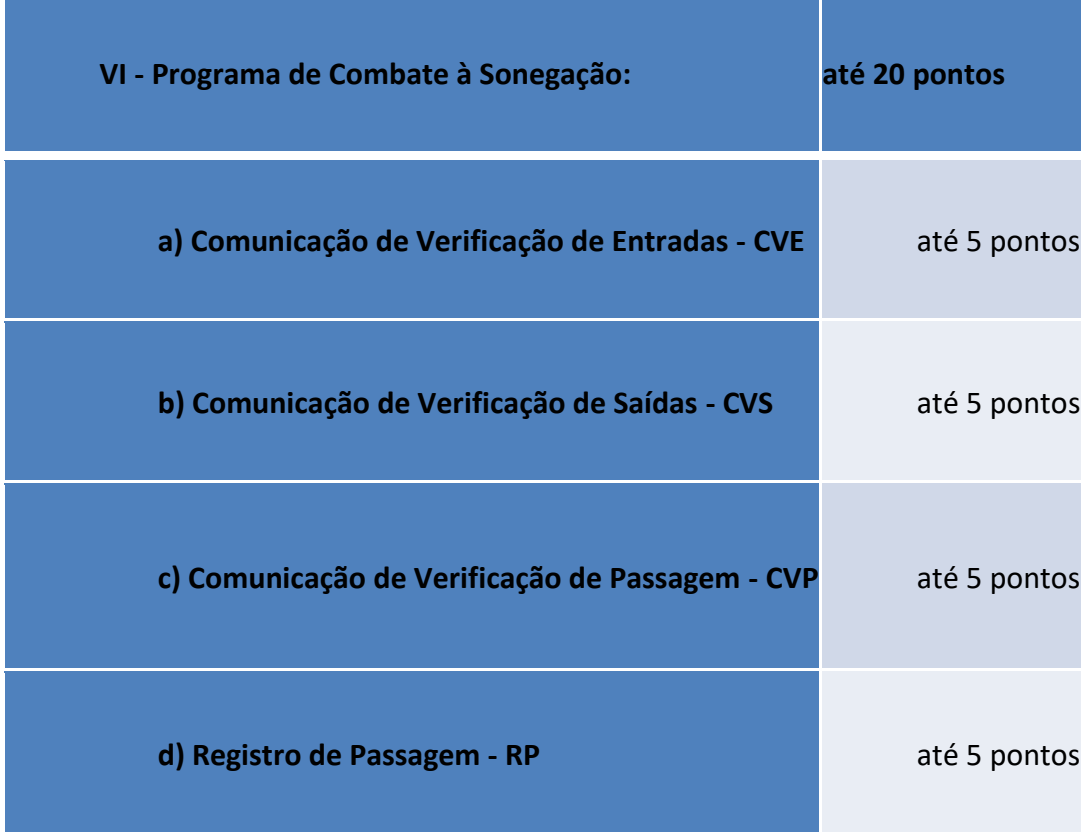

O cálculo desta pontuação é realizado de acordo com os critérios definidos na IN DRP 45/98, no seu título V, Capítulo II, item 2 (avaliação e pontuação das ações municipais). Por exemplo, no subitem 2.6.1.1 registra que pontuação da CVE será atribuída em função da relação percentual entre o valor total dos DANFEs/NF-e consultados na fiscalização do trânsito de mercadorias pela Prefeitura Municipal (Registros de Passagem efetuados) em cada semestre civil, e a metade das entradas no município, obtida no último censo publicado, conforme segue:

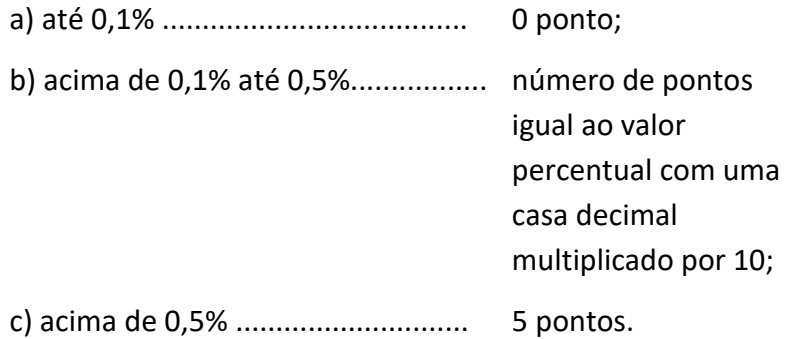

O cálculo da pontuação da CVS e CVP é efetuado de forma semelhante e será abordado mais adiante.

Há uma situação que ainda não abordamos nesta contextualização inicial, que são os documentos não eletrônicos, basicamente a Nota Fiscal de Produtor (talão de produtor). Nesta situação, quando os Agentes Municipais verificarem no trânsito documentos fiscais não eletrônicos deverão visar as vias do documento fiscal, mediante aposição de carimbo no seu verso. Os documentos "papel" não são computados na pontuação do PIT.

# 5.4. **Atuação das Turmas Volantes Municipais**

# **5.4.1. Segurança na abordagem, apresentação e postura do agente municipal**

O parágrafo 3º do art. 16 do Decreto 45.659/08 informa que a interceptação de veículos realizada pelas Turmas Volantes Municipais nas rodovias deverá ser efetivada de acordo com as normas de segurança do trânsito previstas na legislação específica. A boa técnica de abordagem de veículos na fiscalização indica que é necessário escolher locais amplos, bem iluminados e próximos de recursos. A abordagem é realizada evitando a aproximação direta e com riscos. Para isto procure sempre ir ao encontro do veículo pelo lado do motorista, da traseira para a dianteira. Além disto é necessário estar sempre acompanhado do Policial Militar, agente da Guarda Municipal, ou agente Municipal de Trânsito. O art. 17 do Decreto 45.659/08 fala sobre a presença de autoridade do trânsito. Veja abaixo sua transcrição:

Art. 17 -O soldado da Brigada Militar ou o agente da Guarda Municipal ou o agente municipal de trânsito, responsável pela segurança e interceptação de veículos, será cedido à equipe volante municipal, sempre que necessário, de modo que este procedimento faça parte da escala normal da Brigada Militar na região ou da Prefeitura Municipal, conforme o caso.

Outra dimensão importante na abordagem á a postura do Agente Municipal no desempenho de suas atividades no trânsito, observando os seguintes aspectos:

- $\checkmark$  Estar perfeitamente identificável através de uniforme e crachá;
- $\checkmark$  Passar ao contribuinte uma figura de respeitabilidade;
- $\checkmark$  Lembrar sempre que representa a figura do Poder Público;
- $\checkmark$  O Agente deve mostrar-se acima de tudo um profissional, exigindo de maneira formal aquilo que Lei prescreve;
- $\checkmark$  Deve ser cordial e objetivo;
- $\checkmark$  Mostrar-se seguro, firme e educado;
- $\checkmark$  Dar informações corretas e precisas;
- $\checkmark$  Evitar qualquer tipo de atrito ou discussão;

 $\checkmark$  Impedir o envolvimento de terceiros, exceto advogados ou representantes devidamente credenciados.

A identificação é uma parte relevante da imagem do Agente Municipal. A legislação, especialmente o Decreto 45.659/08, prevê que todo Agente Municipal deve estar devidamente identificado, determinando um padrão para identificação no jaleco e no crachá:

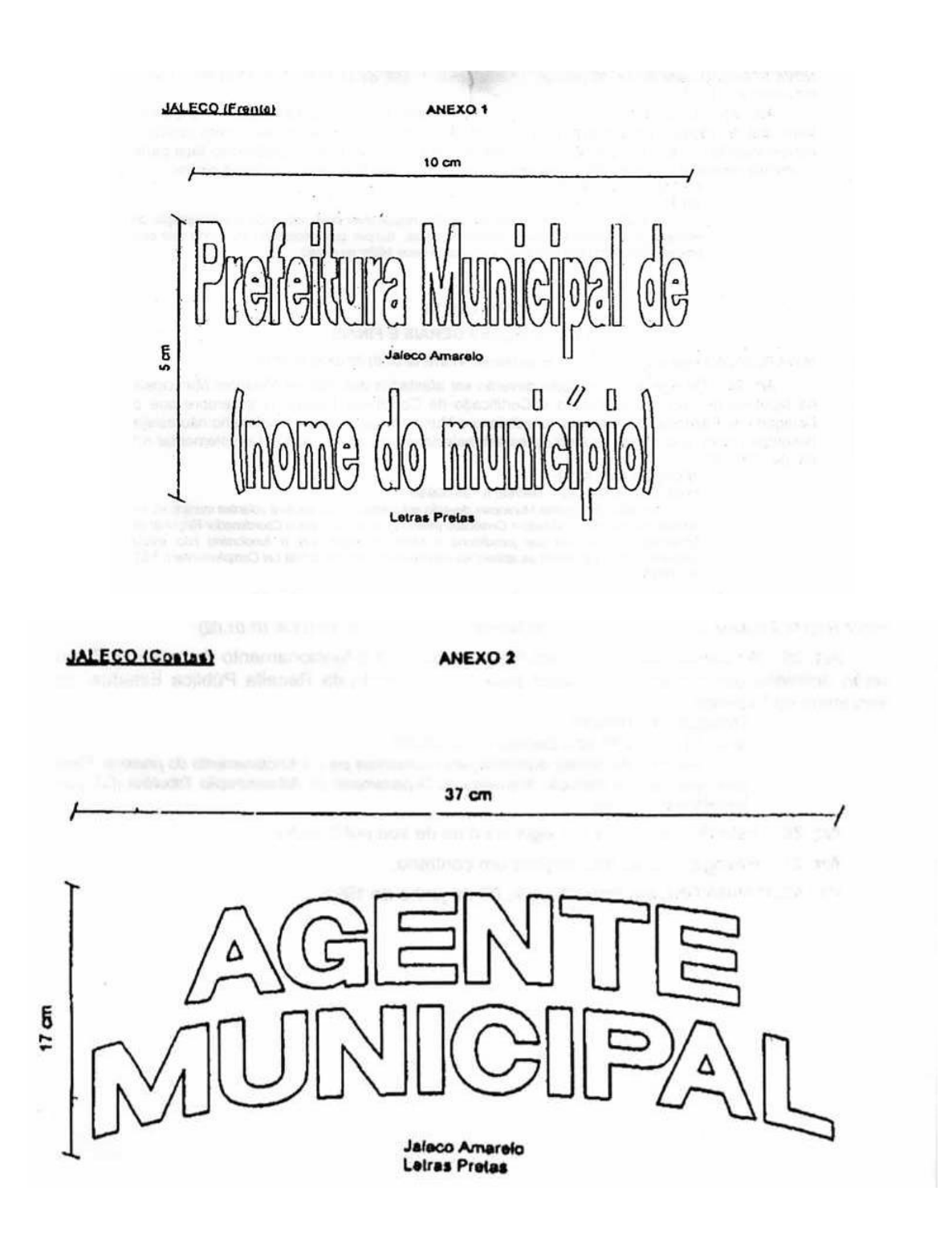

#### ANEXO 3

#### CRACHA

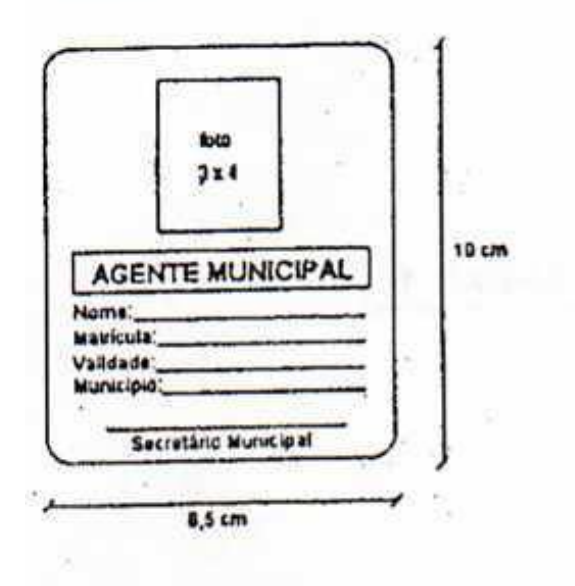

Os funcionários públicos municipais designados para atuarem como Agentes nas Turmas Volantes Municipais receberão um número de matrícula composto por 6 (seis) algarismos, sendo os três primeiros correspondentes ao prefixo do município e os três últimos à numeração sequencial.

O número de matrícula será controlado pelo Delegado da Receita Estadual que jurisdiciona os respectivos municípios e constará tanto do Certificado de Conclusão do Treinamento de Turma Volante Municipal como do Crachá de Identificação, instituídos pelo Decreto n.º 45.659, de 19/05/08 .

O Certificado de Conclusão do Treinamento terá a numeração composta por 5 algarismos, sendo os dois primeiros correspondentes ao código da Delegacia Regional da Receita Estadual (DRE) à qual se vincula o município, e os três últimos à numeração sequencial.

As ações de combate à sonegação dispõem de quatro instrumentos e, para cada um está prevista uma pontuação pela sua realização.

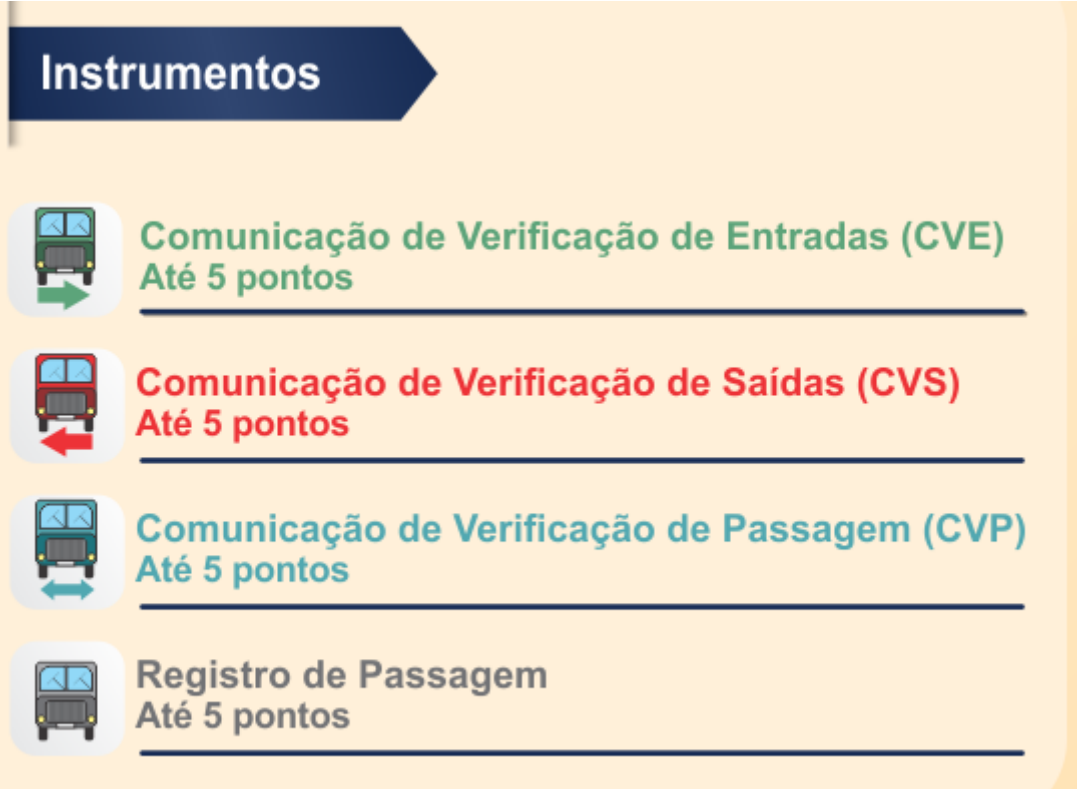

#### **5.4.2. Comunicação de Verificação de Entradas, de Saídas e de Passagem**

A Comunicação de Verificação de Entradas (CVE), a Comunicação de Verificação de Saídas (CVS) e a Comunicação de Verificação de Passagem (CVP) serão utilizadas para computar o valor das Notas Fiscais Eletrônicas consultadas a partir da leitura do código de barras do DANFE efetuada por Turma Volante Municipal em atuação na conferência de cargas no trânsito de mercadorias. Observe, em mais detalhes, como são considerados cada um desses instrumentos de controle de circulação de mercadorias na pontuação no Programa de Integração Tributária.

A **Comunicação de Verificação de Entradas** (CVE) será apurada pela Receita Estadual através da soma dos valores em reais das NF-e consultadas pelos Agentes Municipais em atuação na Turma Volante Municipal em operações de fiscalização do trânsito de mercadorias, na hipótese em que o destinatário das mercadorias for contribuinte localizado no seu município.

A **Comunicação de Verificação de Saídas** (CVS) será apurada pela Receita Estadual através da soma dos valores em reais das NF-e consultadas pelos Agentes Municipais em atuação na Turma Volante Municipal em operações de fiscalização do trânsito de mercadorias, na hipótese em que o remetente das mercadorias for contribuinte localizado no seu município.

A **Comunicação de Verificação de Passagem** (CVP) será apurada pela Receita Estadual através da soma dos valores em reais das NF-e consultadas pelos Agentes Municipais em atuação na Turma Volante Municipal em operações de fiscalização do trânsito de mercadorias, na hipótese em que nem o remetente e nem o destinatário das mercadorias for contribuinte localizado no seu município.

Para fins de planejamento da atividade da TVM e visando pontuar nas três dimensões, é importante que a TVM se posicione em diferentes locais do município. É comum por exemplo ter um distrito industrial nos municípios. Posicionar-se próximo aos acessos ao distrito industrial do município aumenta a probabilidade de pontuação na CVE e CVS, tendo em vista que nesses locais passam os caminhões que trazem ou levam os produtos dos contribuintes localizados no distrito industrial do município.

Perceba que há diferenças entre estes três instrumentos:

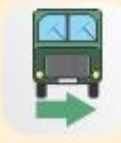

Comunicação de Verificação de Entradas (CVE)

Destinatário das mercadorias for contribuinte localizado no seu município.

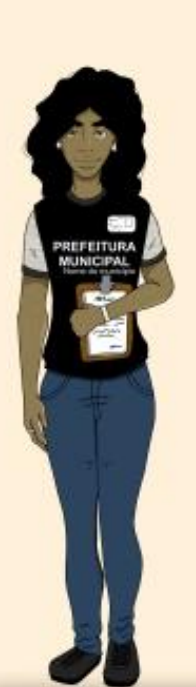

# Comunicação de Verificação de Saídas (CVS)

Remetente das mercadorias for contribuinte localizado no seu município.

Comunicação de Verificação de Passagem (CVP)

Nem o remetente e nem o destinatário das mercadorias for contribuinte localizado no seu município.

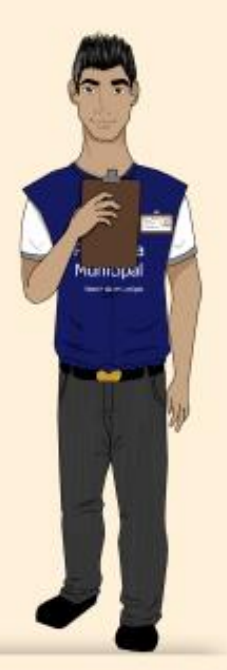

O cálculo da pontuação é realizado de acordo as informações abaixo:

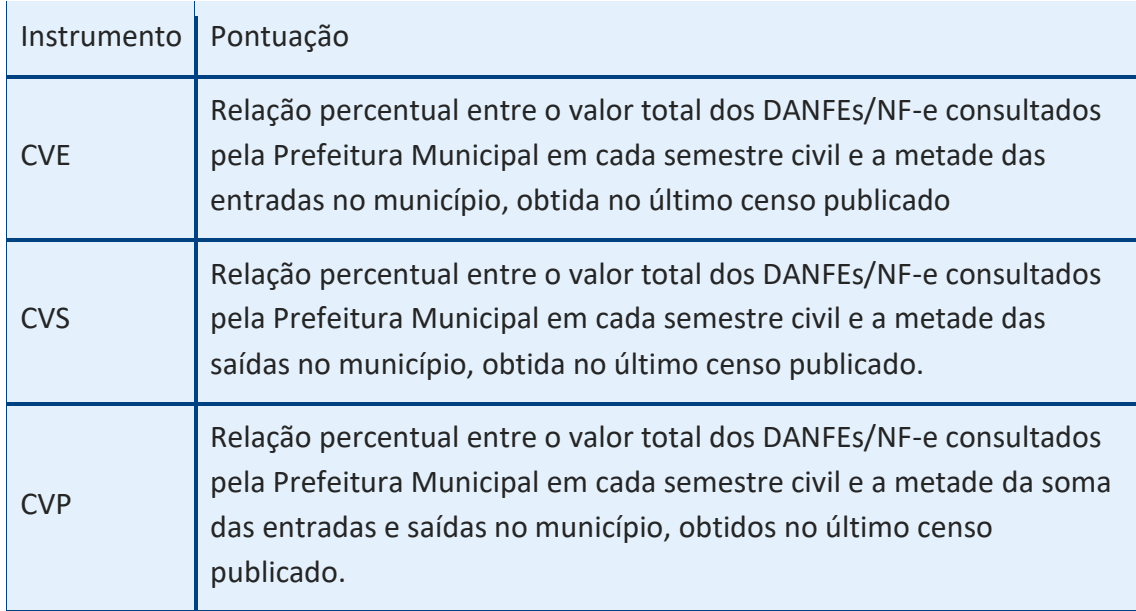

Após realizar o cálculo, a pontuação do município será atribuída conforme a seguir:

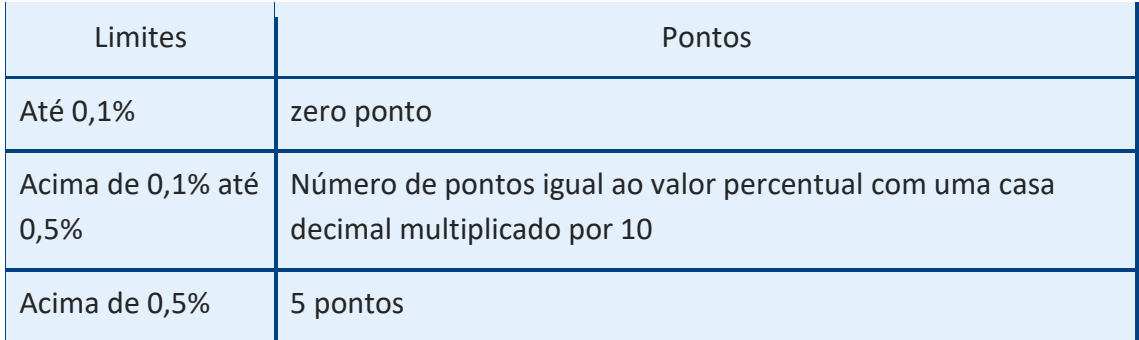

# **5.4.3. Registro de Passagem**

A pontuação do Registro de Passagem é efetuada em função da quantidade de NF-e consultadas (e não em função do valor das NF-e consultadas). O Registro de Passagem acontece quando a Turma Volante Municipal (TVM) faz a leitura do código de barras do DANFE (Documento Auxiliar da Nota Fiscal Eletrônica). A cada DANFE lido é computado um Registro de Passagem para o município.

O Registro de Passagem (leitura do DANFE) efetuado no sistema CMT contribui para todas as dimensões do grupo de ações de combate à sonegação: a **quantidade** para a pontuação da dimensão Registro de Passagem; o **valor** de cada DANFE para o cálculo das dimensões Comunicação de Verificação de Entradas, de Saídas e de Passagem, conforme definido em cada uma das dimensões. No caso da dimensão (pontuação) "Registo de Passagem" (até 5 pontos) não importa o valor da nota fiscal.

Para que o município faça jus aos 5 pontos, é necessário realizar a quantidade mínima de 200 registros a cada mês. Como alguns desses registros de passagem podem ser não homologados ou cancelados, por razões diversas, é importante realizar mais de 200 registros no mês para ter uma margem de segurança. Na hipótese de o município não efetuar, no mínimo, 200 Registros de Passagem em cada mês do semestre, a pontuação será proporcional ao número de meses em que foram efetuados, no mínimo, 200 Registros de Passagem, conforme segue:

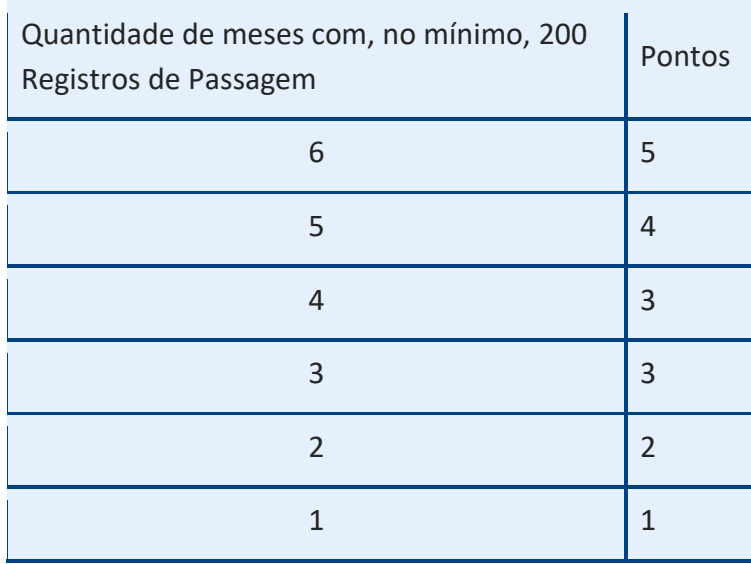

E é sempre importante relembrar: os municípios que implantam turma volante e que fazem, no mínimo, 200 registros de passagem recebem um benefício de R\$ 3.000,00 (três mil reais) pagos mensalmente.

#### **5.4.4. Comunicação de Verificação no Trânsito - CVT**

O Agente Municipal, sempre que constatar mercadorias desacompanhadas de documento fiscal no trânsito, deverá lavrar a Comunicação de Verificação no Trânsito (CVT), em 3 vias, onde descreverá todos os detalhes da ocorrência, entregando uma via ao transportador. Após retornar à Prefeitura, efetuará a digitação da CVT no módulo PIT, transmitirá o arquivo correspondente através do sistema de Transmissão Eletrônica de Documentos (TED), e remeterá a primeira via da CVT para a Delegacia da Receita Estadual do seu Município.

As CVT's serão preenchidas em três (3) vias:

- Primeira via será encaminhada, em mãos ou por carta registrada, à DRE Delegacia da Receita Estadual à qual se vincula o Município, até o 5º dia útil do mês seguinte em que foi emitida:
- Segunda via será entregue ao transportador no momento da emissão;

Terceira via fica com a Prefeitura até a entrega na DRE.

Os formulários de CVT são numerados e serão fornecidos pela Delegacia Regional da Receita Estadual. Esta numeração é composta por nove (9) algarismos, sendo os três primeiros correspondentes ao Prefixo do Município e os seis últimos correspondentes à numeração sequencial. Exemplo: 109/000001, 109/000002...

Para fins de preenchimento dos campos da CVT, observe que ela está dividida em quadros de informação. O primeiro destina-se à identificação do município e indicar os dados da data da lavratura, o segundo para identificar o transportador, o terceiro para discriminação de mercadorias, o quarto é a descrição da ocorrência. Na sequência estão os campos destinados à ciência do transportador (5), o campo para assinaturas (6), o campo para registrar a remessa da CVT (7) e o campo para registrar o recebimento (8), que será utilizado pela Receita Estadual.

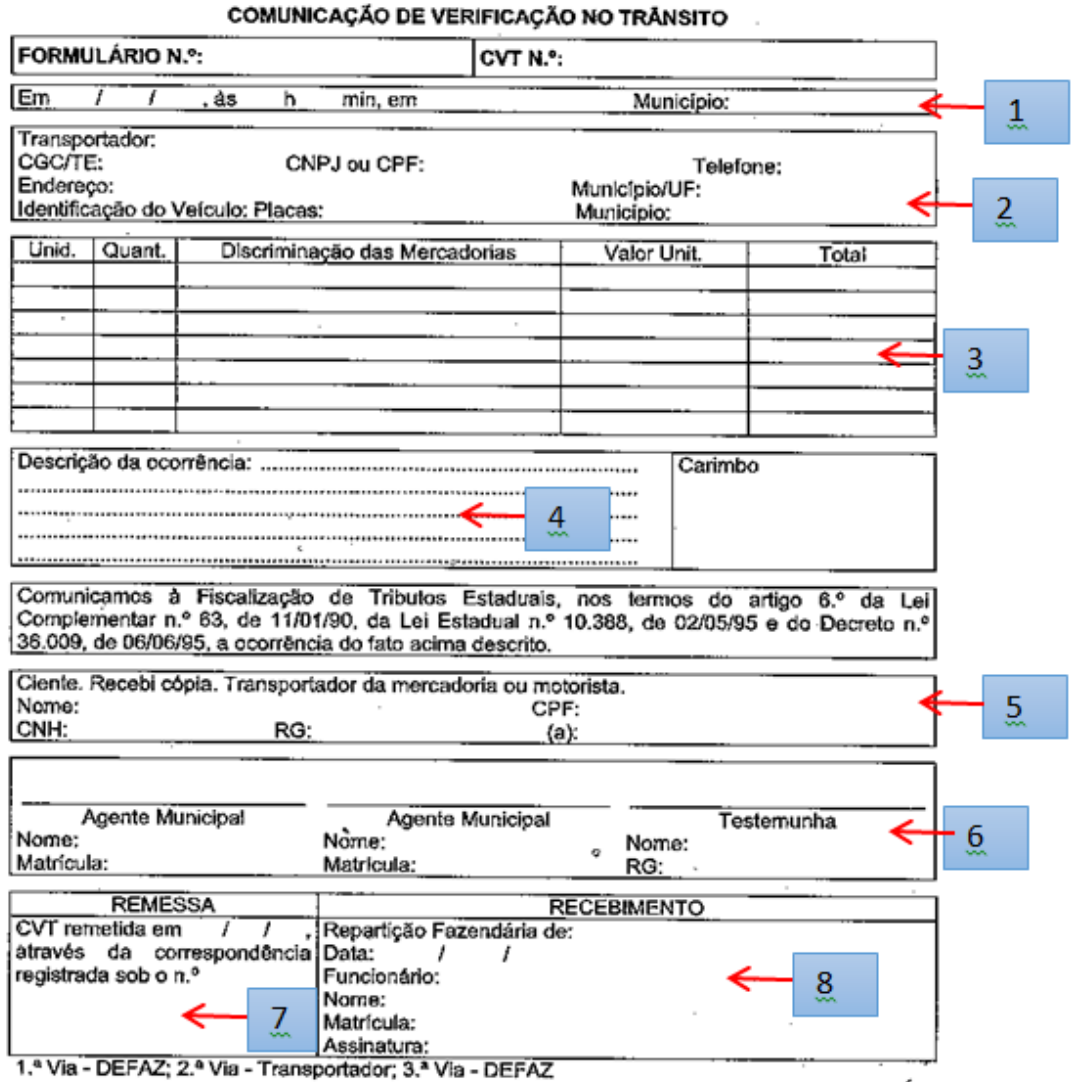

ANEXO Z-1

#### **5.4.5. Comunicação de Verificação de Indícios: Endereço e Saldo Operacional**

A Receita Estadual poderá solicitar ao município que informe, por meio da Comunicação de Verificação de Indícios - CVI, a situação de estabelecimentos inscritos relacionadas às verificações do saldo operacional e conferências de endereços. Há um formulário específico para cada uma delas previsto na IN DRP 045/98: o Anexo Z-9 é utilizado para conferência de endereço e o Anexo Z-8 para verificação de saldo operacional. O Anexo Z-9 será preenchido, preferencialmente, por Agente Municipal que atue na Turma Volante Municipal ou por funcionário municipal que atue na conferência das declarações dos contribuintes usadas na apuração do Valor Adicionado. O Anexo Z-8 será preenchido por funcionário municipal que atue na conferência das declarações dos contribuintes usadas na apuração do Valor Adicionado. O preenchimento e envio de pelo menos 10 CVIs por semestre é considerado na pontuação do semestre com 5 pontos. Para serem validadas devem estar com os respectivos campos preenchidos de forma legível e com as devidas assinaturas.

Conheça os formulários:

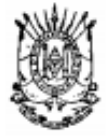

#### **Estado do Rio Grande do Sul** Secretaria da Fazenda **Receita Estadual**

# COMUNICAÇÃO DE VERIFICAÇÃO DE INDÍCIOS - ENDEREÇO

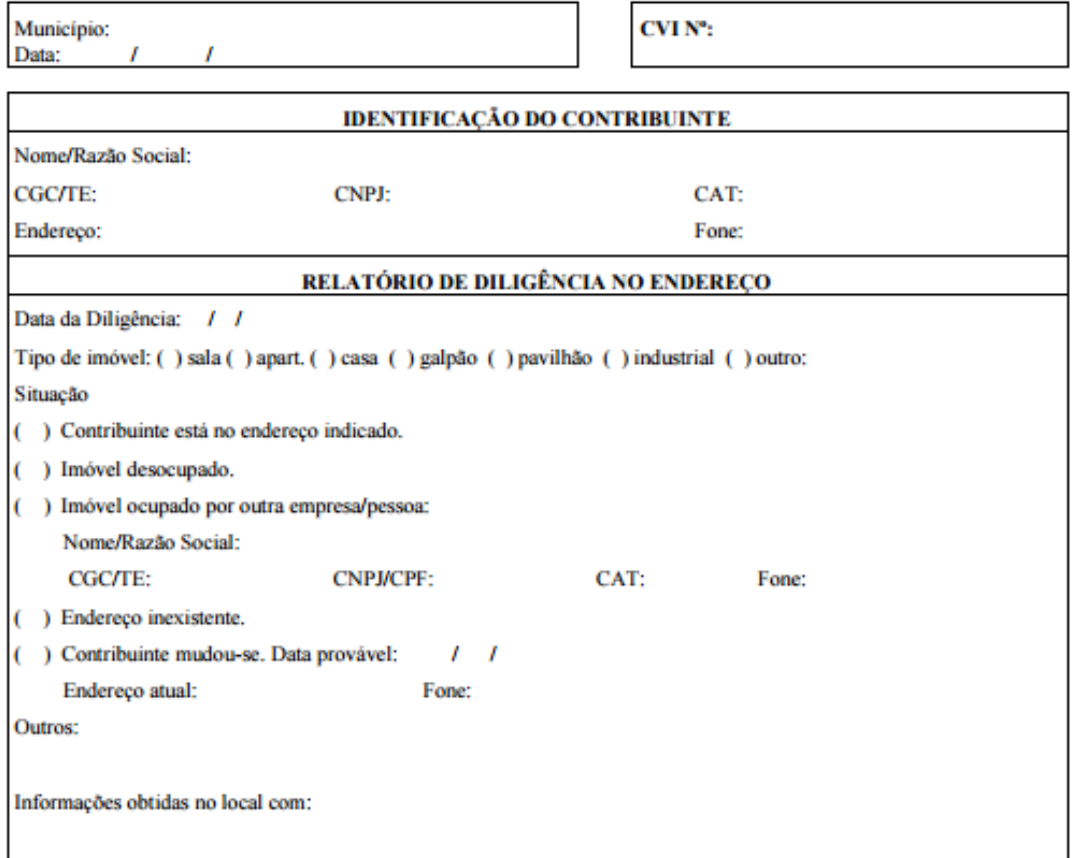

Comunicamos que na diligência ao endereço cadastral do contribuinte acima qualificado, constatamos a situação acima relatada. Com base no Convênio de mútua colaboração assinado com o Estado (Lei nº 12.868/07), informamos que esta CVI<br>será repassada à Receita Estadual da Secretaria da Fazenda do Estado do RS.

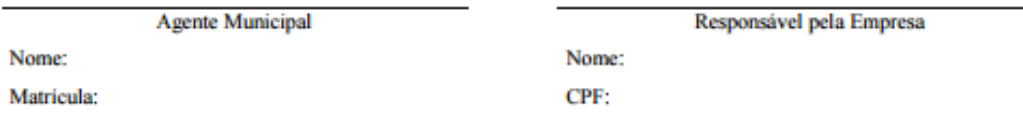

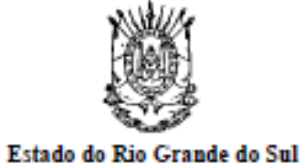

#### Secretaria da Fazenda Receita Estadual

# COMUNICAÇÃO DE VERIFICAÇÃO DE INDÍCIOS - SALDO OPERACIONAL

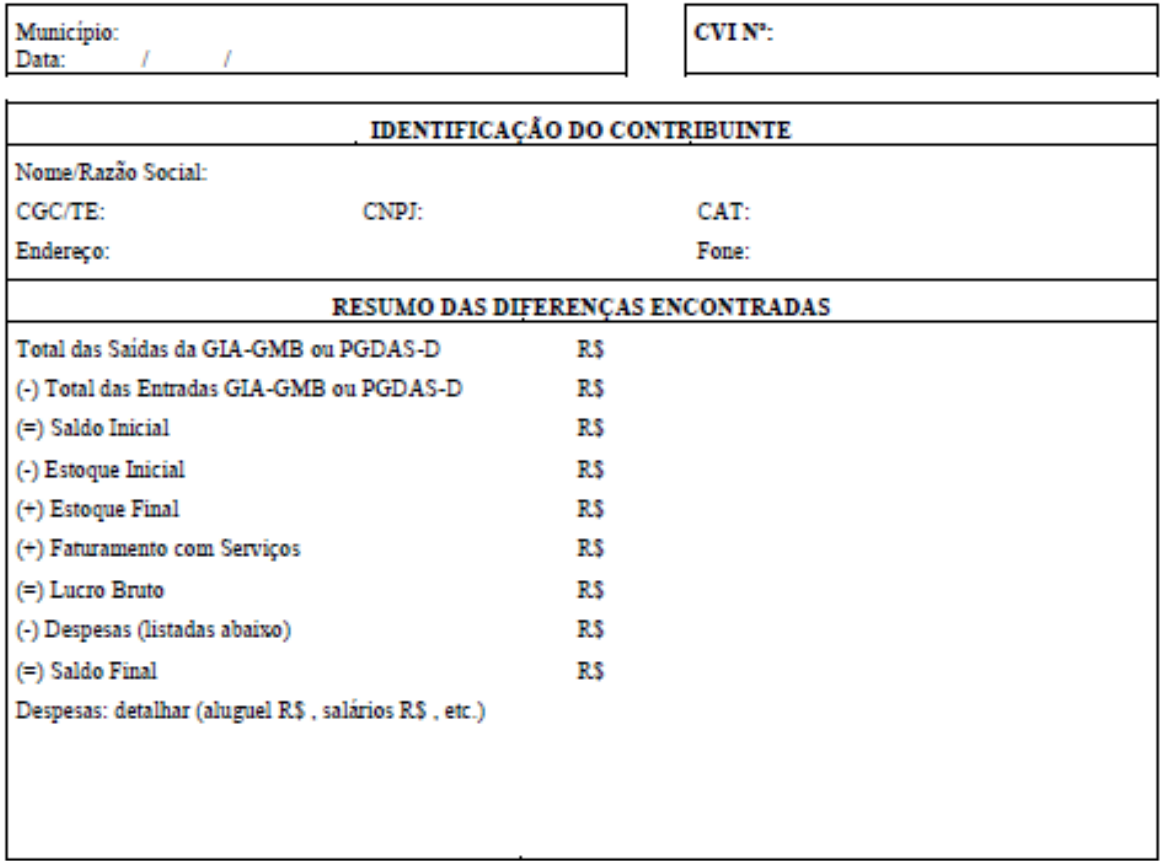

Comunicamos que, na análise dos dados da GIA-GMB ou PGDAS-D do ano base\_\_\_\_\_\_\_ constatamos uma aparente<br>insuficiência de receita para cobrir as despesas, conforme demonstrativo acima. Solicitamos que seja sanada a constatamos uma aparente irregularidade, se for o caso. Com base no Convênio de mútua colaboração assinado com o Estado (Lei nº 12.868/07), informamos que esta CVI será repassada à Receita Estadual da Secretaria da Fazenda do Estado do RS.

**Agente Municipal** 

Responsável pela Empresa

Nome:  $\mathbf{1}$  ,  $\mathbf{1}$  ,  $\mathbf{1}$  ,  $\mathbf{1}$  Nome:  $\overline{a}$ 

#### **6. Servidores públicos na Turma Volante: aspectos legais**

Além dos aspectos operacionais e legais específicos da atuação das turmas volantes municipais vistos até o momento, os servidores municipais, no exercício das suas funções, sejam elas quais forem, devem estar atentos às regras que buscam garantir a probidade e a legalidade no exercício da função pública. Entre estas regras estão algumas que podem estar relacionadas às situações possíveis em atividades de fiscalização. Mas antes de conhecê-las é importante que se tenha claro quem é, para efeitos do Código Penal, considerado funcionário público:

#### **Funcionário público**

 Art. 327 - Considera-se funcionário público, para os efeitos penais, quem, embora transitoriamente ou sem remuneração, exerce cargo, emprego ou função pública.

 § 1º - Equipara-se a funcionário público quem exerce cargo, emprego ou função em entidade paraestatal, e quem trabalha para empresa prestadora de serviço contratada ou conveniada para a execução de atividade típica da Administração Pública.

Então vamos às regras relacionadas a funcionários públicos que estão no Código Penal. Para cada regra apresentada informa-se a tipificação, a descrição do artigo, a pena e, quando houver, outras qualificações.

#### **6.1.1. Advocacia administrativa**

 Art. 321 - Patrocinar, direta ou indiretamente, interesse privado perante a administração pública, valendo-se da qualidade de funcionário:

Pena - detenção, de um a três meses, ou multa.

Parágrafo único - Se o interesse é ilegítimo:

Pena - detenção, de três meses a um ano, além da multa.

#### **6.1.2. Inserção de dados falsos em sistema de informações**

 Art. 313-A. Inserir ou facilitar, o funcionário autorizado, a inserção de dados falsos, alterar ou excluir indevidamente dados corretos nos sistemas informatizados ou bancos de dados da Administração Pública com o fim de obter vantagem indevida para si ou para outrem ou para causar dano:

Pena – reclusão, de 2 (dois) a 12 (doze) anos, e multa.

#### 6.1.3. **Modificação ou alteração não autorizada de sistema de informações**

 Art. 313-B. Modificar ou alterar, o funcionário, sistema de informações ou programa de informática sem autorização ou solicitação de autoridade competente:

Pena – detenção, de 3 (três) meses a 2 (dois) anos, e multa.

 Parágrafo único. As penas são aumentadas de um terço até a metade se da modificação ou alteração resulta dano para a Administração Pública ou para o administrado.

Extravio, sonegação ou inutilização de livro ou documento

 Art. 314 - Extraviar livro oficial ou qualquer documento, de que tem a guarda em razão do cargo; sonegá-lo ou inutilizá-lo, total ou parcialmente:

Pena - reclusão, de um a quatro anos, se o fato não constitui crime mais grave.

#### **6.1.4. Concussão**

 Art. 316 - Exigir, para si ou para outrem, direta ou indiretamente, ainda que fora da função ou antes de assumi-la, mas em razão dela, vantagem indevida:

Pena - reclusão, de dois a oito anos, e multa.

#### **6.1.5. Facilitação de contrabando ou descaminho**

 Art. 318 - Facilitar, com infração de dever funcional, a prática de contrabando ou descaminho (art. 334):

Pena - reclusão, de 3 (três) a 8 (oito) anos, e multa.

#### **6.1.6. Prevaricação**

 Art. 319 - Retardar ou deixar de praticar, indevidamente, ato de ofício, ou praticálo contra disposição expressa de lei, para satisfazer interesse ou sentimento pessoal:

Pena - detenção, de três meses a um ano, e multa.

#### **6.1.7. Violação de sigilo funcional**

 Art. 325 - Revelar fato de que tem ciência em razão do cargo e que deva permanecer em segredo, ou facilitar-lhe a revelação:

 Pena - detenção, de seis meses a dois anos, ou multa, se o fato não constitui crime mais grave.

§  $1<sup>°</sup>$  Nas mesmas penas deste artigo incorre quem:

 I – permite ou facilita, mediante atribuição, fornecimento e empréstimo de senha ou qualquer outra forma, o acesso de pessoas não autorizadas a sistemas de informações ou banco de dados da Administração Pública;

II – se utiliza, indevidamente, do acesso restrito.

§ 2º Se da ação ou omissão resulta dano à Administração Pública ou a outrem:

Pena – reclusão, de 2 (dois) a 6 (seis) anos, e multa.

Com relação à violação do sigilo funcional, além das prescrições no Código Penal, o servidor em atuação nas Turmas Volantes Municipais deve observar o Código Tributário Nacional que no seu artigo 198 também disciplina o assunto. Veja abaixo:

Art. 198. Sem prejuízo do disposto na legislação criminal, é vedada a divulgação, por parte da Fazenda Pública ou de seus servidores, de informação obtida em razão do ofício sobre a situação econômica ou financeira do sujeito passivo ou de terceiros e sobre a natureza e o estado de seus negócios ou atividades.

O parágrafo primeiro do art. 198 do CTN excetua duas situações: a requisição de autoridade judiciária no interesse da justiça e as solicitações de autoridade administrativa no interesse da Administração Pública, desde que seja comprovada a instauração regular de processo administrativo, no órgão ou na entidade respectiva, com o objetivo de investigar o sujeito passivo a que se refere a informação, por prática de infração administrativa.

Observe, porém, que o intercâmbio de informação sigilosa, no âmbito da Administração Pública, será realizado mediante processo regularmente instaurado, e a entrega será feita pessoalmente à autoridade solicitante, mediante recibo, que formalize a transferência e assegure a preservação do sigilo.

As representações fiscais para fins penais, as inscrições na Dívida Ativa da Fazenda Pública e o parcelamento ou moratória não estão incluídas no sigilo funcional.

A troca de informações entre os fiscos municipal, estadual e federal estão respaldadas, entre outras fontes legais, no que está disposto no art. 199 do Código Tributário Nacional:

Art. 199. A Fazenda Pública da União e as dos Estados, do Distrito Federal e dos Municípios prestar-se-ão mutuamente assistência para a fiscalização dos tributos respectivos e permuta de informações, na forma estabelecida, em caráter geral ou específico, por lei ou convênio.

Além das regras do Código Penal, cabe destacar também a Lei nº 8.429/92, conhecida como a Lei de Improbidade Administrativa, que trata de atividade de arrecadação de tributos, prescrevendo na parte que trata dos **Atos de Improbidade Administrativa que Causam Prejuízo ao Erário,** no art. 10, inciso X:

 Art. 10. Constitui ato de improbidade administrativa que causa lesão ao erário qualquer ação ou omissão, dolosa ou culposa, que enseje perda patrimonial, desvio, apropriação, malbaratamento ou dilapidação dos bens ou haveres das entidades referidas no art. 1º desta lei, e notadamente:

X - **agir negligentemente na arrecadação de tributo ou renda**, bem como no que diz respeito à conservação do patrimônio público.

O conjunto destas regras demonstra a importância social do papel dos servidores que trabalham com a arrecadação de tributos para garantia da oferta de serviços públicos à população. Atos que resultem em prejuízos nesta função possuem forte impacto exatamente pela função social dos tributos.

# **7. Tutorial como consultar os pagamentos da Turma Volante:**

Para consultar se ocorreu o pagamento dos três mil reais previstos pela realização de no mínimo 200 Registros de Passagem no mês, acesse o site "Transparência RS", através do link: <http://www.transparencia.rs.gov.br/webpart/system/PaginaInicial.aspx>

Na página Inicial, seguindo o passo a passo indicado pela seta vermelha, selecione o menu: "Gastos", de acordo com a imagem abaixo:

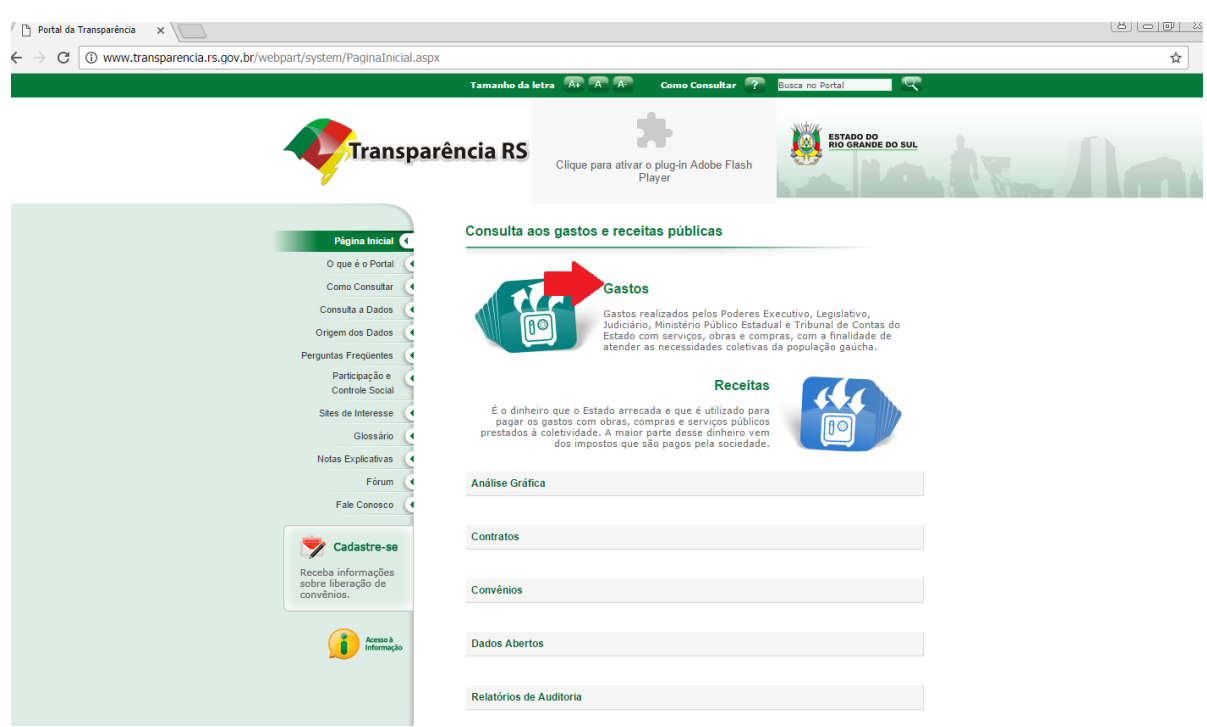

Na tela a seguir, selecione a opção: "o mês a ser consultado" e o "exercício a ser consultado" de seu interesse. Foi utilizado como exemplo o exercício de 2016 e competência dezembro, como demonstrado abaixo:

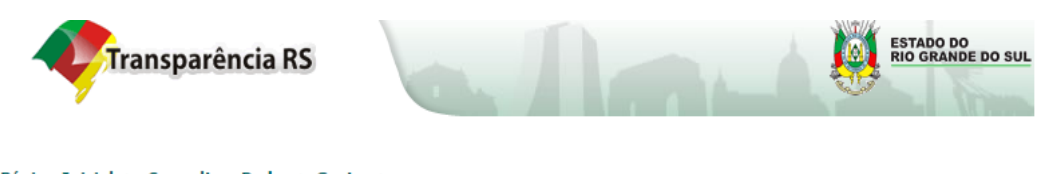

Página Inicial > Consulta a Dados > Gastos >

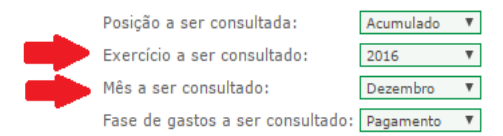

Gastos Diretos: São aqueles gastos que o Estado faz diretamente, na contratação de obras, na compra de bens, na realização de serviços e no pagamento de pessoal, entre outros. Inclui também gastos relativos à Consulta Popu

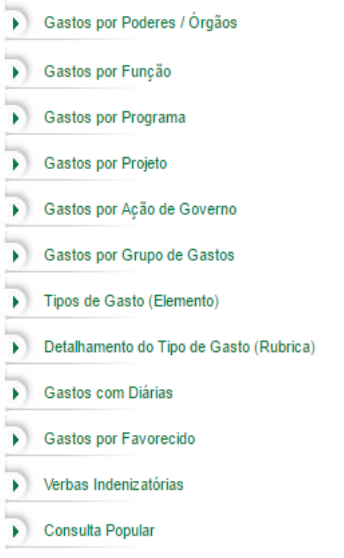

A seguir, clique no menu: "Transferências de Recursos e Prefeituras":
Gastos Diretos: São aqueles gastos que o Estado faz diretamente, na contratação de obras, na compra de bens, na realização de serviços e no pagamento de pessoal, entre outros. Inclui também gastos relativos à Consulta Popular, que correspondem à parcela do Orçamento Estadual que contempla as demandas votadas pela população, em cada município. Para saber os gastos totais do Estado ou de um Órgão, devem ser consideradas também as transferências, abaixo.

Gastos por Poderes / Órgãos ٠ Gastos por Função ¥ Gastos por Programa ъ Gastos por Projeto ¥ Gastos por Ação de Governo b Gastos por Grupo de Gastos ١ Tipos de Gasto (Elemento) ٠ Detalhamento do Tipo de Gasto (Rubrica) b Gastos com Diárias b Gastos por Favorecido b Verbas Indenizatórias ٠

Consulta Popular b

Transferências: São os repasses de recursos públicos estaduais para municípios, entidades civis e cidadãos, cuja execução é de responsabilidade do favorecido.

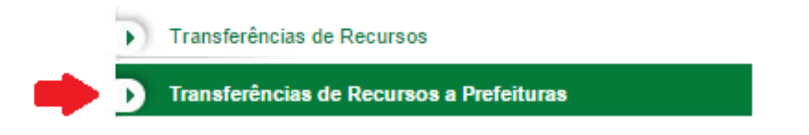

Após, selecione o menu: "Poder Executivo":

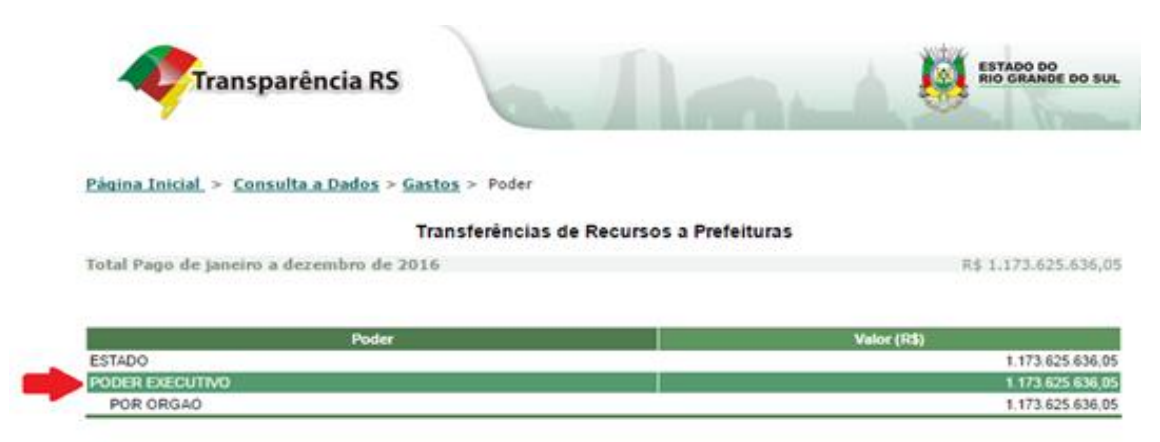

Selecione o município desejado pelo campo destinado à pesquisa, neste exemplo, "Bagé":

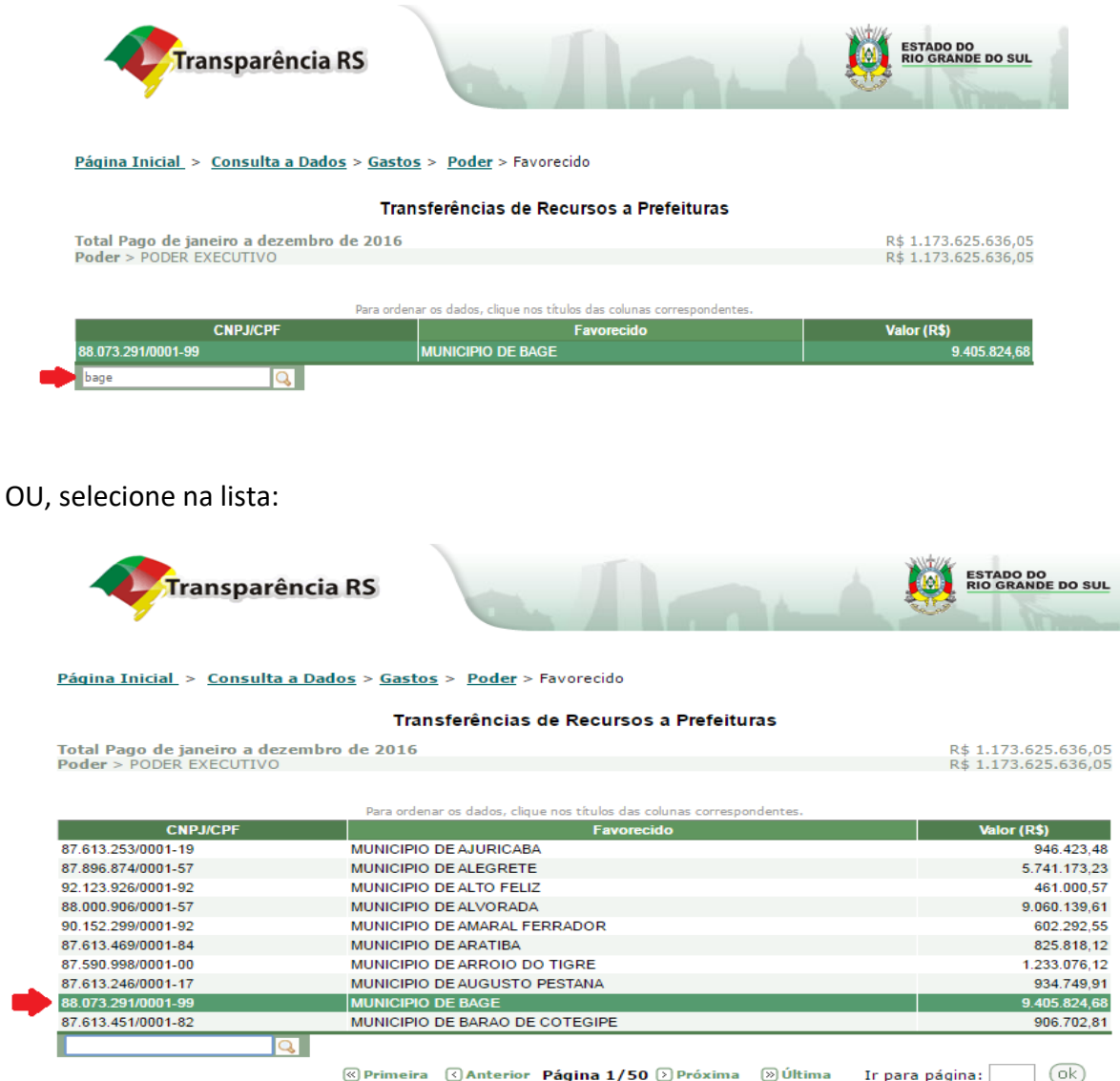

Observação: Até a competência "dezembro/2016", o valor a ser observado deve ser de R\$ 2.000,00 Reais. A partir do "exercício de 2017", pesquisar pelo montante de "R\$ 3.000,00 Reais". Vide imagem a seguir (exercício 2016):

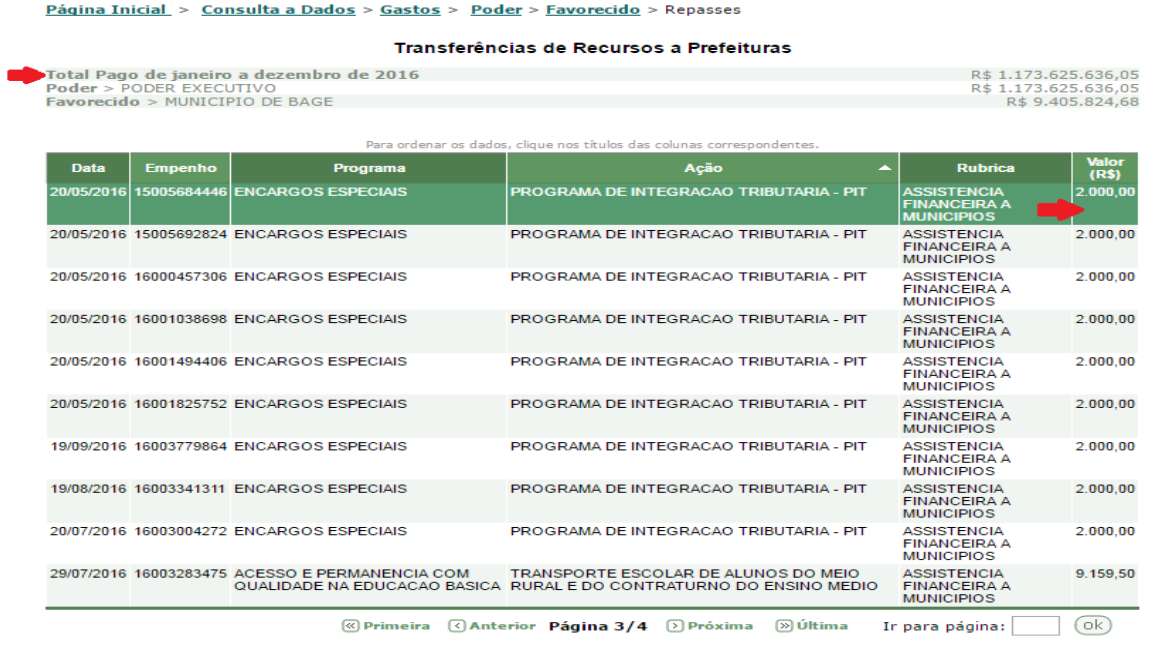

# **8. Roteiro para atender demanda de Treinamento Prático para as TVMs**

- 1. A demanda dos municípios por treinamento prático de atuação de TVM foi centralizada na DPET. Cabe lembrar que, para a realização de treinamento prático, é requisito que o Agente Municipal já tenha participado de treinamento teórico do PIT. Nos contatos/reuniões/treinamentos na FAMURS sempre insistimos para que assuntos relativos à RE sejam encaminhados através do nosso e-mail corporativo: Divisao de Promocao e Educacao Tributaria [dpet@sefaz.rs.gov.br](mailto:dpet@sefaz.rs.gov.br)
- 2. A DPET confirma com o município se os agentes municipais a serem treinados já tem certificado do treinamento teórico do PIT.
- 3. Confirmada a certificação conforme item 2, caso a DRE que jurisdiciona o município tenha Turma Volante, a DPET contata o supervisor dessa TV para verificar possibilidade de realizarem o treinamento para os agentes do município demandante na DRE.
- 4. Caso a DRE tenha disponibilidade de executar o treinamento, a DPET informará ao município e solicitará que entre em contato com o supervisor da TV para os detalhes de agendamento.
- 5. Quando a DRE (item 3) não tiver disponibilidade para executar o treinamento e também nos casos de municípios jurisdicionados por DRE que não tenham TV atuante, a DPET encaminhará o pedido para a AMFM (Porto Alegre) ou Posto fiscal de Estreito/Goio-En,

dependendo da preferência/localização geográfica do município que está solicitando agendamento.

- 6. Feito o agendamento (item 5), a DPET responderá ao município com as informações pertinentes à execução do treinamento
- 7. Efetivado o treinamento, a AMFM/Posto Fiscal comunicará ao Delegado da Delegacia da Receita Estadual que jurisdiciona o município quais servidores municipais participaram do treinamento prático, para fins de expedição do Certificado de Habilitação previsto no Anexo 7 do Decreto 45.659/08.

### **9. Legislação das Turmas Volantes: como acessar**

BRASIL. [Lei Complementar Nº 63, de 11 de Janeiro de 1990.](http://legislacao.planalto.gov.br/legisla/legislacao.nsf/Viw_Identificacao/lcp%2063-1990?OpenDocument)Dispõe sobre critérios e prazos de crédito das parcelas do produto da arrecadação de impostos de competência dos Estados e de transferências por estes recebidos, pertencentes aos Municípios, e dá outras providências. Disponível e[m http://www.planalto.gov.br/ccivil\\_03/Leis/LCP/Lcp63.htm,](http://www.planalto.gov.br/ccivil_03/Leis/LCP/Lcp63.htm) acesso em 07/04/2015.

BRASIL. **LEI Nº 5.172, DE 25 DE OUTUBRO DE 1966**. Código Tributário Nacional. Dispõe sobre o Sistema Tributário Nacional e institui normas gerais de direito tributário aplicáveis à União, Estados e Municípios. Disponível em [http://www.planalto.gov.br/ccivil\\_03/Leis/L5172Compilado.htm](http://www.planalto.gov.br/ccivil_03/Leis/L5172Compilado.htm) , acesso em 25/06/2015.

BRASIL. **DECRETO-LEI N<sup>o</sup> 2.848, DE 7 DE DEZEMBRO DE 1940.** Código Penal. Disponível em [https://www.planalto.gov.br/ccivil\\_03/Decreto-Lei/Del2848compilado.htm](https://www.planalto.gov.br/ccivil_03/Decreto-Lei/Del2848compilado.htm) , acesso em 25/06/2015.

BRASIL. **[LEI Nº 8.429, DE 2 DE JUNHO DE 1992.](http://legislacao.planalto.gov.br/legisla/legislacao.nsf/Viw_Identificacao/lei%208.429-1992?OpenDocument)** Dispõe sobre as sanções aplicáveis aos agentes públicos nos casos de enriquecimento ilícito no exercício de mandato, cargo, emprego ou função na administração pública direta, indireta ou fundacional e dá outras providências. Disponível em [https://www.planalto.gov.br/ccivil\\_03/Leis/L8429compilado.htm](https://www.planalto.gov.br/ccivil_03/Leis/L8429compilado.htm) , acesso em 25/06/2015.

ESTADO DO RIO GRANDE DO SUL. Lei Nº 12.868, de 18 de dezembro de 2007. Institui o Programa de Integração Tributária - PIT, define a estrutura institucional e os critérios de avaliação das ações, altera a Lei nº 11.038, de 14/11/97, e dá outras providências. Disponível em <http://www.legislacao.sefaz.rs.gov.br/> , acesso em 07/04/2015.

ESTADO DO RIO GRANDE DO SUL. Decreto nº 45.659, de 19 de maio de 2008. Regulamenta a Lei nº 12.868, de 18/12/07, que instituiu o Programa de Integração Tributária - PIT e definiu a estrutura institucional e os critérios de avaliação das ações. Disponível em <http://www.legislacao.sefaz.rs.gov.br/> , acesso em 07/04/2015.

ESTADO DO RIO GRANDE DO SUL. [Instrução Normativa DRP Nº 045/98.](javascript:goDocument(109367,)Expede instruções relativas às receitas públicas estaduais. Título V, Capítulo II. Do Programa de Integração Tributária. Disponível em <http://www.legislacao.sefaz.rs.gov.br/>, acesso em 07/04/2015.

ESTADO DO RIO GRANDE DO SUL. Lei Nº 11.038, de 14 de Novembro de 1997. Dispõe sobre a parcela do produto da arrecadação do Imposto sobre Operações Relativas à Circulação de Mercadorias e sobre Prestações de Serviços de Transporte Interestadual e Intermunicipal e de Comunicação (ICMS) pertencente aos municípios. Disponível em [http://www.legislacao.sefaz.rs.gov.br/,](http://www.legislacao.sefaz.rs.gov.br/) acesso em 07/04/2015.

ESTADO DO RIO GRANDE DO SUL. Secretaria da Fazenda. Subsecretaria da Receita Estadual. Manual Cadastro de Estabelecimentos Produtores Rurais Para Funcionários Municipais. Disponível em [https://www.sefaz.rs.gov.br/Site/MontaMenu.aspx?MenuAlias=m\\_dwn\\_sitagro](https://www.sefaz.rs.gov.br/Site/MontaMenu.aspx?MenuAlias=m_dwn_sitagro) , acesso em 07/04/2015.

## **7. Prestação de Contas no Programa de Integração Tributária - PIT**

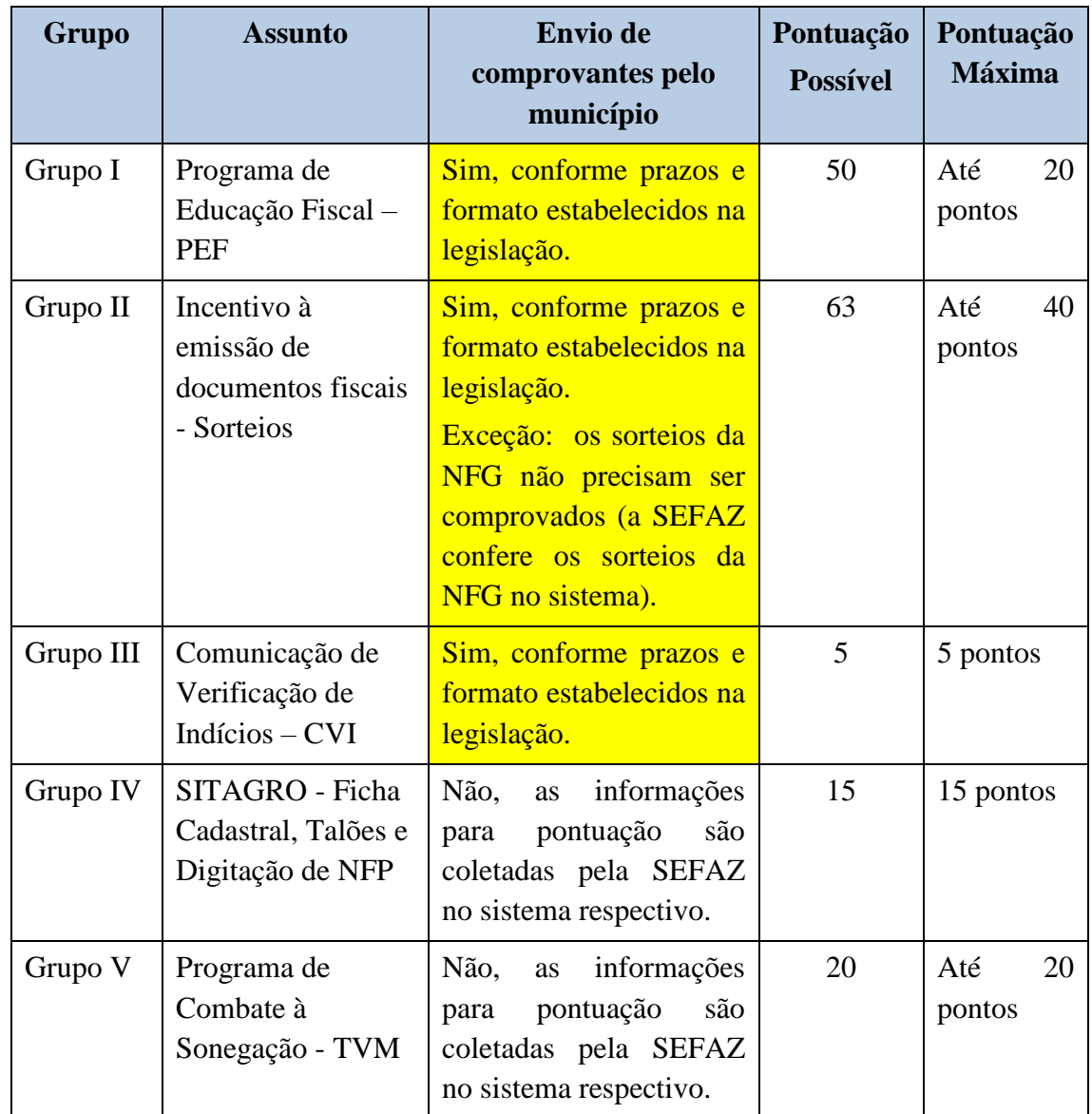

Relembrando, as ações que pontuam no PIT são divididas em cinco grupos:

A documentação de comprovação das ações deve ser enviada para a Divisão de Promoção e Educação Tributária – DPET para avaliação e atribuição dos pontos. O resultado desta análise é publicado no Diário Oficial do Estado e no sítio da Receita Estadual/SEFAZ, conforme passo a passo colocado na sequência. A primeira publicação da pontuação é chamada de provisória, pois dela cabe recurso administrativo que busca eventual revisão/correção da pontuação atribuída.

# **7.1.1. Passo a Passo para acessar a pontuação de períodos já publicados (anos anteriores)**

Clique no link abaixo

<http://receita.fazenda.rs.gov.br/inicial>

Localize o assunto "Municípios IPM-AIM e PIT"

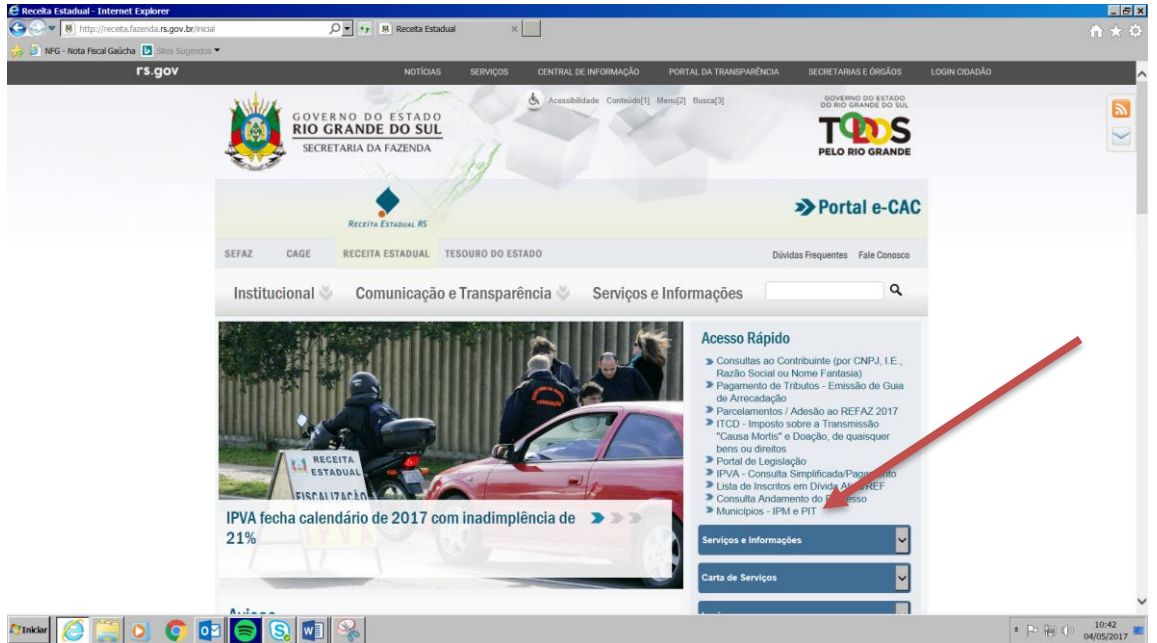

- Clique no tema PIT
- Clique no tema Apuração de Pontos

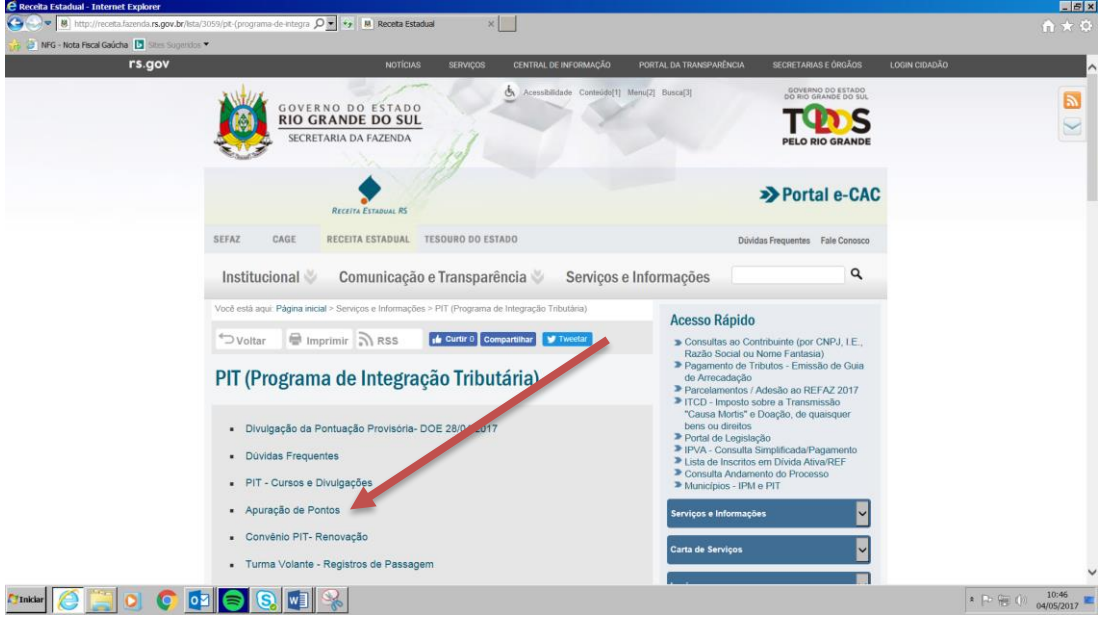

Selecione período e município.

### Exemplo de como estas ações são informadas: extrato de Aceguá.

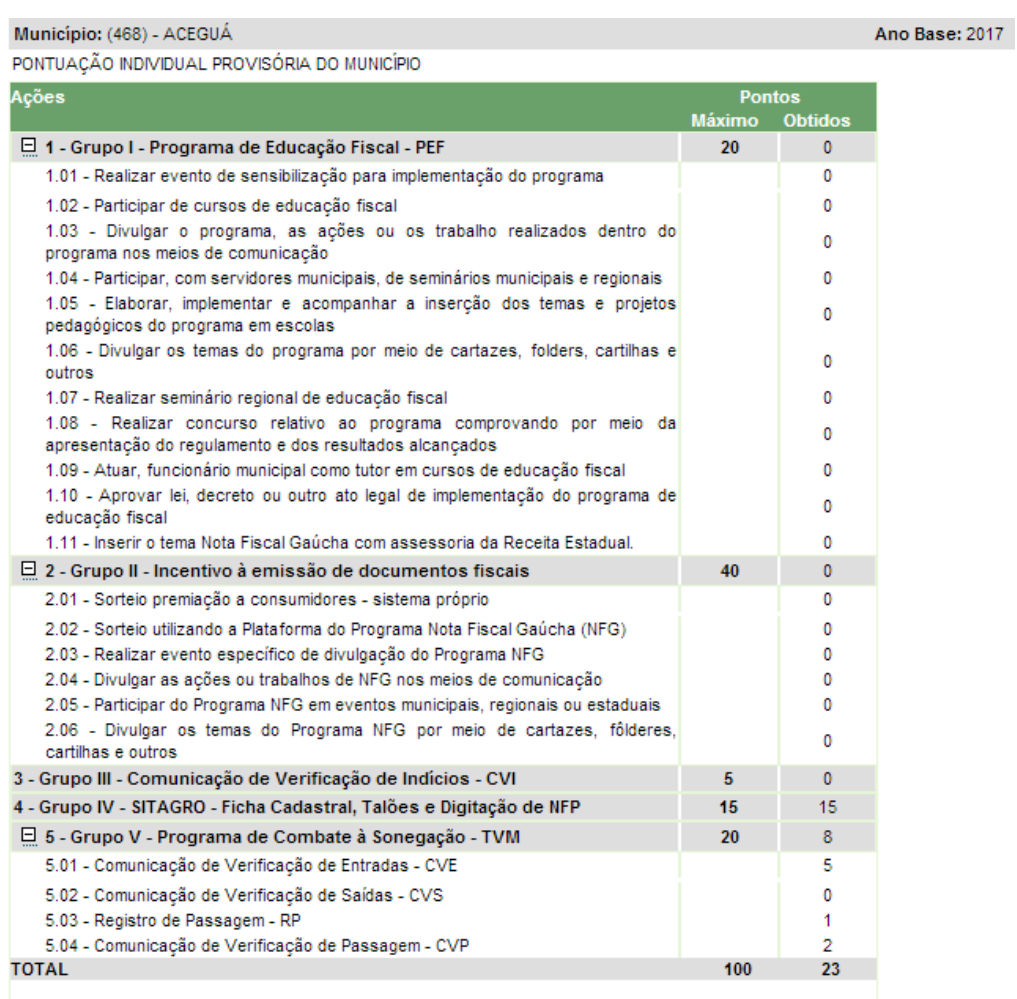

# **7.1.2. Ações cuja pontuação é comprovada pela SEFAZ – município NÃO precisa comprovar:**

Para a apuração da pontuação nas ações abaixo, a DPET busca os dados nos sistemas informatizados, não havendo a necessidade de o município enviar arquivos digitais ou cópia dos documentos que embasaram a atividade/lançamento nos sistemas pelos municípios.

### **Programa de sorteio usando a Plataforma da NFG**

**Ação IV - SITAGRO - Ficha Cadastral, Talões e Digitação de NFP**

**Ação V - Programa de Combate à Sonegação**

# **7.1.3. Ações cuja prestação de contas é responsabilidade do município**

As ações listadas abaixo só pontuarão se o município encaminhar adequadamente a prestação de contas (conforme quadro do capítulo anterior).

Ação I – Programa de Educação Fiscal – PEF

Ação II - Incentivo à emissão de documentos fiscais (exceto sorteios usando Plataforma da NFG)

Ação III - Comunicação de Verificação de Indícios – CVI

### **7.2. Documentação do Grupo I – Programa de Educação Fiscal – PEF**

### **Ação 1.01: Evento de sensibilização**

**Descrição:** Realizar **evento de sensibilização e divulgação** para implementação do Programa, por meio de reunião com a administração municipal, diretores de escolas, representantes da Câmara de Vereadores, multiplicadores e capacitados para os temas do Programa, entidades da sociedade civil e outras pessoas estratégicas para a implementação do Programa.

**Comprovação**: Por meio de fotos, notícias, divulgações, convites, atas, etc.

**Pontuação:** 3 pontos.

**Cuidados na prestação de contas:** Os recortes de jornais precisam ter a identificação da data, exemplares de jornais devem ter a localização da notícia marcada (destacar com marca texto ou caneta colorida) e as fotos devem ter elementos que possam identificar claramente de que evento se trata. É necessário enviar apenas a página do jornal em que a notícia está publicada, incluindo o espaço em que aparece a data.

### **Ação 1.02: Participação em cursos**

**Descrição:** Participar de **cursos de educação fiscal, presencial ou à distância**, oferecidos ou coordenados pelo Programa de Educação Fiscal, estadual ou nacional.

**Comprovação:** Por meio de cópia do certificado de participação no curso.

**Pontuação:** 1 ponto para cada certificado apresentado, limitado a 3 participantes.

**Cuidados na prestação de contas:** As datas dos certificados devem estar contidas no período analisado, isto é, dentro do semestre referente à prestação de contas. No certificado deve constar o nome do participante. Os cursos devem ser relativos à Educação Fiscal e o tema deve constar explicitamente na indicação de conteúdo.

#### **Ação 1.03: Divulgação do Programa de Educação Fiscal**

**Descrição: Divulgar** o Programa, as ações ou os trabalhos realizados dentro do Programa, nos meios de comunicação.

**Comprovação**: Por meio de cópias da divulgação.

**Pontuação:** 3 pontos.

**Cuidados na prestação de contas:** Os recortes de jornais devem ter a identificação da data. A notícia que será usada para comprovação deve vir marcada nos exemplares de jornais com caneta colorida ou outra forma que possibilite sua rápida localização. Os conteúdos das mídias devem ser verificados após a gravação e antes do envio, para evitar que o município envie CD ou DVD sem conteúdo, ou com problemas na gravação.

#### **Ação 1.04: Participação em seminário**

**Descrição:** Participar, com servidores municipais, de **seminários municipais, regionais, estaduais ou nacionais** do Programa de Educação Fiscal, coordenados ou aprovados pelos grupos municipais ou estaduais de educação fiscal.

**Comprovação:** Por meio de cópia do certificado de participação no seminário.

**Pontuação:** 1 ponto para cada certificado apresentado, limitado a 3 participantes.

**Cuidados na prestação de contas:** Os certificados devem ter datas dentro do período de comprovação (semestre da comprovação), e deve constar a identificação do participante.

#### **Ação 1.05: Inserção da Educação Fiscal na prática pedagógica**

**Descrição:** Elaborar, implementar e acompanhar a inserção dos temas e **projetos pedagógicos do Programa** em escolas municipais.

**Comprovação:** Por meio da apresentação do projeto e de trabalhos de professores e alunos, devidamente datados, e de ofício do (a) diretor (a) da escola atestando a regularidade da prática de inserção dos temas do Programa como assunto interdisciplinar. **Pontuação:** até 5 pontos.

**Cuidados na prestação de contas:** Os projetos devem ser acompanhados da comprovação de realização pelo trabalho dos alunos e os trabalhos de alunos devem estar datados. Não é necessário enviar vários exemplares do mesmo trabalho dos alunos, basta um ou dois exemplos de cada atividade, e as comprovações desta ação devem vir acompanhadas do ofício do diretor que atesta a realização dos trabalhos. Os trabalhos devem ter claramente o conteúdo vinculado com Educação Fiscal através da abordagem que trate do orçamento público (arrecadação e despesa pública) e controle social.

#### **Ação 1.06: Divulgação dos temas do Programa**

**Descrição:** Divulgar os temas do Programa por meio de **cartazes, folders, cartilhas e outros assemelhado**s, de forma a atingir os diversos segmentos da sociedade. **Comprovação:** Por meio do material de divulgação.

**Pontuação:** 3 pontos.

**Cuidados na prestação de contas**: A solicitação de pontos deve ser acompanhada de exemplares de material de divulgação. Esta ação valerá pelo semestre de realização e o semestre seguinte **do mesmo ano civil**, desde que novamente comprovadas.

#### **Ação 1.07: Realização de Seminário Regional**

**Descrição: Realizar seminário** regional para divulgação de boas práticas de educação fiscal, cuja programação seja previamente aprovada pelos grupos municipais e estadual de educação fiscal.

**Comprovação**: Por meio de divulgações, convites, folders, lista de presença, etc. **Pontuação:** 10 pontos.

**Cuidados na prestação de contas**: Esta ação valerá pelo semestre de realização e o semestre seguinte **do mesmo ano civil**, desde que novamente comprovadas.

#### **Ação 1.08: concurso relativo ao Programa de Educação Fiscal**

**Descrição:** realizar **concurso** relativo ao Programa.

**Comprovação:** Por meio da apresentação do regulamento e dos resultados alcançados. **Pontuação:** 5 pontos.

**Cuidados na prestação de contas**: O regulamento deve acompanhar a comprovação. Esta ação valerá pelo semestre de realização e o semestre seguinte **do mesmo ano civil**, desde que novamente comprovadas.

#### **Ação 1.09: Tutor municipal**

**Descrição**: atuar, funcionário municipal, como **tutor** em cursos de educação fiscal, presencial ou à distância, oferecidos ou coordenados pelo Programa de Educação Fiscal, estadual ou nacional.

**Comprovação:** Por meio da coordenação do curso.

**Pontuação**: 5 pontos.

**Cuidados na prestação de contas**: Esta ação valerá pelo semestre de realização e o semestre seguinte **do mesmo ano civil**, desde que novamente comprovadas.

#### **Ação 1.10: Aprovação de lei ou decreto de educação fiscal**

**Descrição**: Aprovar **lei, decreto ou outro ato legal** de implementação do Programa de Educação Fiscal no município ou criar um grupo municipal de educação fiscal.

**Comprovação**: Envio de cópia da lei ou decreto.

**Pontuação**: 5 pontos.

**Cuidados na prestação de contas**: Lei aprovada num ano, revogada e publicada novamente sem alteração significativa de conteúdo não é considerada. Esta ação valerá pelo semestre de realização e o semestre seguinte **do mesmo ano civil**, desde que novamente comprovadas.

### **Ação 1.11: Inserção do tema Nota Fiscal Gaúcha na Educação Fiscal**

**Descrição: inserir o tema Nota Fiscal Gaúcha**, com assessoria da Receita Estadual, nas ações, trabalhos, seminários, reuniões e outros eventos relacionados com a Educação Fiscal.

**Comprovação:** Por meio de divulgações, convites, folders, lista de presença, etc.

**Pontuação:** 5 pontos.

**Cuidados na prestação de contas:** as comprovações devem ter elementos que permitam identificar a inserção do tema Nota Fiscal Gaúcha na atividade de Educação Fiscal.

# **7.3. Documentação do Grupo II - Incentivo à emissão de documentos fiscais**

### **Sorteio do Programa Nota Fiscal Gaúcha**

Não precisa comprovar.

Para fins de pontuação, o Programa Nota Fiscal Gaúcha prevê a realização de pelo menos um sorteio no semestre, além da adesão. O município não precisa enviar comprovação referente a sorteios da NFG, pois a DPET verifica no sistema quais municípios efetuaram sorteios e atribui **os 30 (trinta) pontos**.

**Sorteio de Premiação a Consumidor utilizando Sistema Próprio** 

**Descrição**: A avaliação será realizada com base na **efetiva criação de Programa Municipal de Premiação a Consumidores ou Produtores**, envolvendo a troca de documentos fiscais por cupons ou cautelas, e na realização de, pelo menos, um sorteio no semestre.

**Comprovação**: A comprovação poderá ser feita por meio de cupons, notícias de jornais, legislação ou outro documento que comprove o sorteio realizado no semestre e de cópia do ofício convite enviado ao Delegado da Receita Estadual de sua região.

**Pontuação**: 15 pontos

**Cuidados na prestação de contas**: O município deve enviar cupons, notícias de jornais, legislação ou outro documento que comprove o sorteio realizado no semestre e cópia do ofício enviado ao Delegado.

### **Ação 2.03: Realizar evento específico de divulgação da NFG**

**Descrição**: **Realizar evento específico** de divulgação do Programa, por meio de reunião com a administração municipal, diretores de escolas, representantes da Câmara de Vereadores, multiplicadores e capacitados para os temas do Programa, entidades da sociedade civil e outras pessoas estratégicas para a implementação do Programa.

**Comprovação**: por meio de fotos, notícias, divulgações do evento, convites, atas, etc. **Pontuação**: 5 pontos

**Cuidados na prestação de contas**: A comprovação por meio de fotos, notícias, divulgações do evento, convites, atas, etc., devem conter elementos que possibilitem identificar sem dúvidas o evento, seu conteúdo e data de realização

### **Ação 2.04: Divulgar ações ou trabalhos sobre a NFG nos meios de comunicação**

**Descrição**: Divulgar as ações ou os trabalhos realizados nos **meios de comunicação**. **Comprovação**: através de exemplares de jornais, gravações na mídia falada e nota fiscal da prestação de serviços de comunicação.

**Pontuação**: 5 pontos

**Cuidados na prestação de contas**: comprovação através de exemplares de jornais, gravações na mídia falada e nota fiscal da prestação de serviços de comunicação.

### **Ação 2.05: Participação em eventos da Nota Fiscal Gaúcha**

**Descrição**: **participar**, com servidores municipais, de **eventos municipais, regionais ou estaduais** do Programa Nota Fiscal Gaúcha, coordenados ou aprovados pela Receita Estadual.

**Comprovação**: por meio de cópia do certificado de participação no evento **Pontuação**: 1 ponto para cada certificado apresentado, limitado a 3 participantes.

**Cuidados na prestação de contas**: comprovação por meio de cópia do certificado de participação no evento.

### **Ação 2.06: Divulgar a Nota Fiscal Gaúcha**

**Descrição:** divulgar os temas do Programa por meio de c**artazes, folders, cartilhas e outros assemelhados**, de forma a atingir os diversos segmentos da sociedade.

**Comprovação**: por meio de exemplares impressos e nota fiscal de prestação dos serviços de impressão.

**Pontuação**: 5 pontos

**Cuidados na prestação de contas**: comprovação por meio de exemplares impressos e nota fiscal de prestação dos serviços de impressão.

# **7.4. Documentação do Grupo III - Comunicação de Verificação de Indícios – CVI**

**Descrição**: A Receita Estadual poderá solicitar ao município que informe por meio da Comunicação de Verificação de Indícios - CVI, relativamente aos estabelecimentos inscritos que relacionar, as seguintes verificações: saldo operacional (Anexo Z-8), conferência de endereço (Anexo Z-9) e outros indícios que venham a ser estabelecidos pela Receita Estadual. Anexos Z-8 e Z-9 pode ser consultado na INDRP 045/98.

**Comprovação**: A avaliação será efetuada pelo envio das CVIs solicitadas pela Receita Estadual e, em não havendo solicitação, o município deverá enviar, no mínimo, 10 CVIs por semestre. Na prestação de contas devem ser encaminhadas cópias das CVIs porque as originais devem ser enviadas à Delegacia da Receita Estadual que o município está vinculado.

### **Pontuação**: 5 pontos

**Cuidados na Prestação de Contas**: As CVIs devem efetivamente conter indícios de alguma irregularidade. Por exemplo, apenas registrar que empresas tradicionais e regulares estão de fato no seu endereço não se constitui em indício.

# **7.5. Como montar o processo de prestação de contas:**

A documentação deve ser acompanhada de ofício do Prefeito Municipal, organizada na ordem do Anexo Z-6, que está no final deste documento, e que deve capear os documentos

enviados. Somente devem ser assinalados no Anexo Z-6 as ações para as quais haja efetivamente documentos na prestação de contas. A documentação deve ser encaminhada via correio.

O Anexo Z-6 está no final deste Manual.

#### **7.6. Prazo e local para enviar a prestação de contas**

Para que as ações realizadas pontuem para o município, o responsável pela prestação de contas do Programa de Integração Tributária no município deve encaminhar as comprovações à Receita Estadual, conforme o cronograma abaixo:

**1º Semestre - Ações realizadas entre o dia 01 de janeiro e 30 de junho: Envio a partir de 01 de julho até 31 de agosto.**

**2º Semestre - Ações realizadas entre o dia 01 de julho e 31 de dezembro: Envio a partir de 01de janeiro até 28 de fevereiro.**

A conferência de datas do envio da documentação é feita por intermédio do carimbo dos correios e do rastreamento no sistema informatizado do correio. Para o encaminhamento das comprovações junto à Divisão de Promoção e Educação Tributária - DPET, você deverá enviar para o endereço abaixo, com Aviso de Recebimento (AR) e informação do conteúdo do AR (Prestação de Contas do PIT 2017-1).

**Secretaria da Fazenda do Estado do RS** 

**Subsecretaria da Receita Estadual** 

**Divisão de Promoção e Educação Tributária** 

**Rua Caldas Júnior, 120-14º andar** 

**CEP 90018-900 - Porto Alegre - RS** 

#### **7.7. Recursos Administrativos**

Após a publicação da pontuação provisória no Diário Oficial do Estado - DOE, os municípios podem solicitar o Parecer de Avaliação das suas ações, instrumento relevante para eventuais solicitações de recurso/revisão da pontuação, porque nele está formalizado

o motivo do indeferimento. O procedimento para essa solicitação é o envio da solicitação através de um e-mail funcional da prefeitura, com identificação do responsável (nome completo, cargo, matrícula funcional) para a caixa corporativa da Divisão de Promoção e Educação Tributária – [dpet@sefaz.rs.gov.br](mailto:dpet@sefaz.rs.gov.br) O prazo para apresentar recurso da pontuação individual provisória é de 15 (quinze) dias corridos contados a partir da data de sua publicação no Diário Oficial do Estado - DOE, devendo o pedido estar devidamente embasado, indicando claramente à que ação se refere o recurso e instruído com os documentos que comprovam as afirmações.

O recurso deverá ser assinado pelo Prefeito Municipal ou por seu representante e dirigido ao Subsecretário da Receita Estadual, sendo encaminhado diretamente à DPET/RE.

Endereço para envio dos Recursos Administrativos:

**Secretaria da Fazenda do Estado do RS Subsecretaria da Receita Estadual Divisão de Promoção e Educação Tributária Rua Caldas Júnior, 120-14º andar CEP 90018-900 - Porto Alegre - RS** 

#### **PREFEITURA MUNICIPAL DE\_\_\_\_\_\_\_\_\_\_\_\_\_\_\_\_\_\_\_\_**

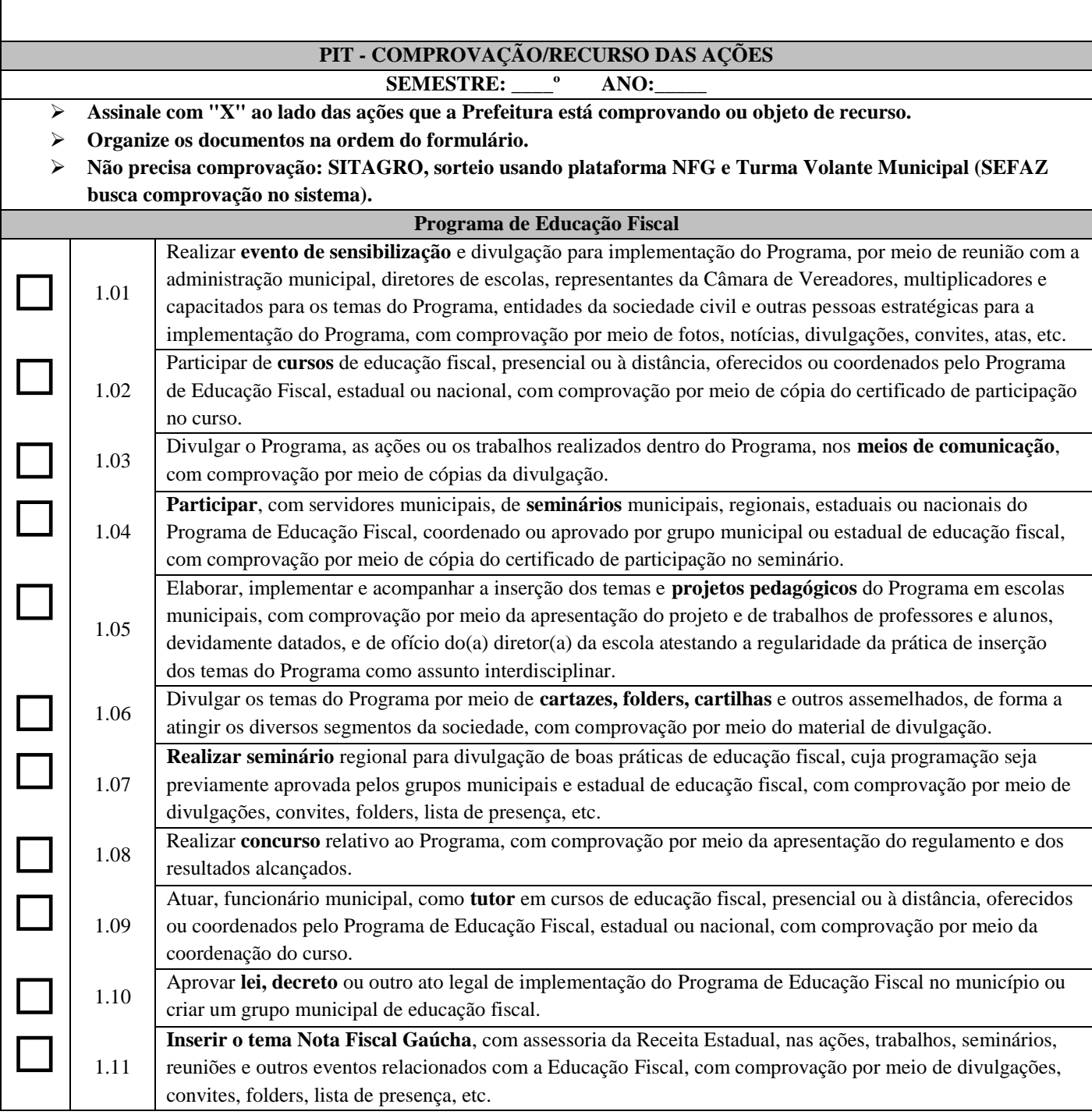

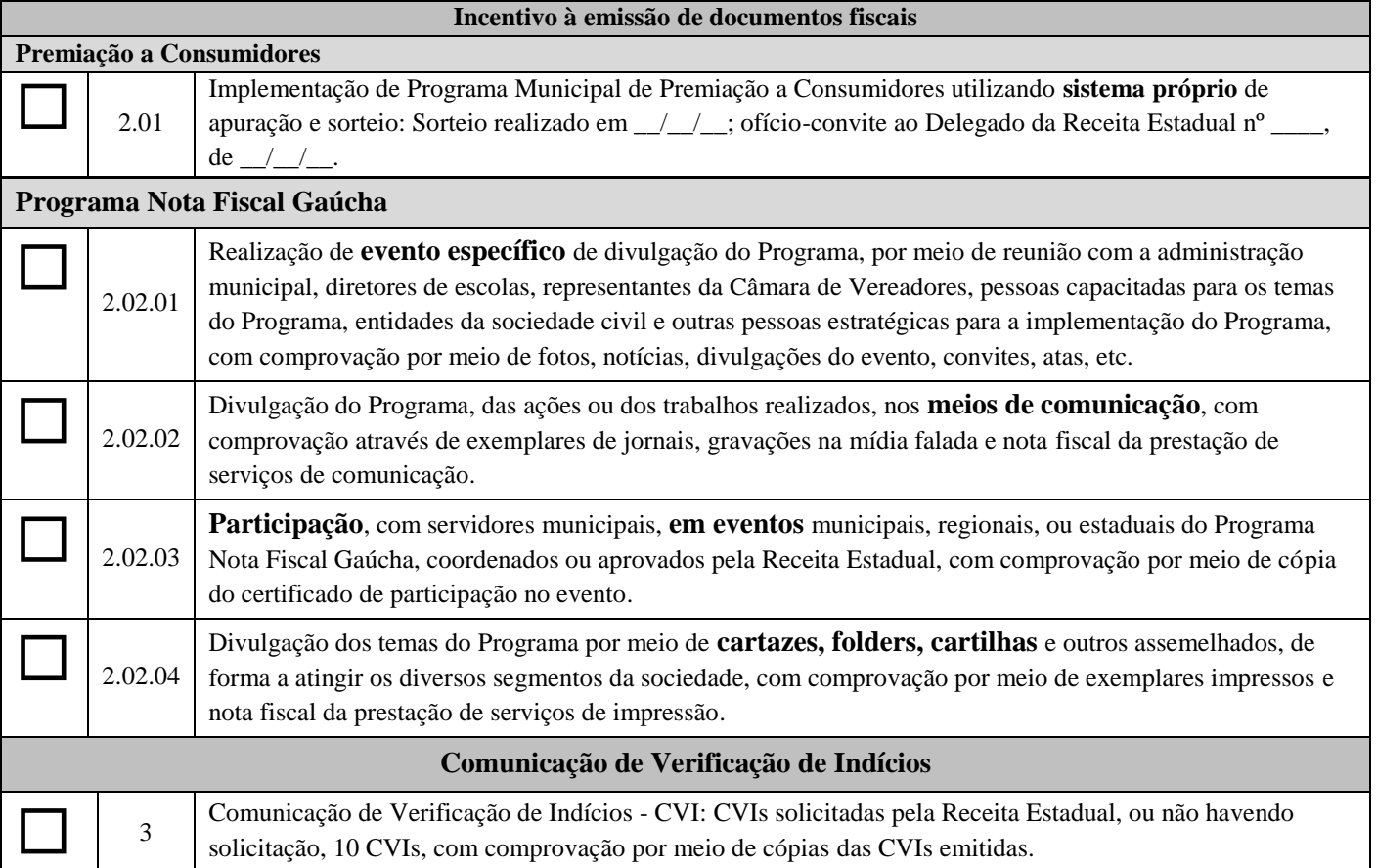